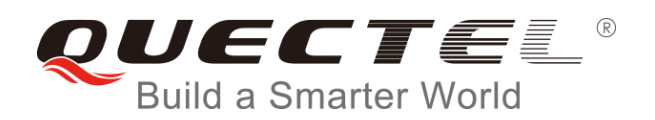

# **MC60 BLE AT Commands Manual**

#### **GSM/GPRS/GNSS Module Series**

Rev. MC60\_BLE\_AT\_Commands\_Manual\_V1.1

Date: 2017-12-21

Status: Released

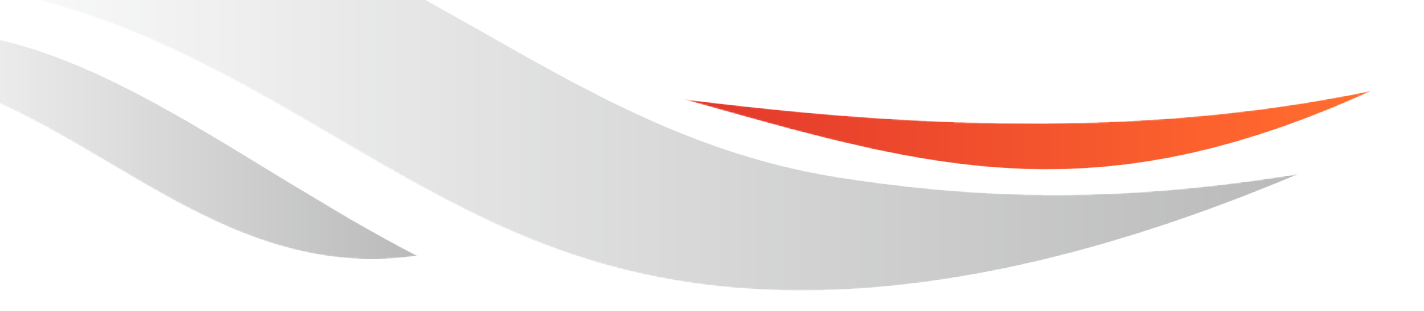

[www.quectel.com](http://www.quectel.com/)

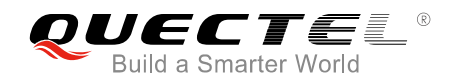

#### **Our aim is to provide customers with timely and comprehensive service. For any assistance, please contact our company headquarters:**

#### **Quectel Wireless Solutions Co., Ltd.**

7<sup>th</sup> Floor, Hongye Building, No.1801 Hongmei Road, Xuhui District, Shanghai 200233, China Tel: +86 21 5108 6236 Email: [info@quectel.com](mailto:info@quectel.com)

#### **Or our local office. For more information, please visit:**

<http://quectel.com/support/sales.htm>

**For technical support, or to report documentation errors, please visit:**  <http://quectel.com/support/technical.htm> Or email to: [support@quectel.com](mailto:support@quectel.com)

#### **GENERAL NOTES**

QUECTEL OFFERS THE INFORMATION AS A SERVICE TO ITS CUSTOMERS. THE INFORMATION PROVIDED IS BASED UPON CUSTOMERS' REQUIREMENTS. QUECTEL MAKES EVERY EFFORT TO ENSURE THE QUALITY OF THE INFORMATION IT MAKES AVAILABLE. QUECTEL DOES NOT MAKE ANY WARRANTY AS TO THE INFORMATION CONTAINED HEREIN, AND DOES NOT ACCEPT ANY LIABILITY FOR ANY INJURY, LOSS OR DAMAGE OF ANY KIND INCURRED BY USE OF OR RELIANCE UPON THE INFORMATION. ALL INFORMATION SUPPLIED HEREIN IS SUBJECT TO CHANGE WITHOUT PRIOR NOTICE.

#### **COPYRIGHT**

THE INFORMATION CONTAINED HERE IS PROPRIETARY TECHNICAL INFORMATION OF QUECTEL WIRELESS SOLUTIONS CO., LTD. TRANSMITTING, REPRODUCTION, DISSEMINATION AND EDITING OF THIS DOCUMENT AS WELL AS UTILIZATION OF THE CONTENT ARE FORBIDDEN WITHOUT PERMISSION. OFFENDERS WILL BE HELD LIABLE FOR PAYMENT OF DAMAGES. ALL RIGHTS ARE RESERVED IN THE EVENT OF A PATENT GRANT OR REGISTRATION OF A UTILITY MODEL OR DESIGN.

*Copyright © Quectel Wireless Solutions Co., Ltd. 2017. All rights reserved.*

<span id="page-2-0"></span>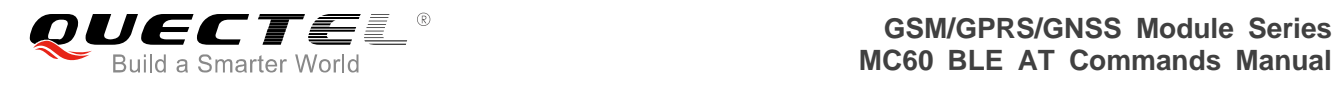

## **About the Document**

### **History**

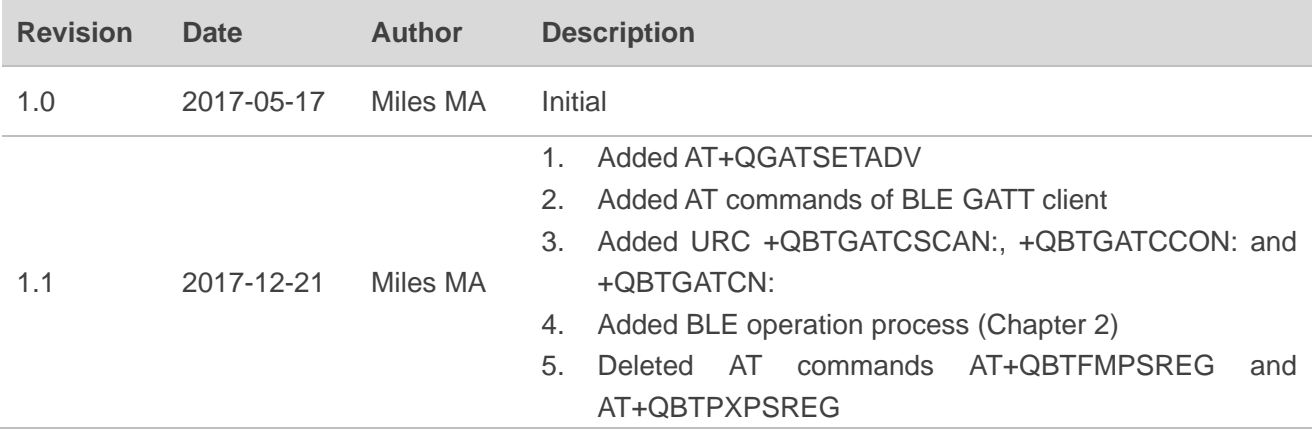

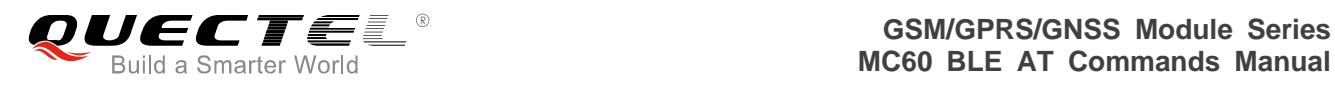

#### <span id="page-3-0"></span>**Contents**

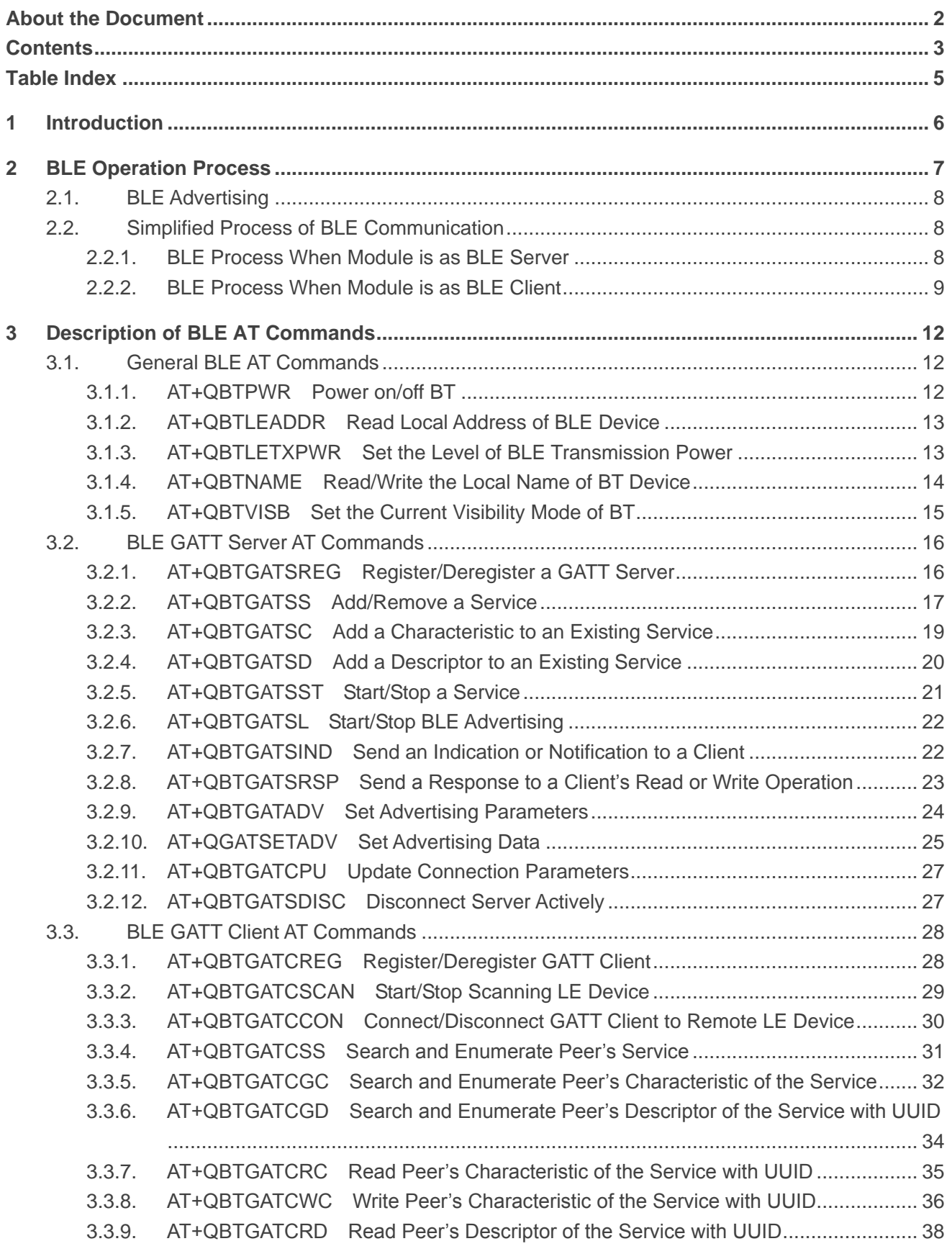

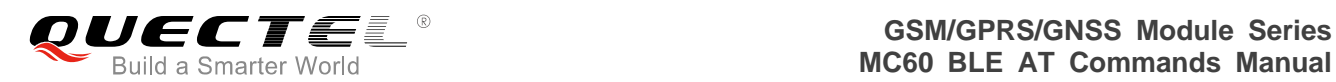

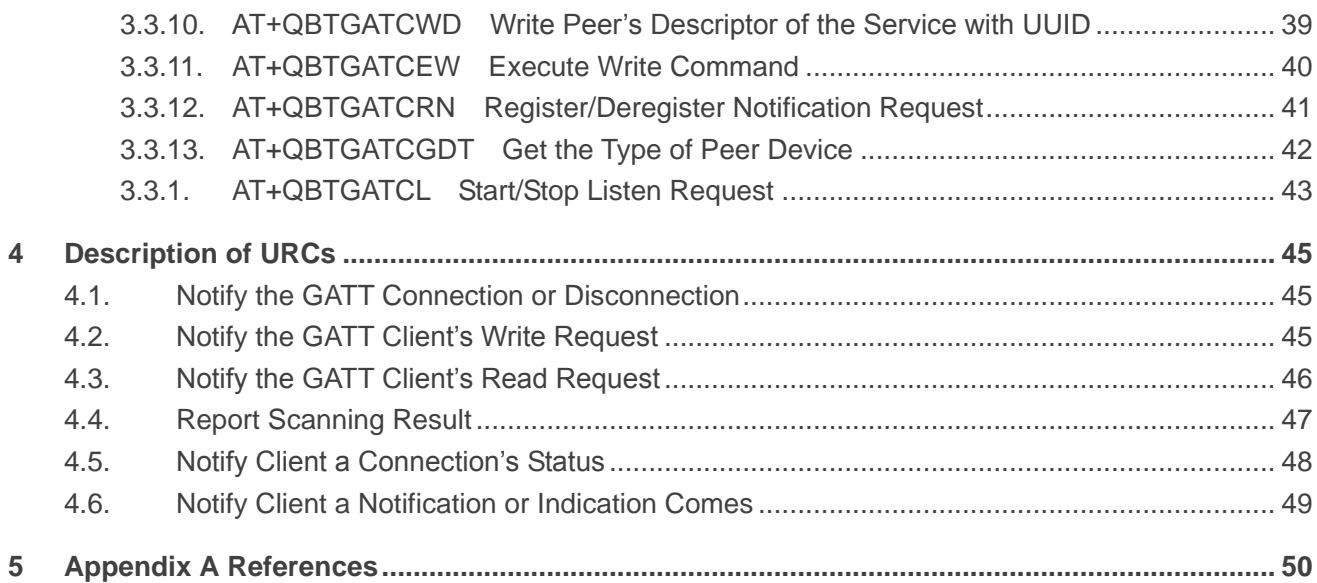

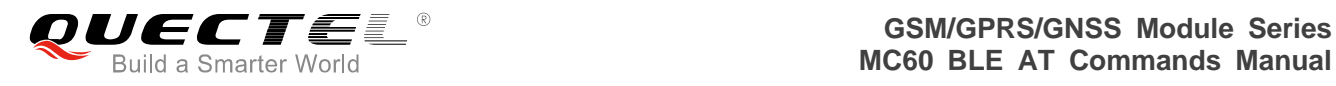

#### <span id="page-5-0"></span>**Table Index**

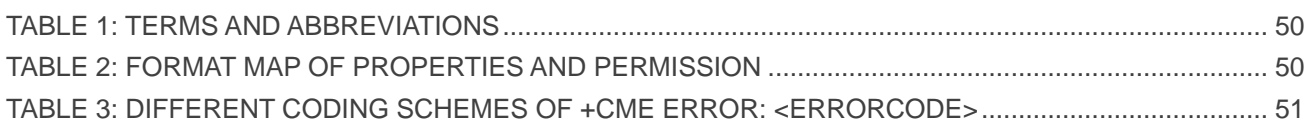

<span id="page-6-0"></span>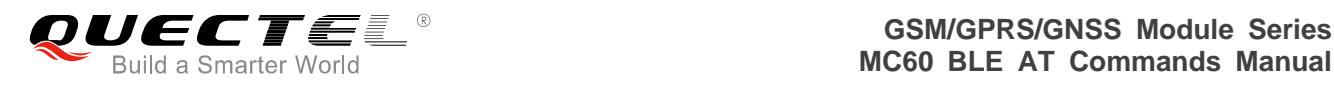

# **1 Introduction**

This document presents the BLE AT Commands Set for Quectel MC60 module. It is only applicable to the MC60 module with ordering code of **MC60ECA-04-BLE**.

<span id="page-7-0"></span>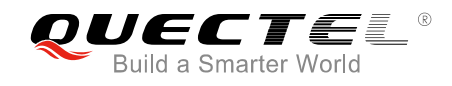

# **2 BLE Operation Process**

A set of AT commands are provided to support basic BLE operation, including scanning, advertising, connecting and so on. Quectel MC60 module with ordering code of **MC60ECA-04-BLE** supports GATT profile which can be used to communicate between module and other BLE devices. The module can act as a peripheral (server) role or central (client) role.

The following figure shows the detailed operation of BLE communication by AT commands.

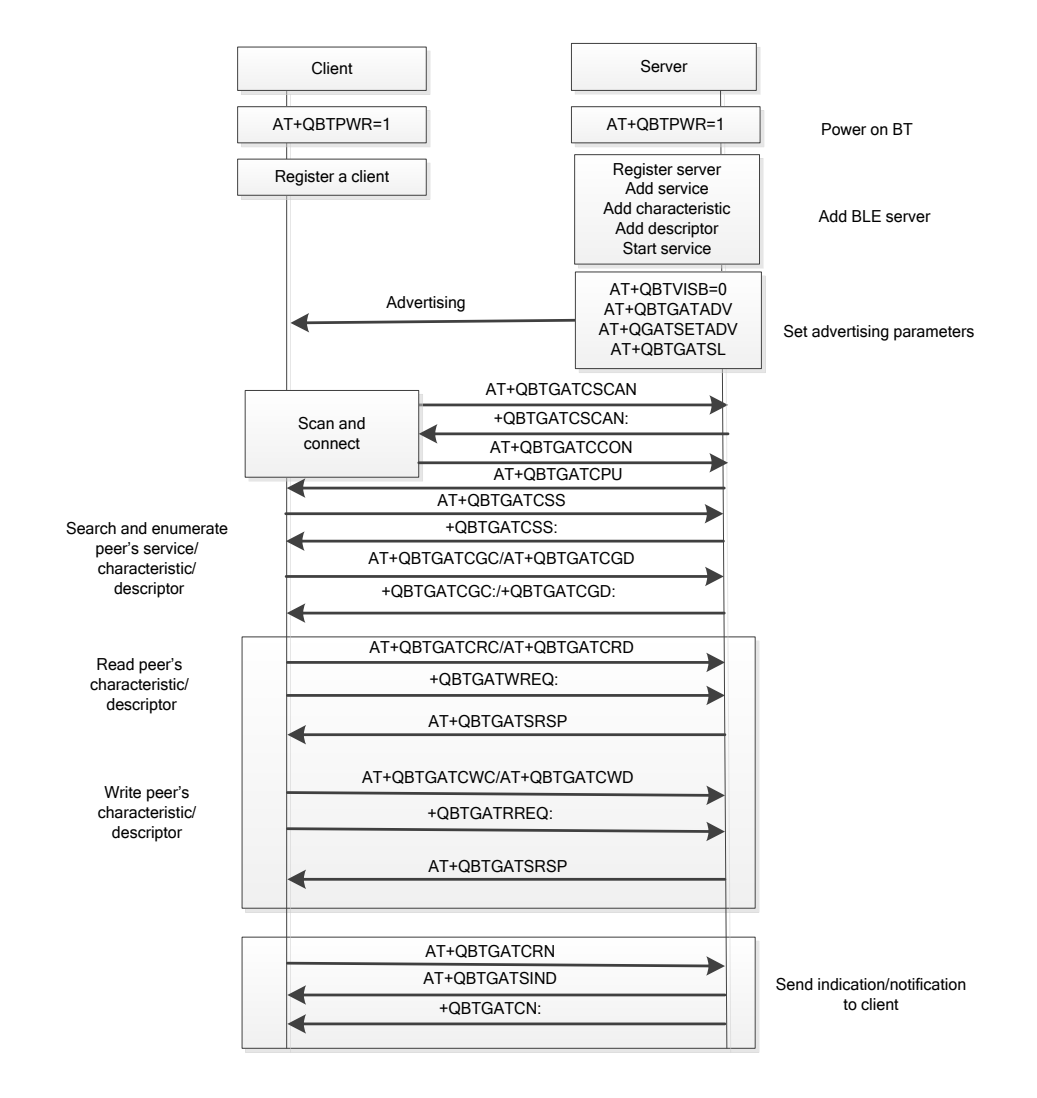

**Figure 1: BLE Operation Flow Chat**

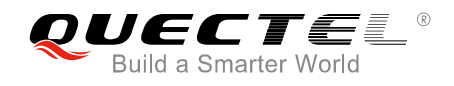

#### <span id="page-8-0"></span>**2.1. BLE Advertising**

If the Bluetooth function is turned on, both the EDR and BLE will be broadcasted. The process of separate BLE broadcasting is as below.

```
AT+QBTPWR=1 //Power on BT device.
OK
AT+QBTVISB=0 //Set BT to be invisible, and stop EDR and BLE advertising.
OK
AT+QBTVISB? 
+QBTVISB: 0
OK
AT+QBTGATSREG=1,"ABC2" //Register a GATT server.
+QBTGATSREG: 1,"ABC2",0
OK
AT+QBTGATSL="ABC2",1 //Start advertising.
+QBTGATSL: "ABC2",0
OK
```
#### <span id="page-8-1"></span>**2.2. Simplified Process of BLE Communication**

#### <span id="page-8-2"></span>**2.2.1. BLE Process When Module is as BLE Server**

```
AT+QBTPWR=1
OK
AT+QBTGATSREG=1,"A001" //Register a GATT server.
+QBTGATSREG: 1,"A001",0
OK
AT+QBTGATSS=1,"A001","1234",50,1,254 //Add a service.
+QBTGATSS: 1,"A001","1234",1,0,254,256
OK
AT+QBTGATSC=1,"A001",256,"C001",2,58,17 //Add a characteristic.
+QBTGATSC: 1,"A001",256,"C001",2,0,258
OK
AT+QBTGATSD=1,"A001",256,"D001",1,17 //Add a descriptor.
+QBTGATSD: 1,"A001",256,"D001",1,0,261
```
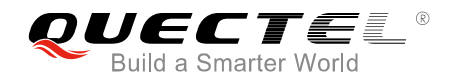

**OK**

**AT+QBTGATSST=1,"A001",256,0** //Start a service. **+QBTGATSST: 1,"A001",0,256**

**OK**

**+QBTGATSCON: 1,"A001",0, 0C8ACE3D8734,1** //URC: establish a connection.

**+QBTGATRREQ: "A001",1,15,0C8ACE3D8734,258,0, 0** //URC: receive GATT client's Read Request. **AT+QBTGATSRSP="A001",0,1,15,258,"0000"** //Send a response to a client's read operation. **+QBTGATSRSP: 0,"A001",1,258**

**OK**

**+QBTGATWREQ: "A001",1,16,0C8ACE3D8734,258,1234,0,0,0** //URC: receive GATT client's Write Request that does not need to response.

**+QBTGATRREQ: "A001",1,17,0C8ACE3D8734,260,0,0** //URC: receive GATT client's Read Request. **AT+QBTGATSRSP="A001",0,1,17,261,"2222"** //Send a response to a client's read operation. **+QBTGATSRSP: 0,"A001",1,260**

**OK**

```
+QBTGATWREQ: "A001",1,18,0C8ACE3D8734,260,AB01,0,0,0 //URC: receive GATT client's Write 
                                                          Request.
```
**AT+QBTGATSIND="A001",1,258,1,"5678"** //Send an indication or notification to

a client.

**+QBTGATSIND: 0,"A001",1,2**

```
OK
AT+QBTGATSDISC=1 //Disconnect server.
OK
```
**+QBTGATSCON: 0,"A001",0,0C8ACE3D8734,1**

#### <span id="page-9-0"></span>**2.2.2. BLE Process When Module is as BLE Client**

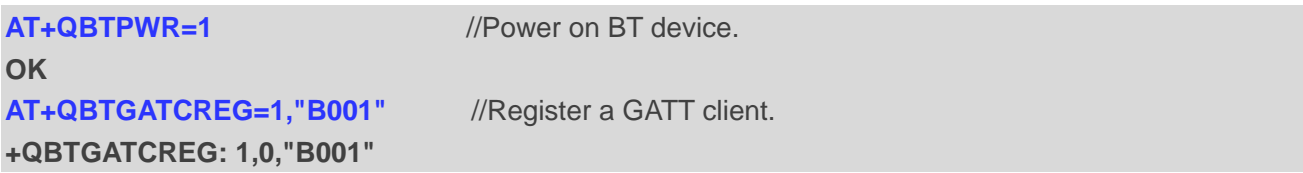

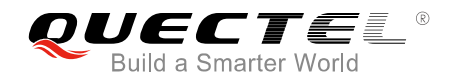

**OK AT+QBTGATCSCAN=1,"B001"** //Start scanning LE device. **+QBTGATCSCAN: 1,0,"B001" OK +QBTGATCSCAN: "B001",763CCB96F5DF,77,02011A05094C593032 AT+QBTGATCSCAN=0,"B001"** //Stop scanning LE device. **+QBTGATCSCAN: 0,0,"B001" OK AT+QBTGATCCON=1,"B001",763CCB96F5DF,1** //Connect GATT client. **OK +QBTGATCCON: 1,0,"B001",763CCB96F5DF,1** //Establish a connection. **AT+QBTGATCSS="B001",1** //Enumerate peer's service. **OK +QBTGATCSS: 0,"B001",1,"0018",0,1 +QBTGATCSS: 0,"B001",1,"0118",0,1 +QBTGATCSS: 0,"B001",1,"1234",0,1 AT+QBTGATCGC="B001",1,"1234",0,1** //Enumerate peer's characteristic of the service. **OK +QBTGATCGC: 0,"B001",1,"1234",0,1,"C001",0,58 AT+QBTGATCRC="B001",1,"1234",0,1,"C001",0,0** //Read peer's characteristic of the service. **OK +QBTGATCRC: 0,"B001",1,"1234",0,1,"C001",0,"0000" AT+QBTGATCWC="B001",1,1,"1234",0,1,"C001",0,"1234",0** //Write peer's characteristic. **OK +QBTGATCWC: 0,"B001",1,"1234",0,1,"C001",0 AT+QBTGATCGD="B001",1,"1234",0,1,"C001",0** //Search and enumerate peer's descriptor of the service. **OK +QBTGATCGD: 0,"B001",1,"1234",0,1,"C001",0,"D001",0 AT+QBTGATCRD="B001",1,"1234",0,1,"C001",0,"D001",0,0** //Read peer's descriptor of the service with UUID. **OK**

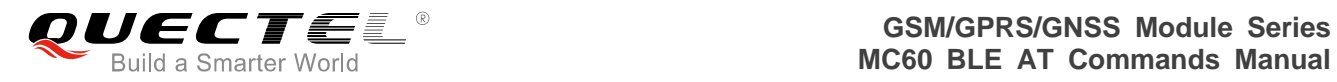

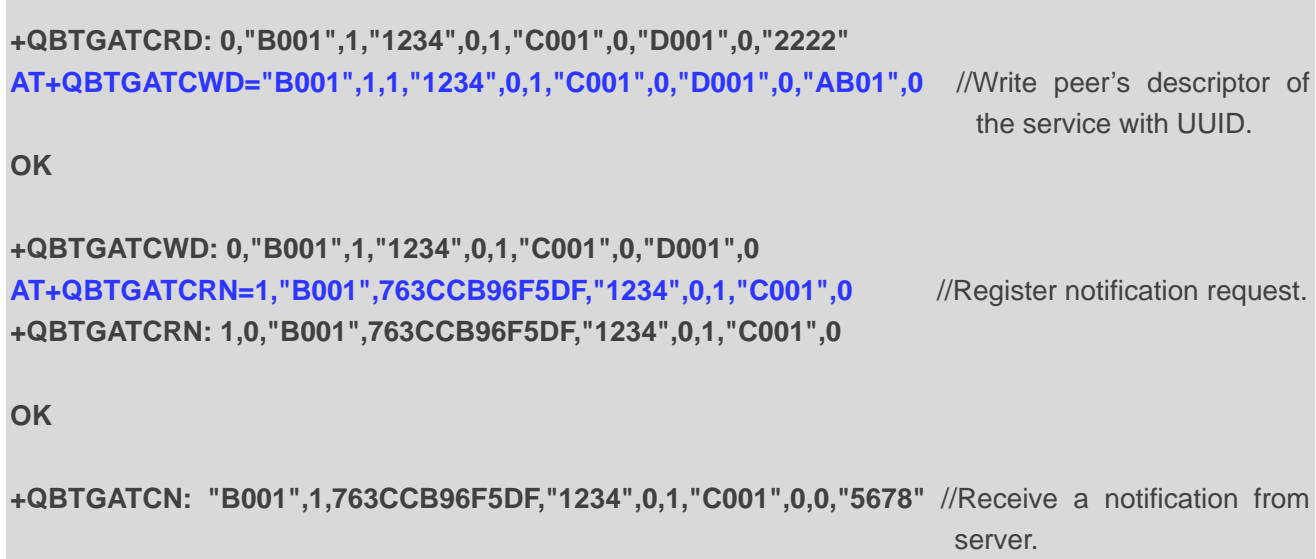

<span id="page-12-0"></span>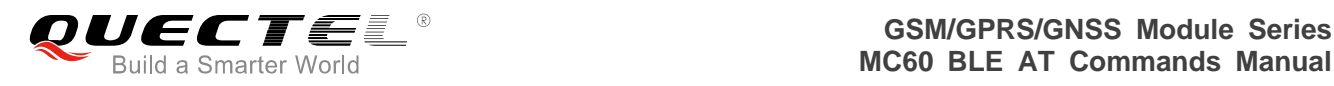

# **3 Description of BLE AT Commands**

#### <span id="page-12-1"></span>**3.1. General BLE AT Commands**

#### <span id="page-12-2"></span>**3.1.1. AT+QBTPWR Power on/off BT**

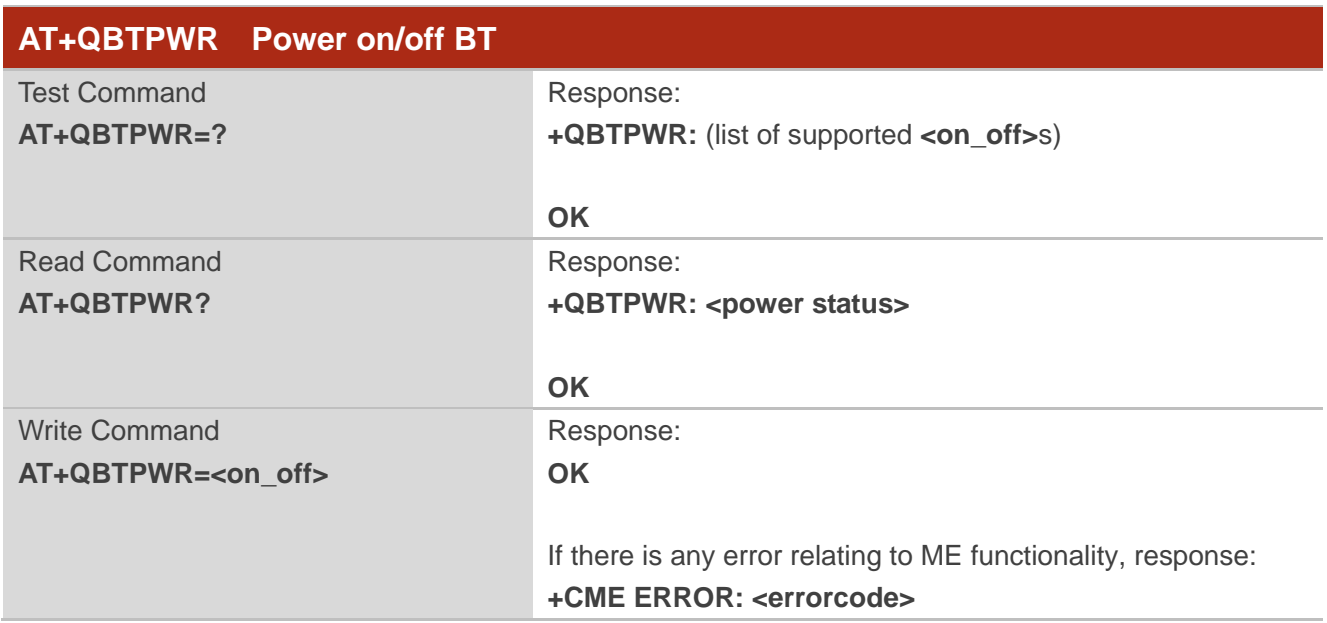

#### **Parameter**

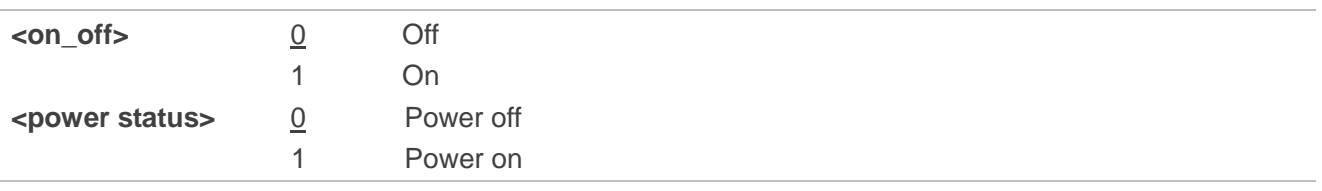

#### **Example**

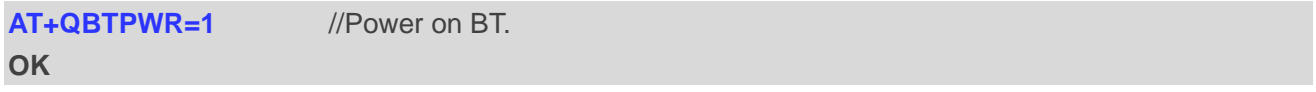

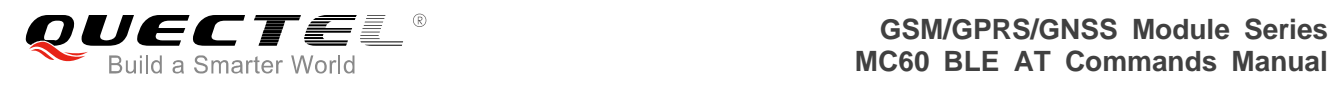

#### <span id="page-13-0"></span>**3.1.2. AT+QBTLEADDR Read Local Address of BLE Device**

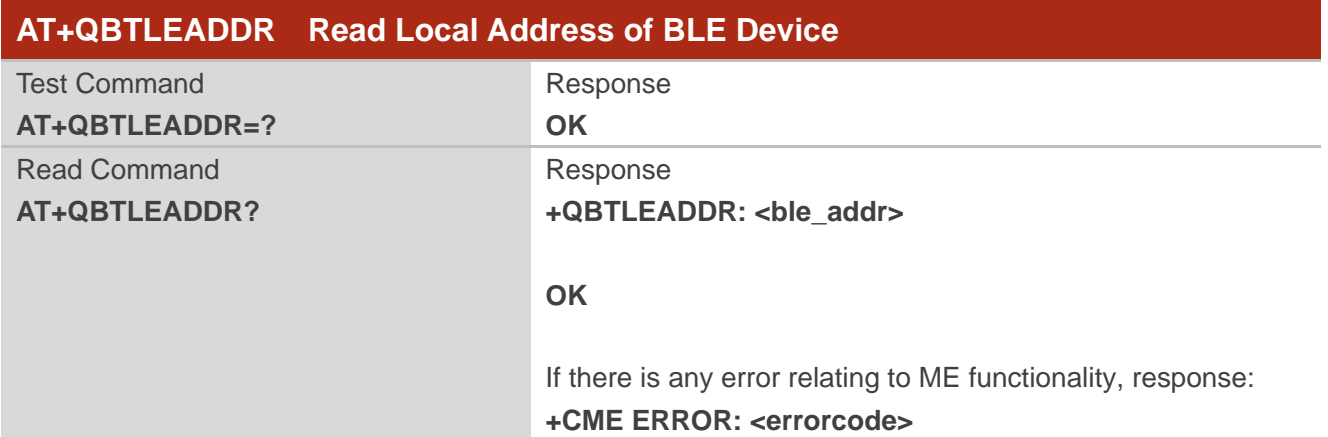

#### **Parameter**

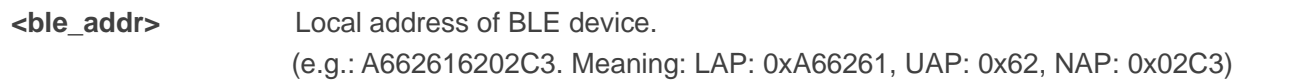

#### **Example**

### **AT+QBTLEADDR? +QBTLEADDR: A662616202C3 OK**

#### <span id="page-13-1"></span>**3.1.3. AT+QBTLETXPWR Set the Level of BLE Transmission Power**

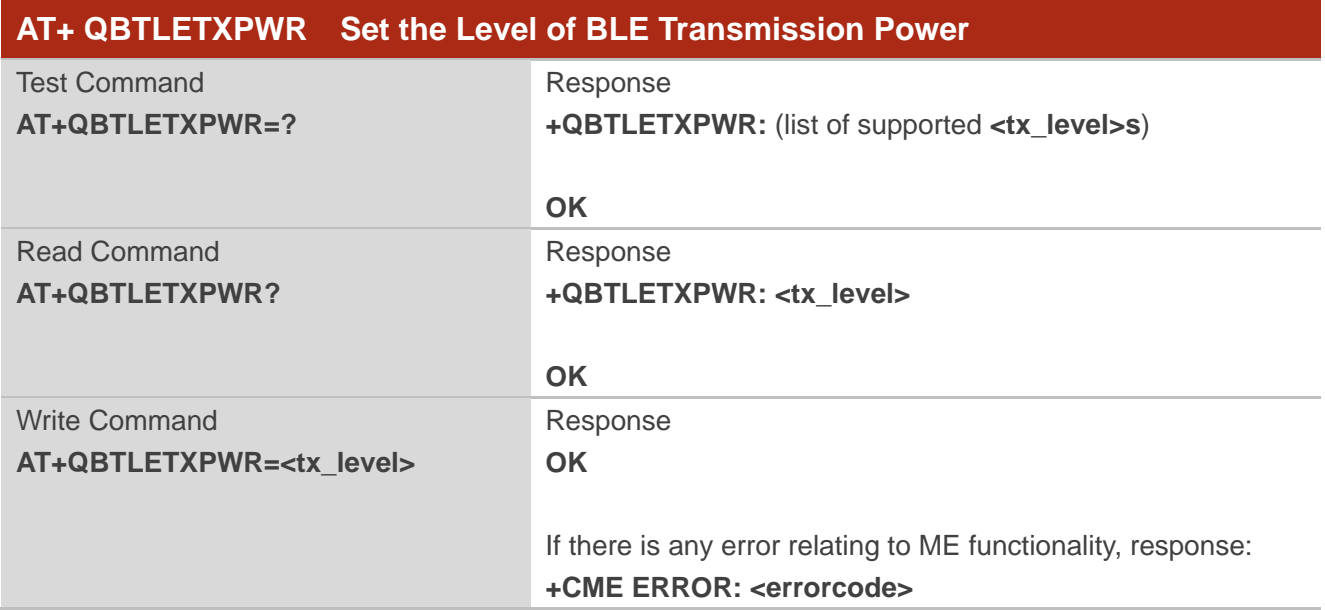

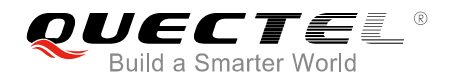

**<tx\_level>** The level of BLE transmission power. The range is 0-7.

#### **NOTES**

- 1. This command takes effect after BT is restarted.
- 2. The maximum level of BLE transmission power is 7.

#### **Example**

**AT+QBTLETXPWR=2 OK AT+QBTLETXPWR? +QBTLETXPWR: 2**

**OK**

#### <span id="page-14-0"></span>**3.1.4. AT+QBTNAME Read/Write the Local Name of BT Device**

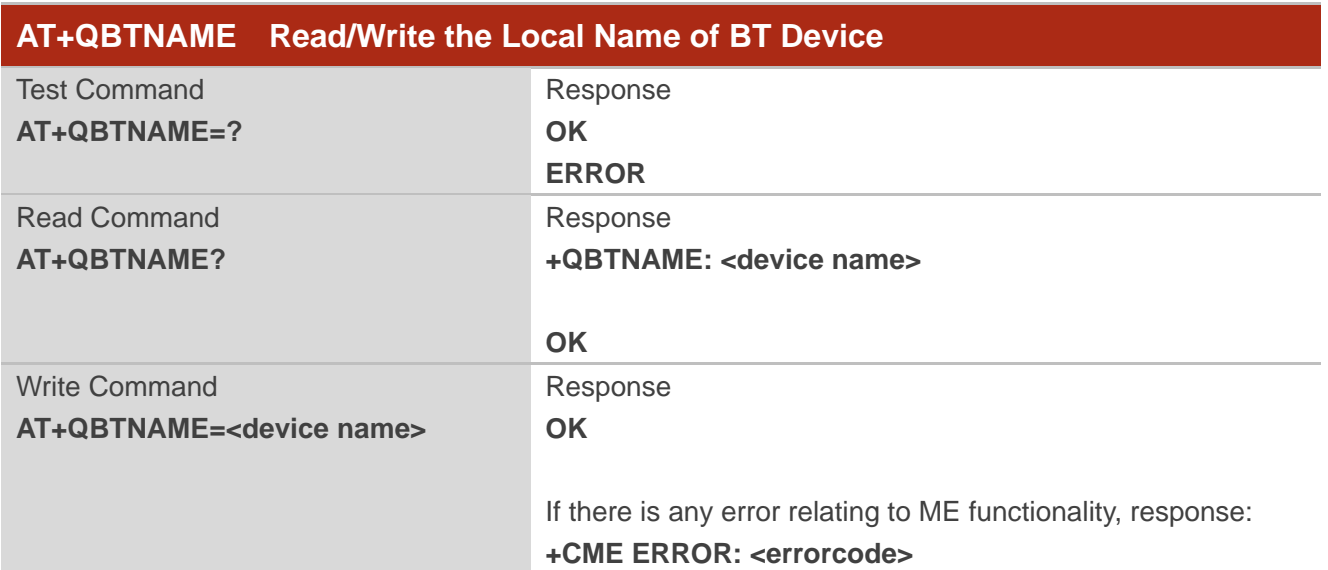

#### **Parameter**

**<device name>** String type. BT device local name.

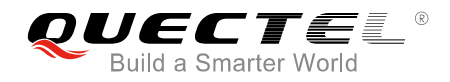

**NOTE**

The max length of the BT device local name is 54 bytes.

#### **Example**

#### **AT+QBTNAME?**

**+QBTNAME: "MYBTDEVICE"**

**OK**

#### <span id="page-15-0"></span>**3.1.5. AT+QBTVISB Set the Current Visibility Mode of BT**

The EDR and BLE will stop advertising when the BT settings are invisible.

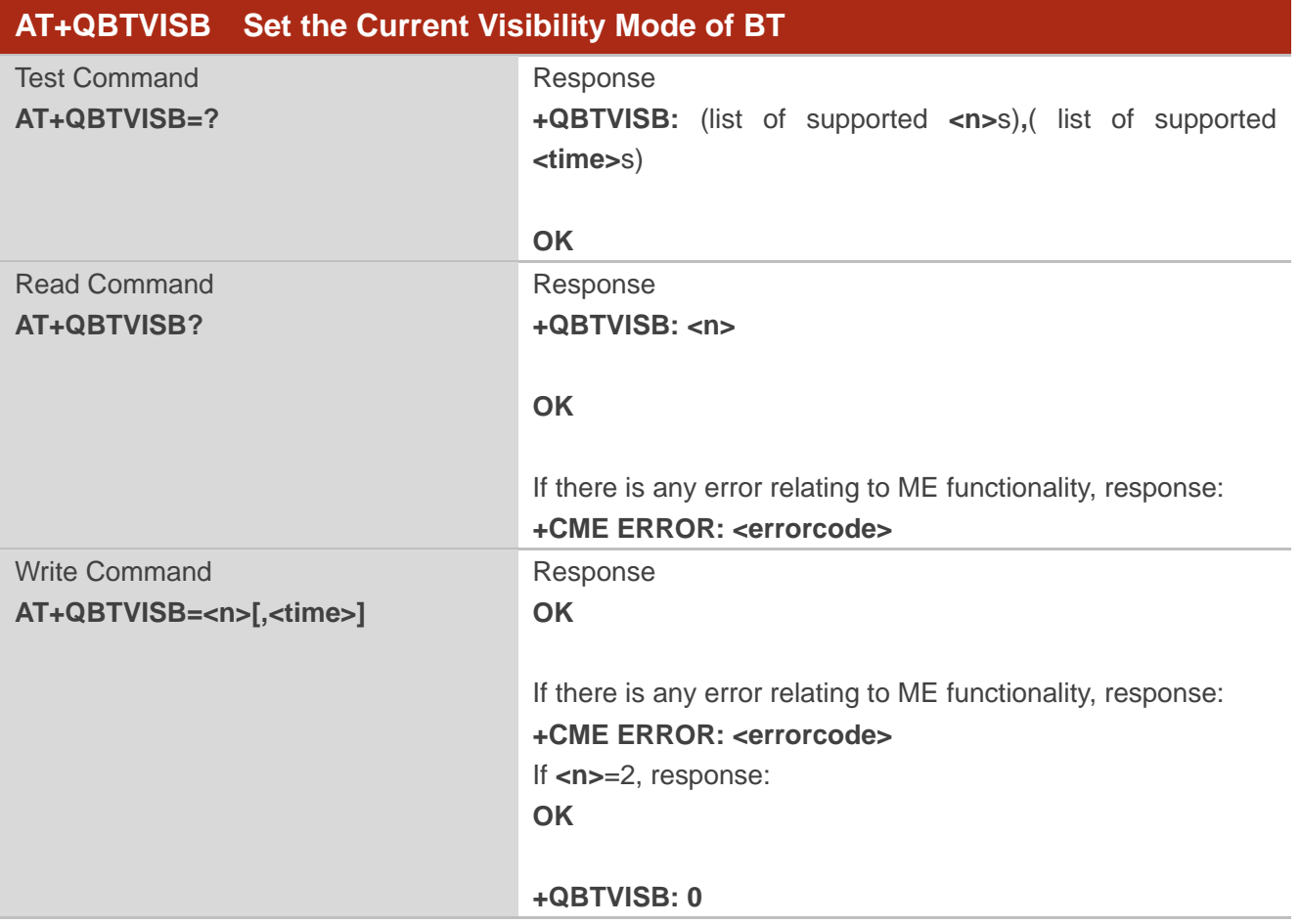

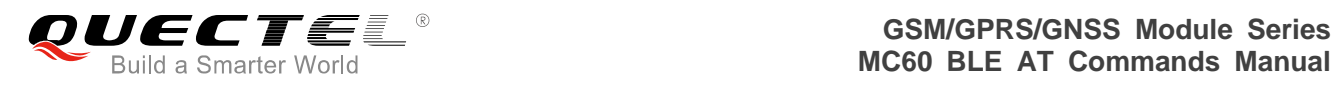

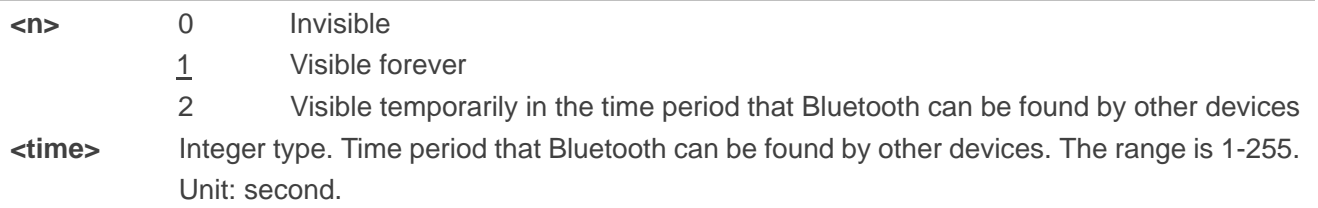

#### **Example**

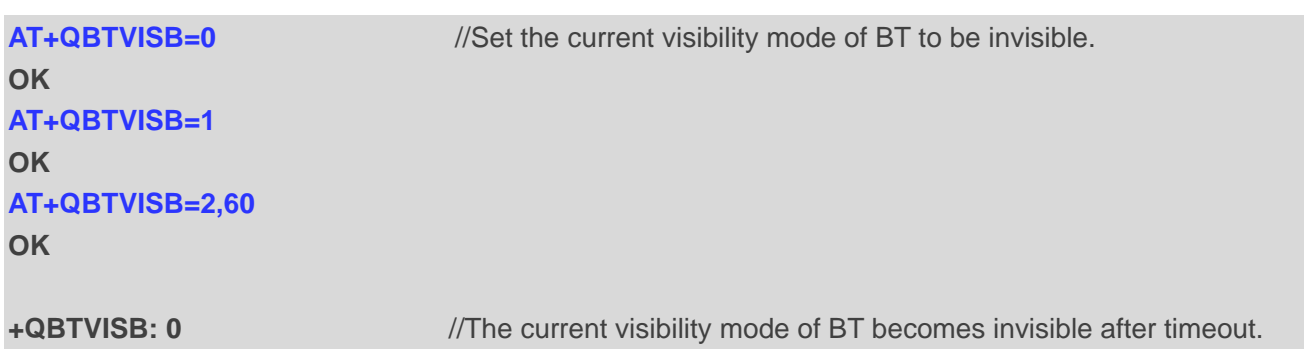

#### <span id="page-16-0"></span>**3.2. BLE GATT Server AT Commands**

#### <span id="page-16-1"></span>**3.2.1. AT+QBTGATSREG Register/Deregister a GATT Server**

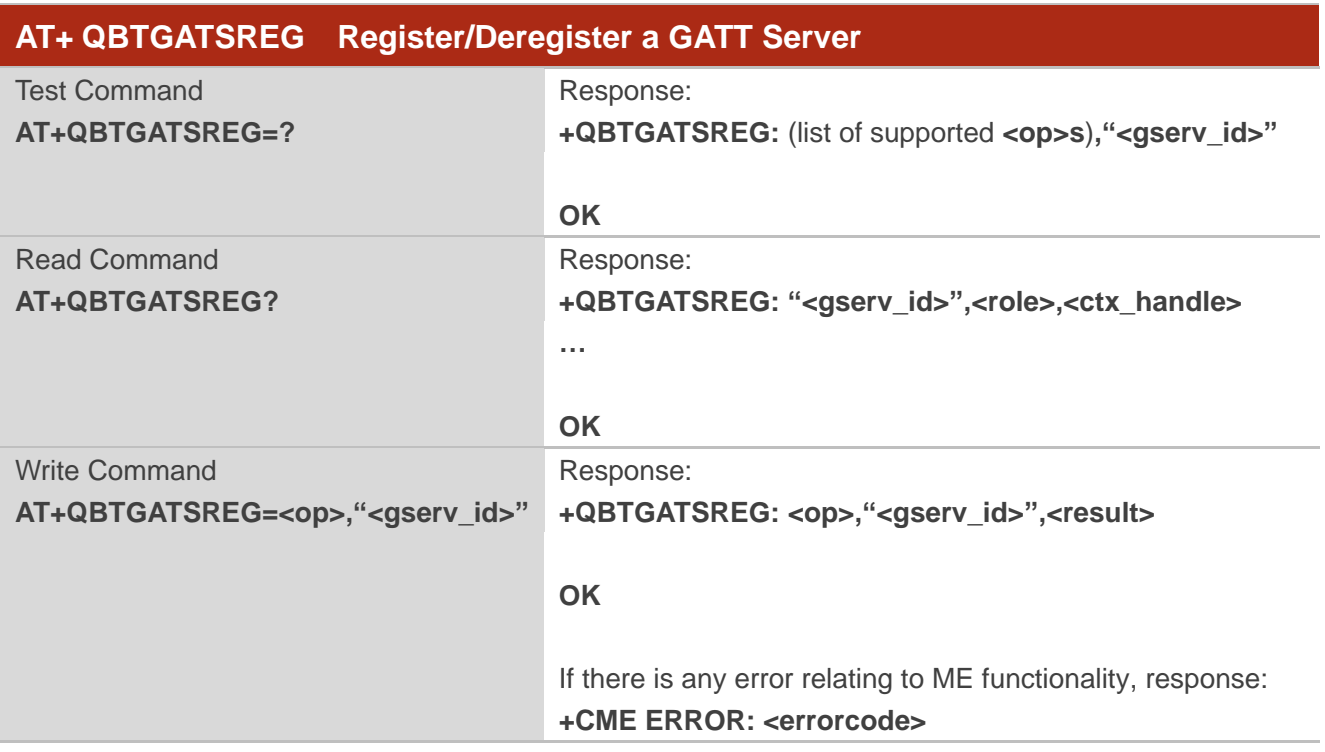

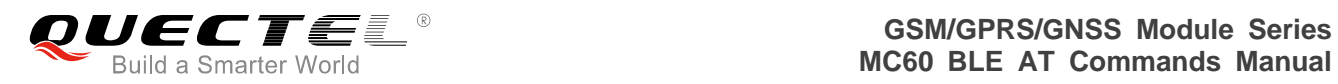

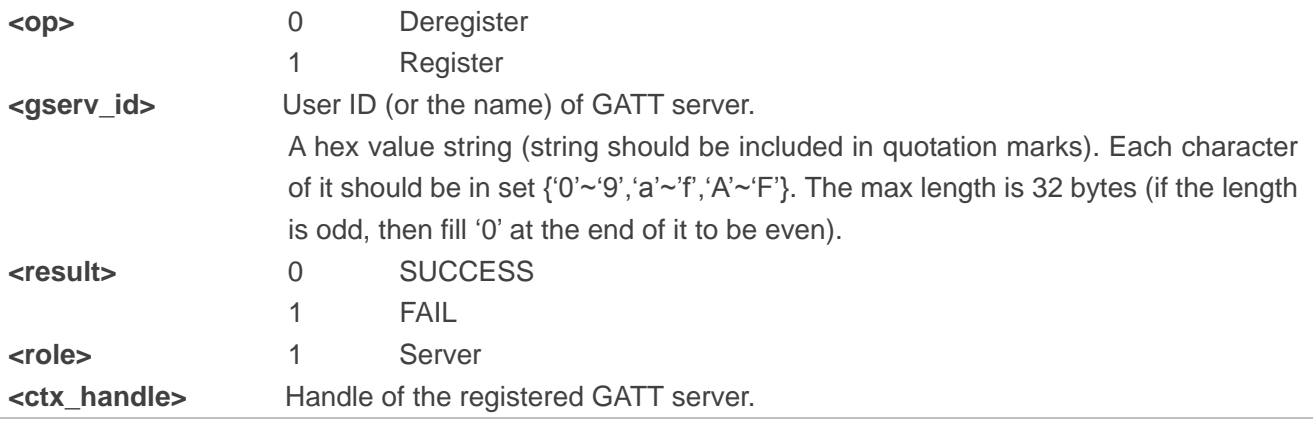

#### **Example**

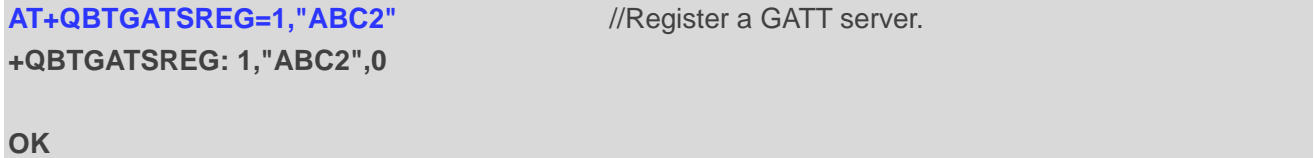

#### <span id="page-17-0"></span>**3.2.2. AT+QBTGATSS Add/Remove a Service**

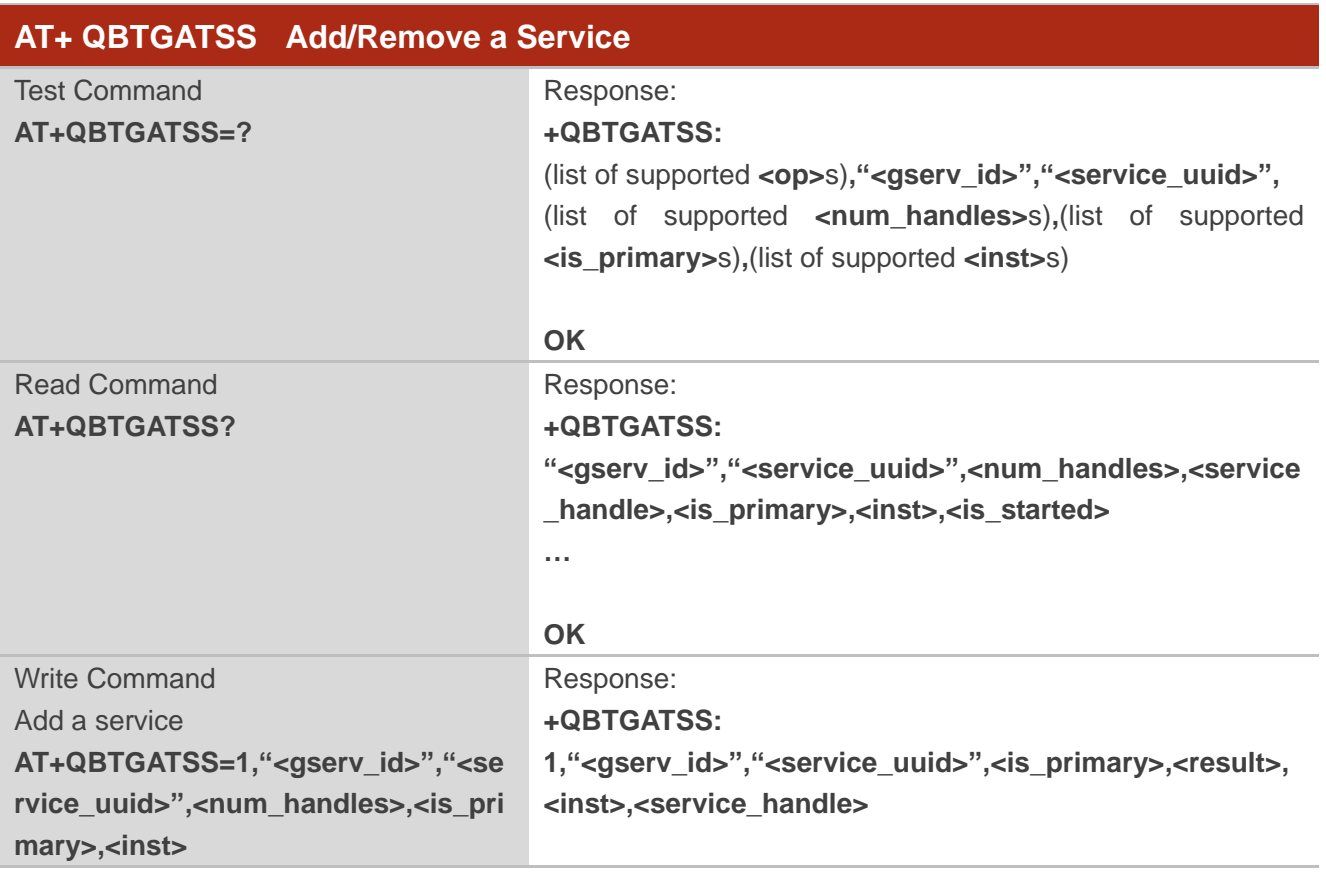

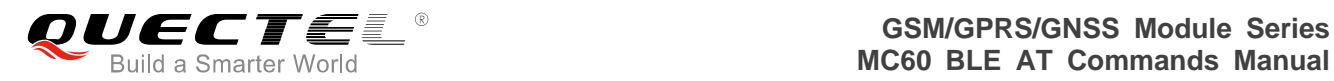

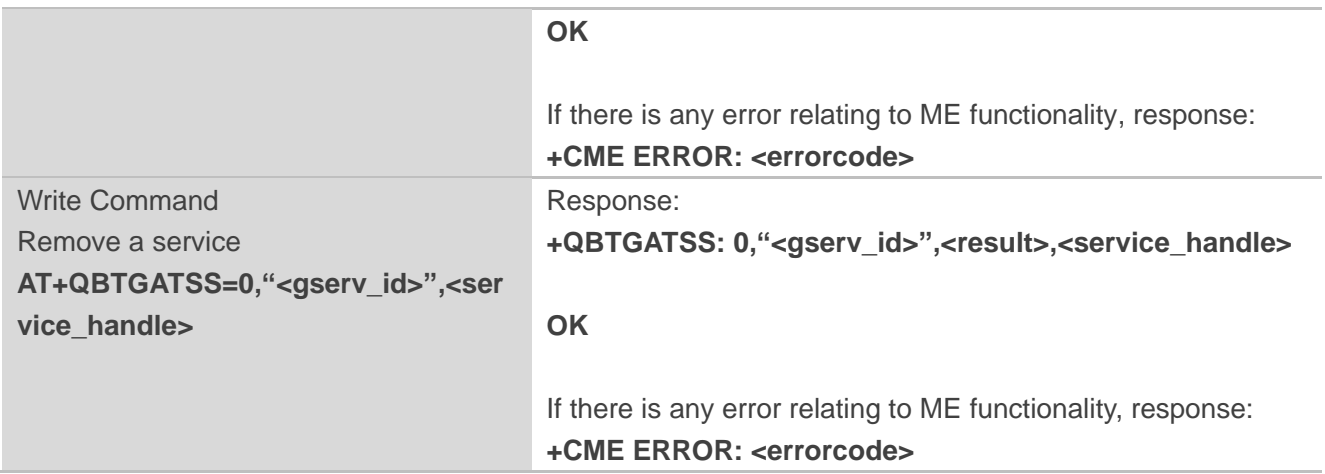

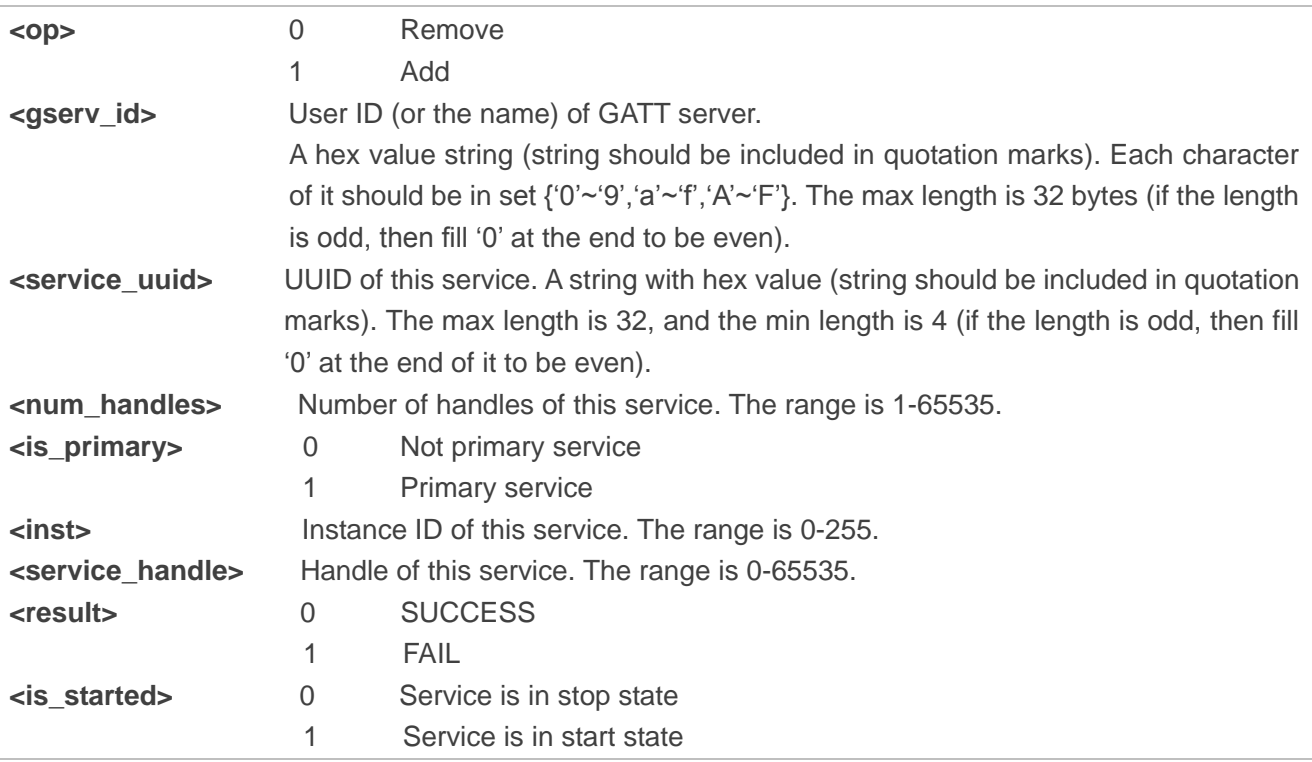

#### **Example**

**AT+QBTGATSS=1,"ABC2","3418",15,1,254** //Add a service. **+QBTGATSS: 1,"ABC2","3418",1,0,254,256** 

#### **OK**

#### **AT+QBTGATSS=0,"ABC2",256** //Remove a service.

**+QBTGATSS: 0,"ABC2",0,256**

**OK**

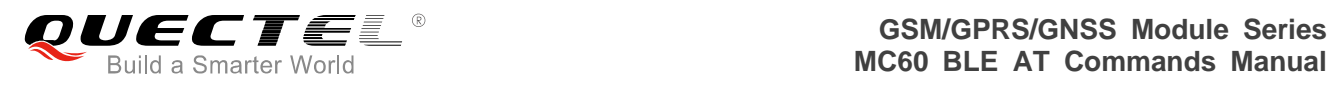

#### <span id="page-19-0"></span>**3.2.3. AT+QBTGATSC Add a Characteristic to an Existing Service**

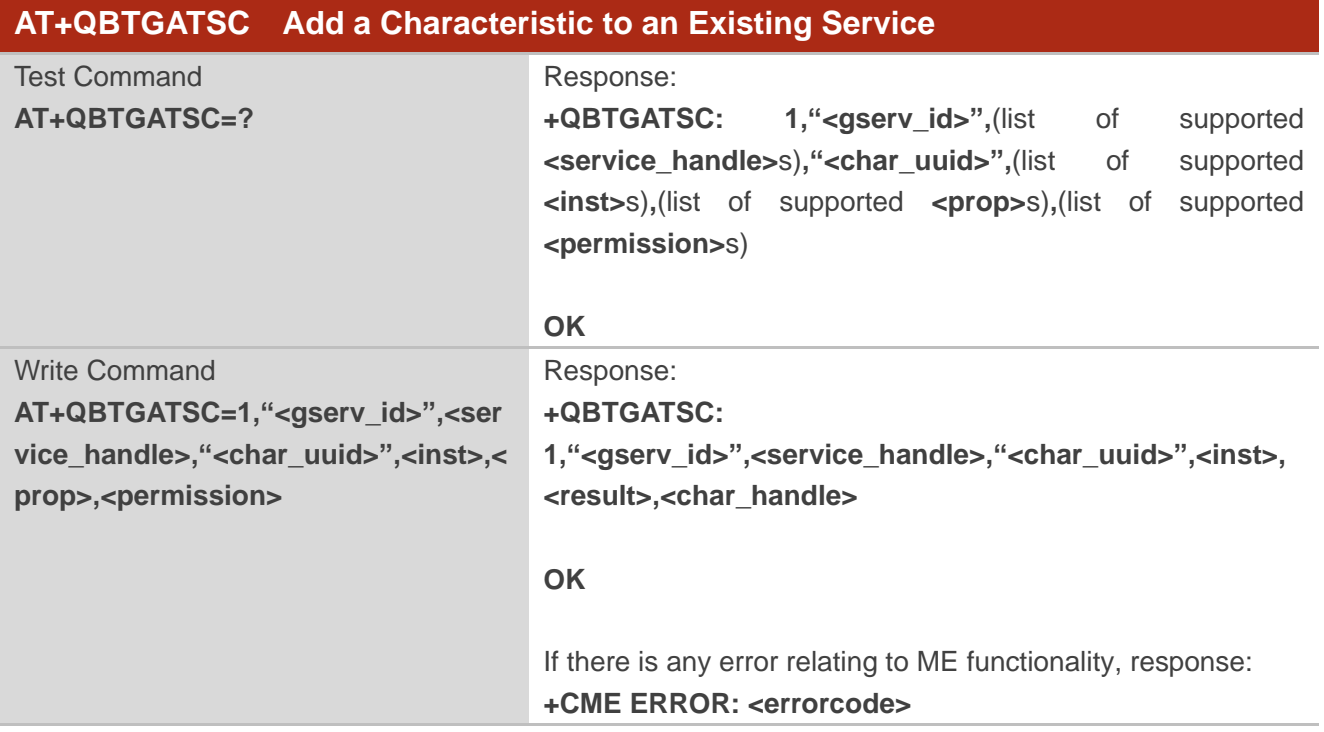

#### **Parameter**

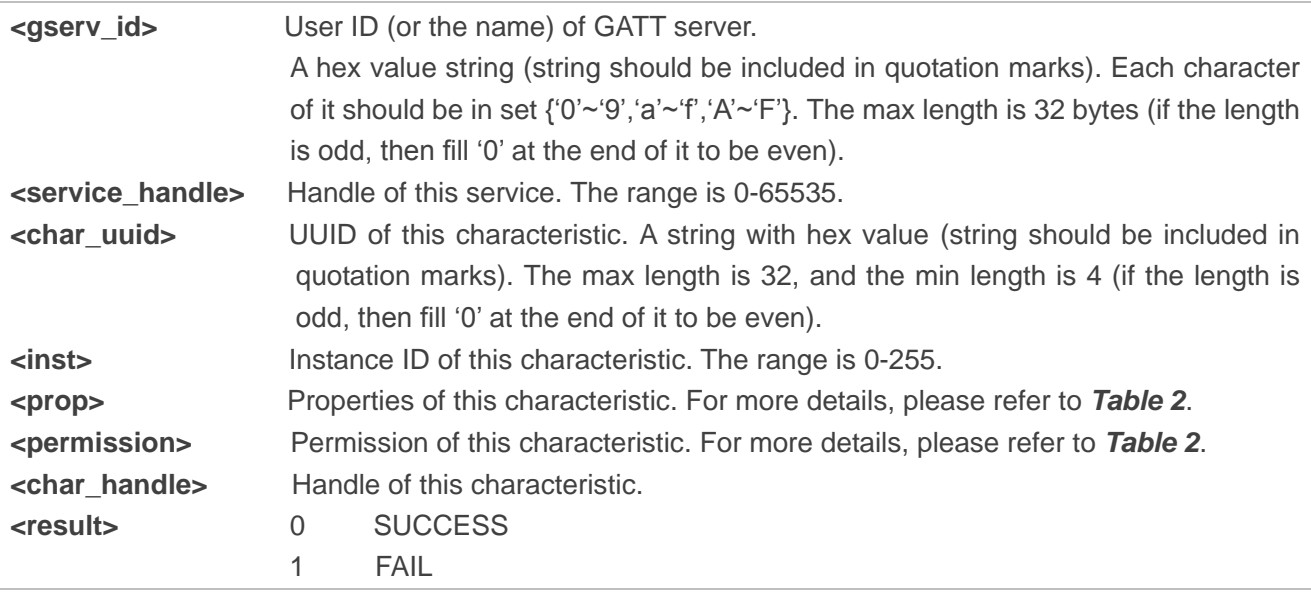

#### **Example**

**AT+QBTGATSC=1,"ABC2",256,"332a",2,58,17** //Add a characteristic. **+QBTGATSC: 1,"ABC2",256,"332A",2,0,260**

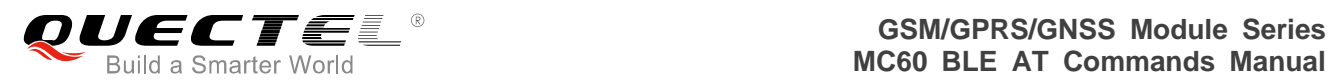

#### **OK**

#### <span id="page-20-0"></span>**3.2.4. AT+QBTGATSD Add a Descriptor to an Existing Service**

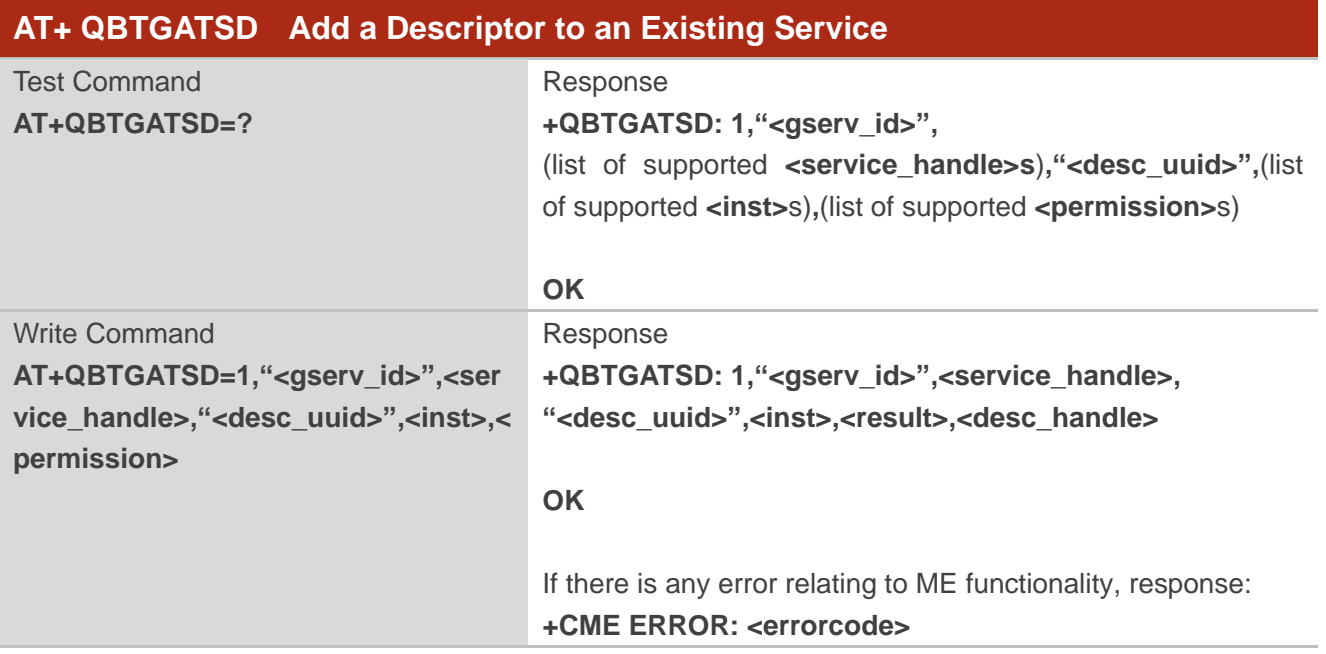

#### **Parameter**

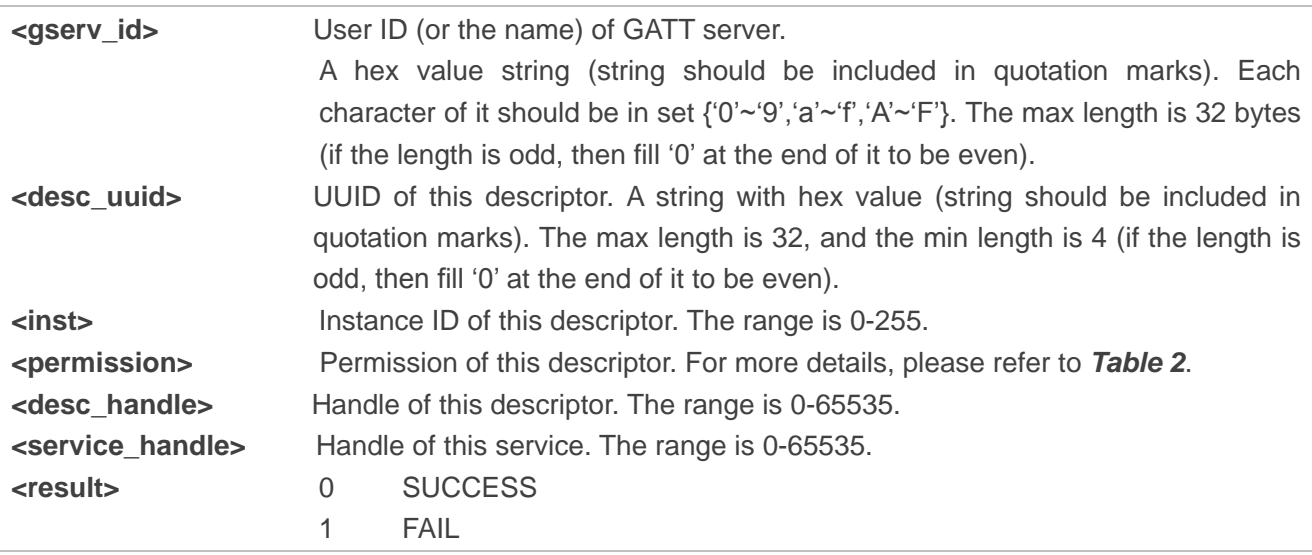

#### **Example**

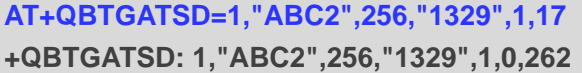

//Add a descriptor.

**OK**

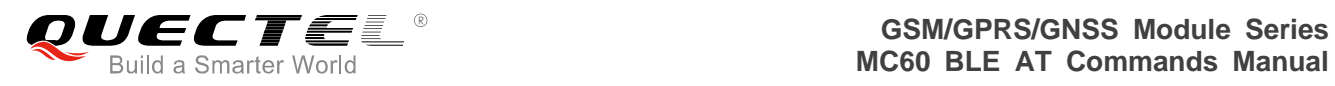

#### <span id="page-21-0"></span>**3.2.5. AT+QBTGATSST Start/Stop a Service**

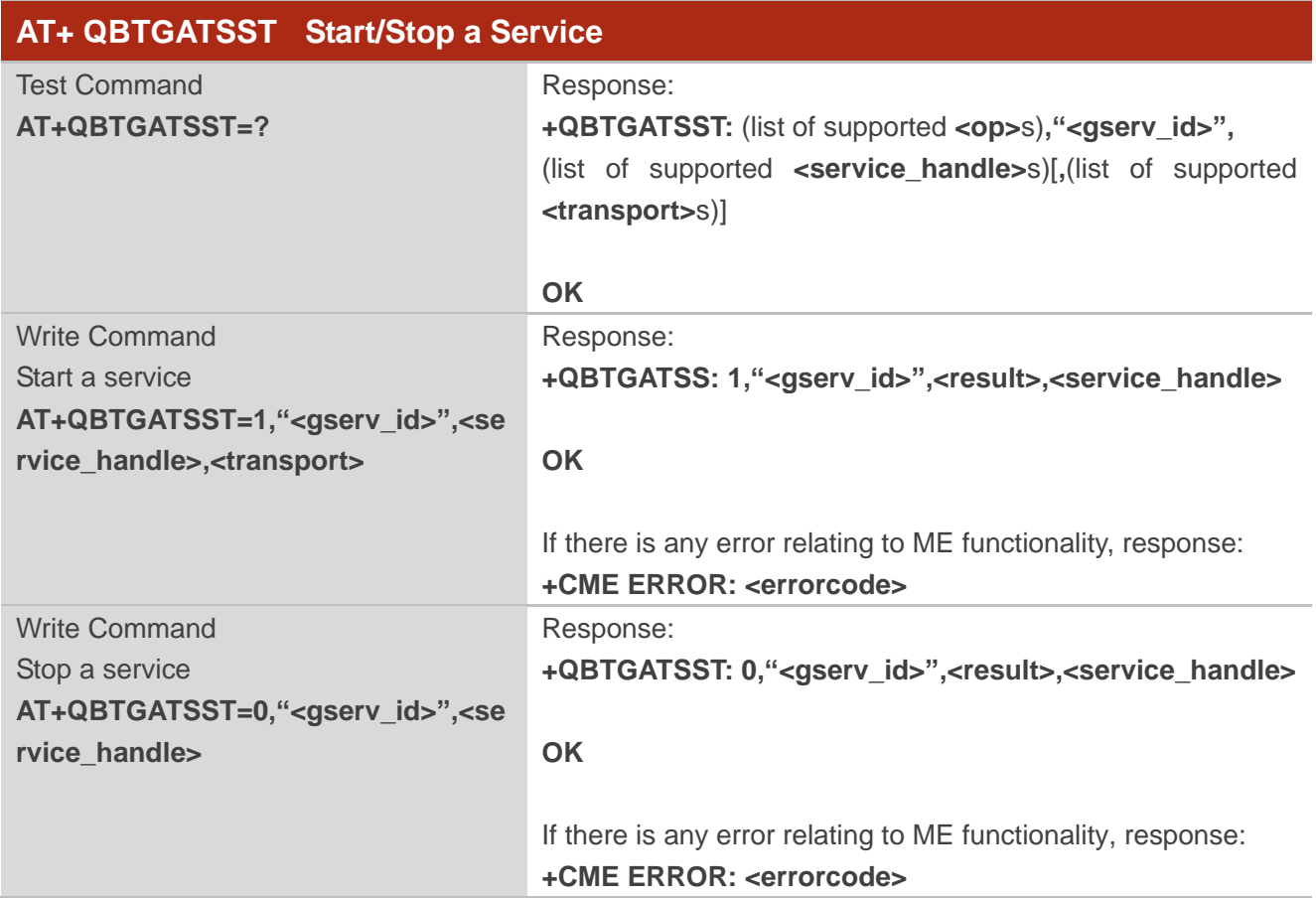

#### **Parameter**

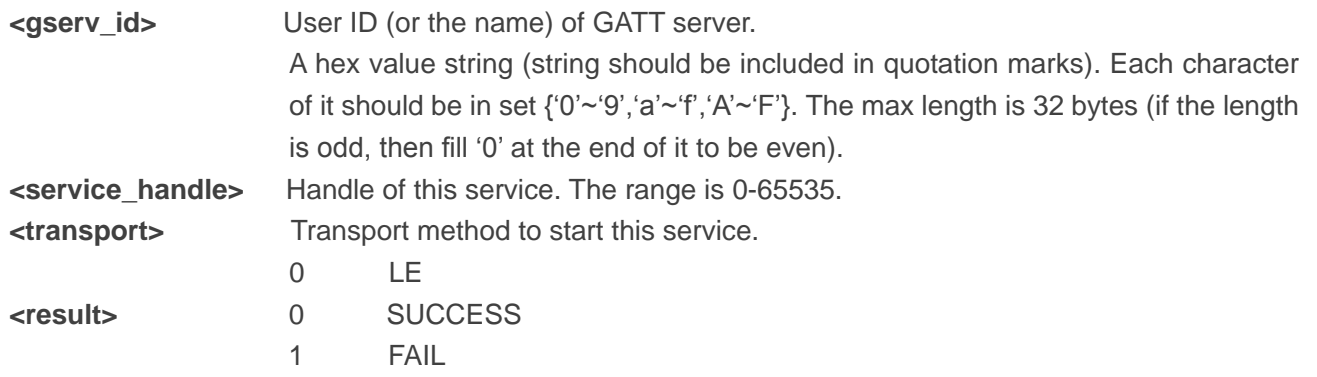

#### **Example**

#### **AT+QBTGATSST=1,"ABC2",256,0** //Start a service. **+QBTGATSST: 1,"ABC2",0,256**

**OK**

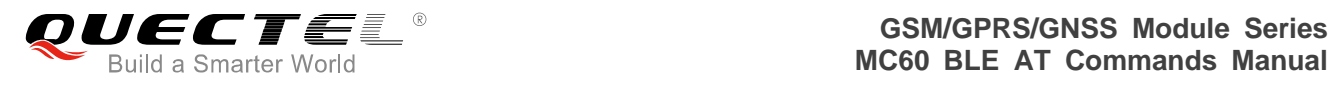

#### <span id="page-22-0"></span>**3.2.6. AT+QBTGATSL Start/Stop BLE Advertising**

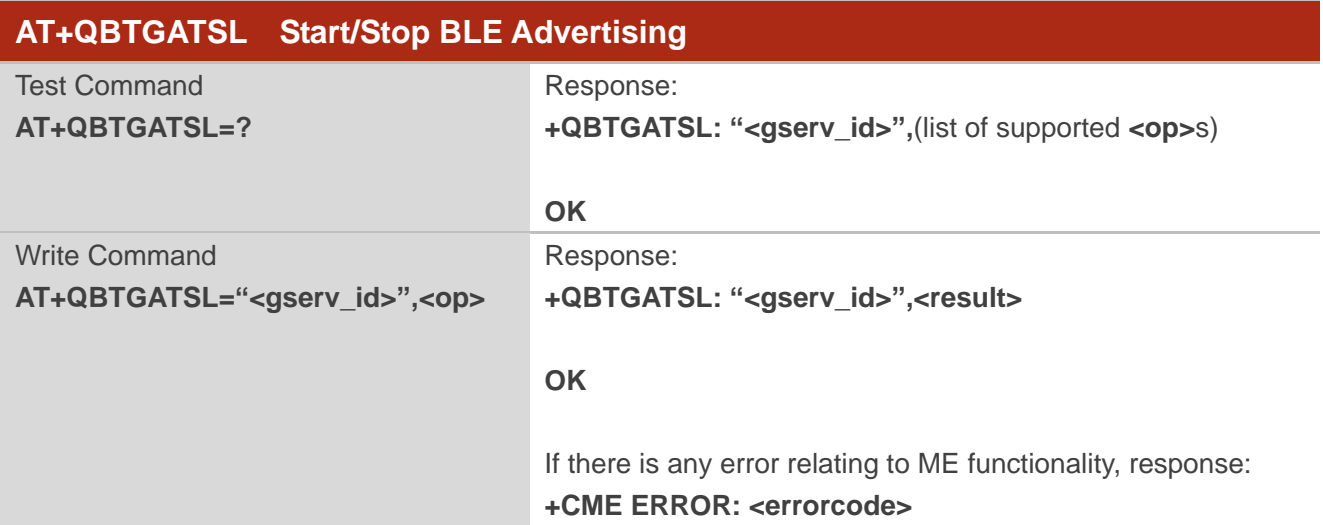

#### **Parameter**

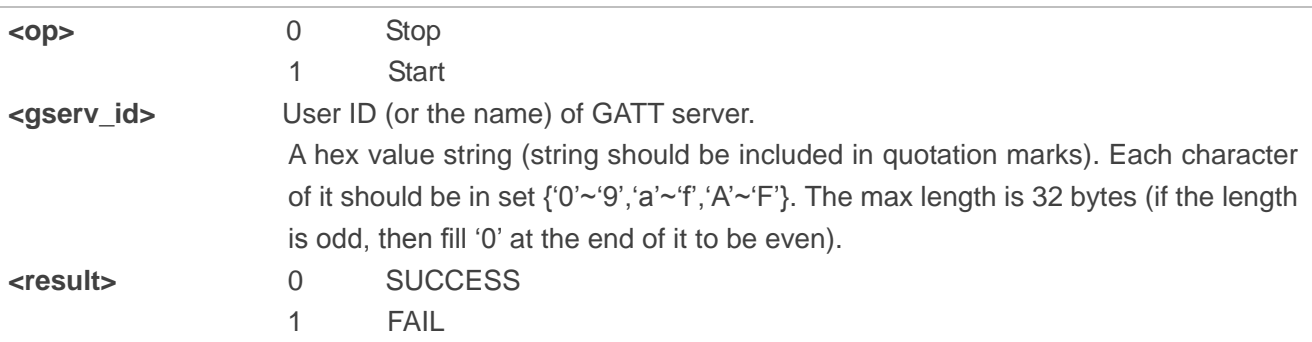

#### **Example**

```
AT+QBTGATSL="ABC2",1 
+QBTGATSL: "ABC2",0
```
**OK**

#### <span id="page-22-1"></span>**3.2.7. AT+QBTGATSIND Send an Indication or Notification to a Client**

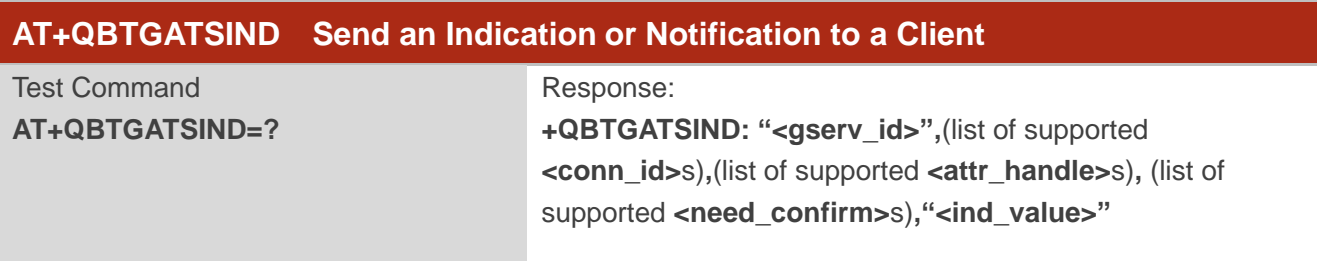

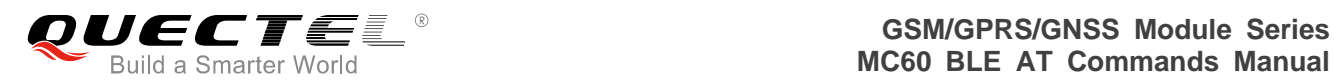

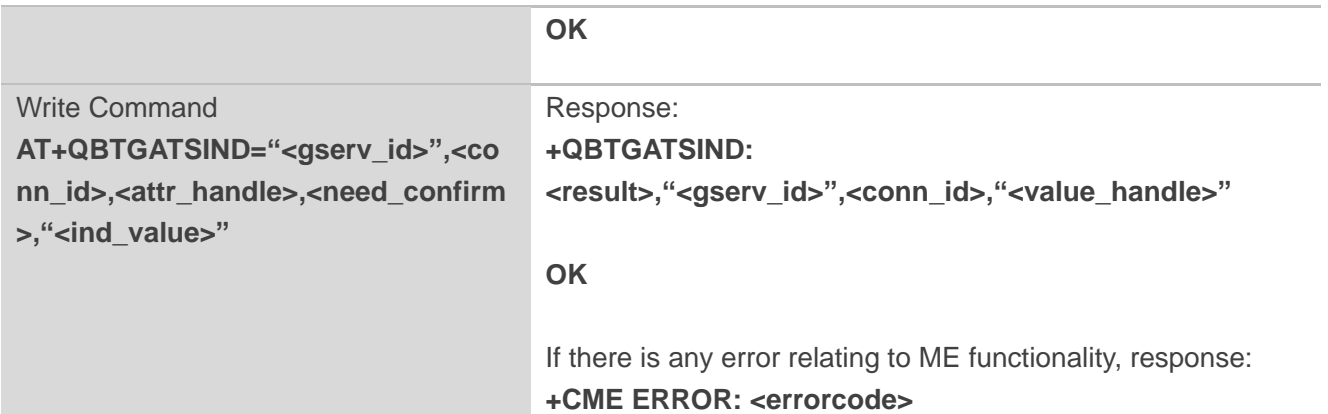

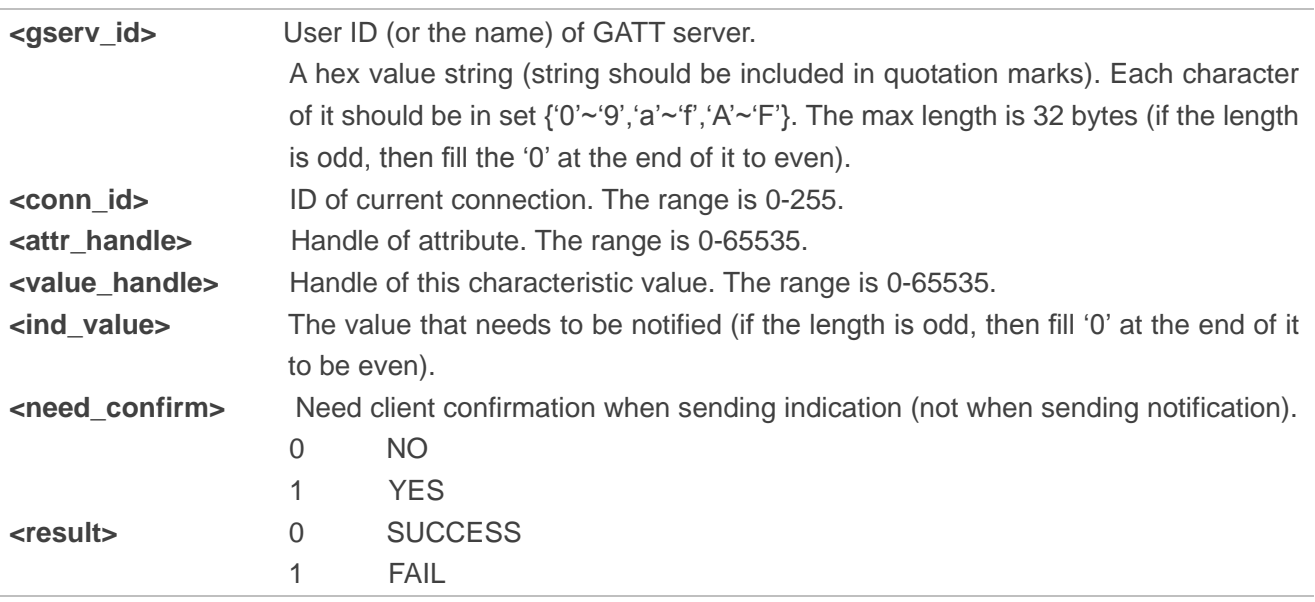

#### **Example**

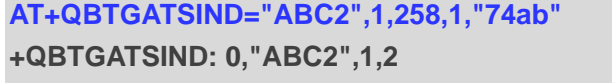

**//Send an indication to a client.** 

**OK**

#### <span id="page-23-0"></span>**3.2.8. AT+QBTGATSRSP Send a Response to a Client's Read or Write Operation**

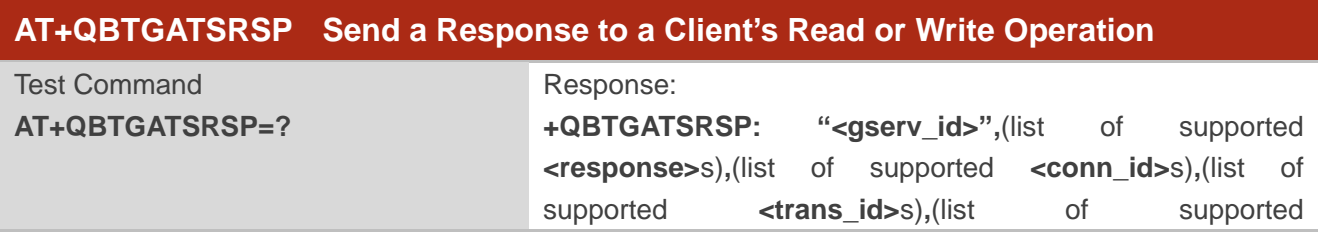

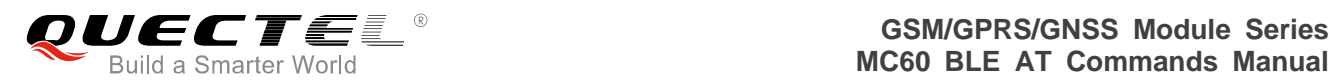

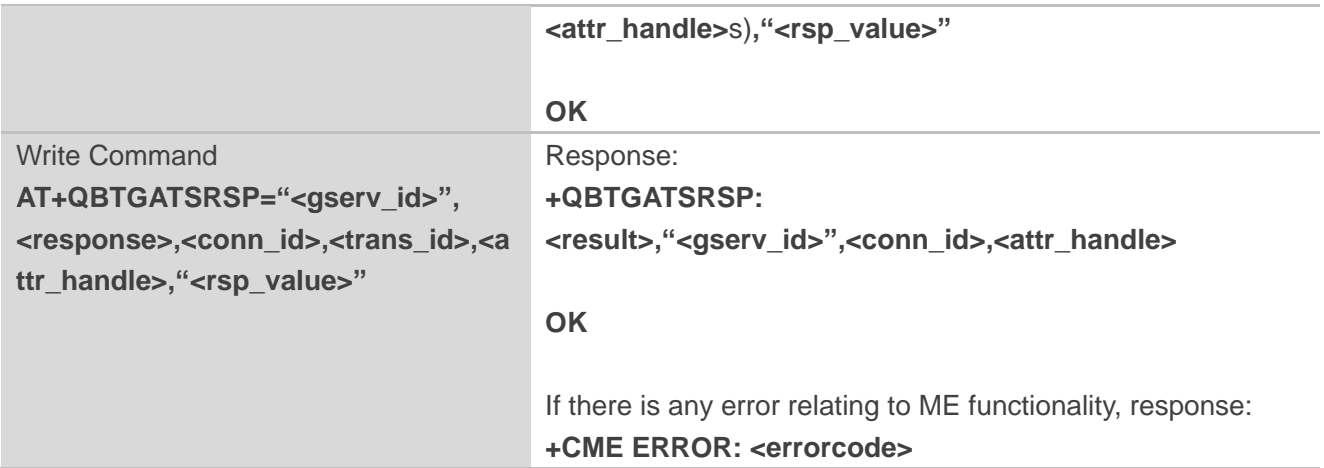

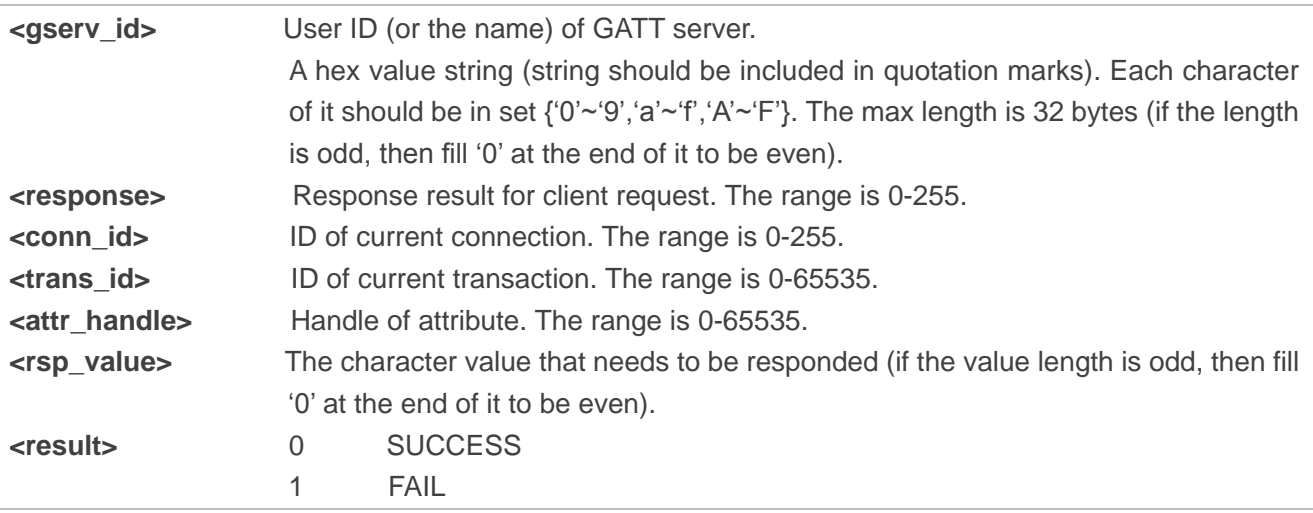

#### **Example**

**+QBTGATRREQ: "ABC2",1,452,107602B38034,258,0,0** //Client's read operation. **AT+QBTGATSRSP="ABC2",0,1,452,258,"adb2"** //Send response to a client. **+QBTGATSRSP: 0,"ABC2",1,258**

**OK**

#### <span id="page-24-0"></span>**3.2.9. AT+QBTGATADV Set Advertising Parameters**

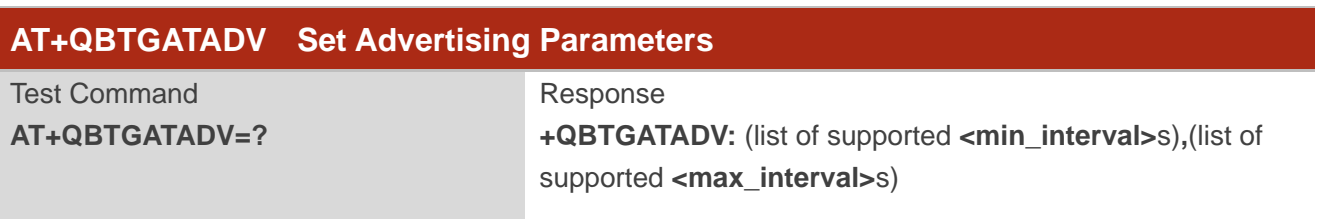

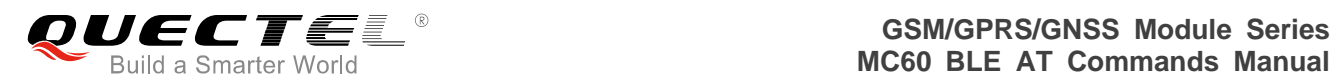

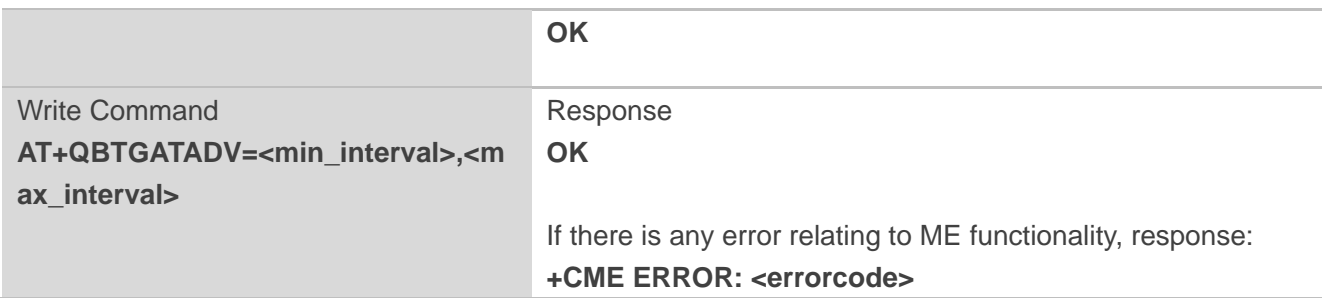

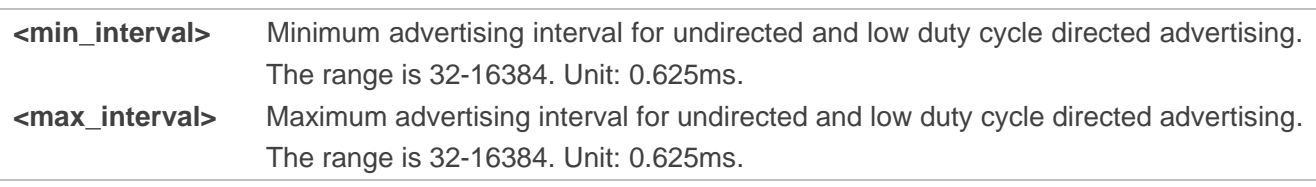

#### **Example**

#### **AT+QBTGATADV=800,2000 OK**

**NOTE**

The actual value of advertising interval used is usually the median of maximum and minimum values.

#### <span id="page-25-0"></span>**3.2.10. AT+QGATSETADV Set Advertising Data**

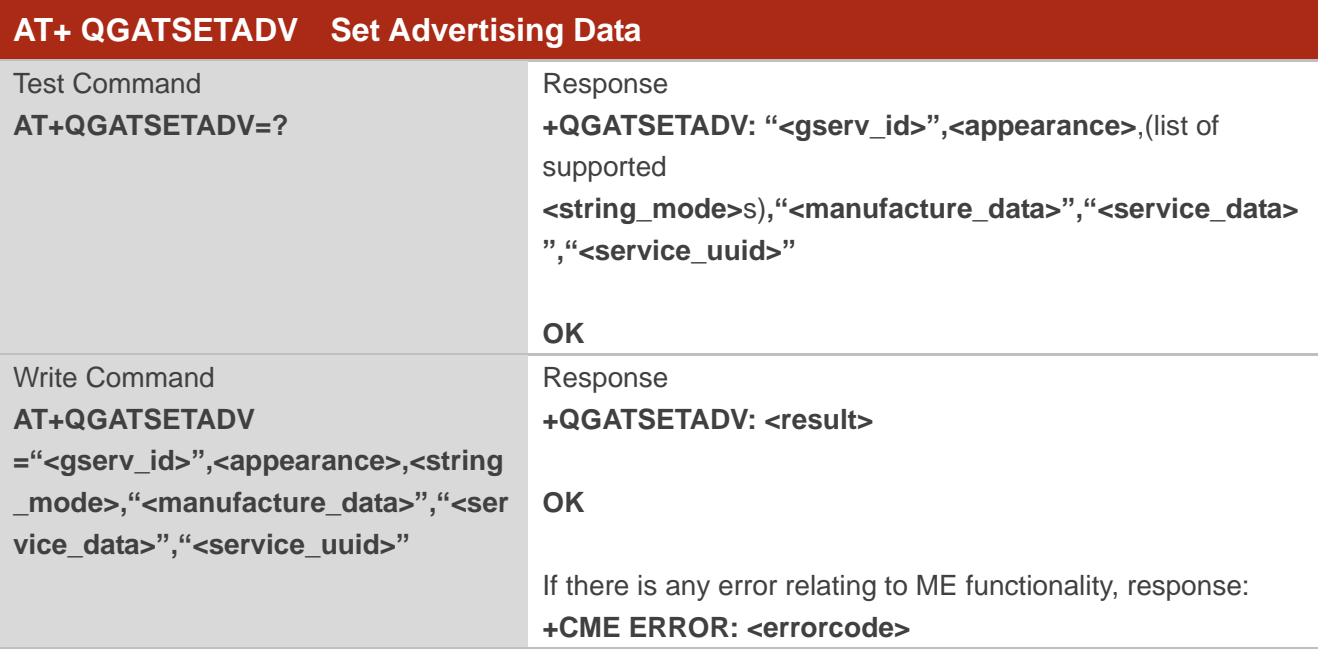

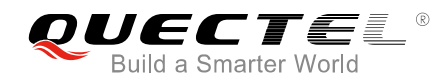

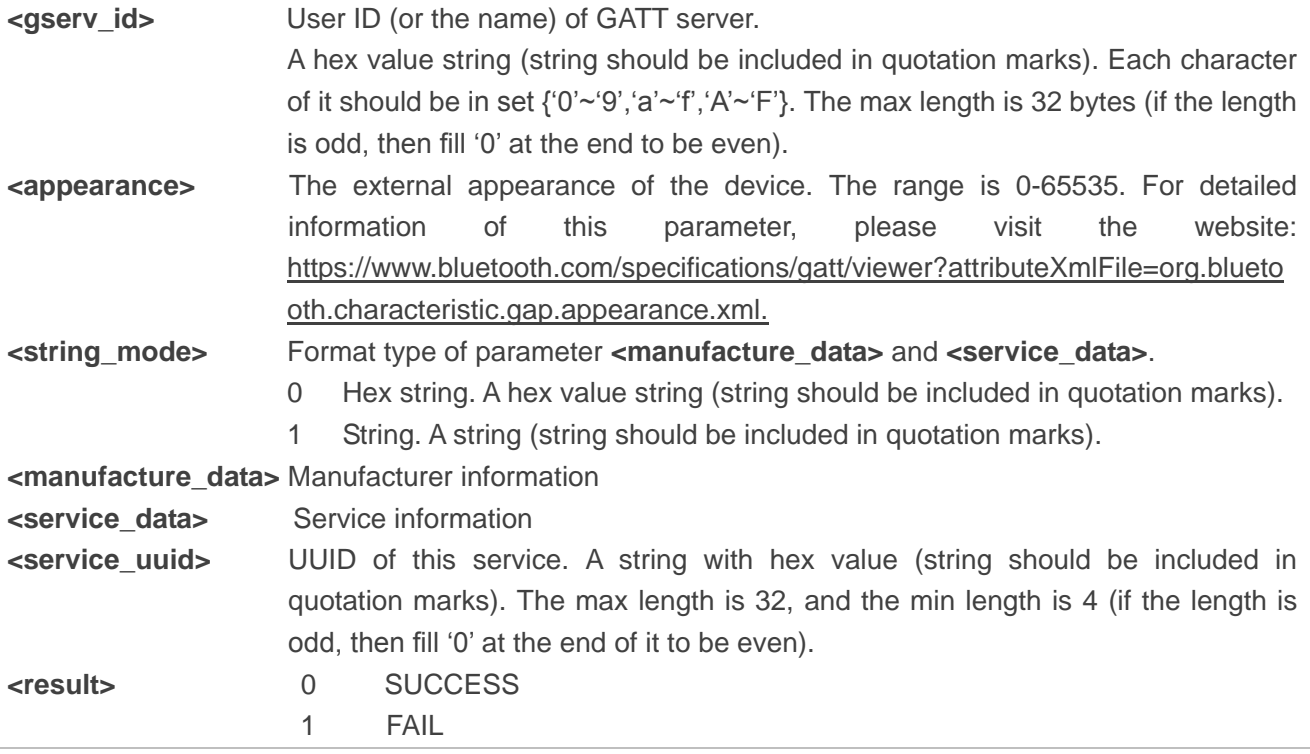

#### **Example**

```
AT+QBTGATSREG=1,"ABC2" 
+QBTGATSREG: 1,"ABC2",0
OK
AT+QBTGATSS=1,"ABC2","66FE",50,1,254
+QBTGATSS: 1,"ABCD","2318",1,0,254,256
OK
AT+QGATSETADV="ABC2",64,0,"4F4Bde354192f01e","9612","66FE" 
+QGATSETADV: 0
OK
AT+QGATSETADV="ABC2",64,1,"quectel","test","66FE" 
+QGATSETADV: 0
```
**OK**

**NOTE**

The max length of the advertising data is 31 bytes.

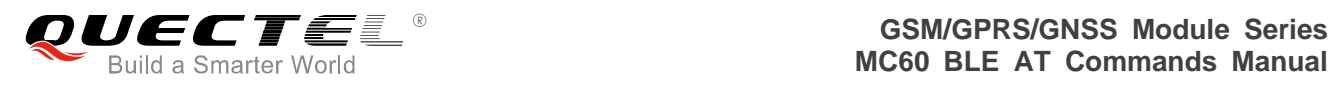

#### <span id="page-27-0"></span>**3.2.11. AT+QBTGATCPU Update Connection Parameters**

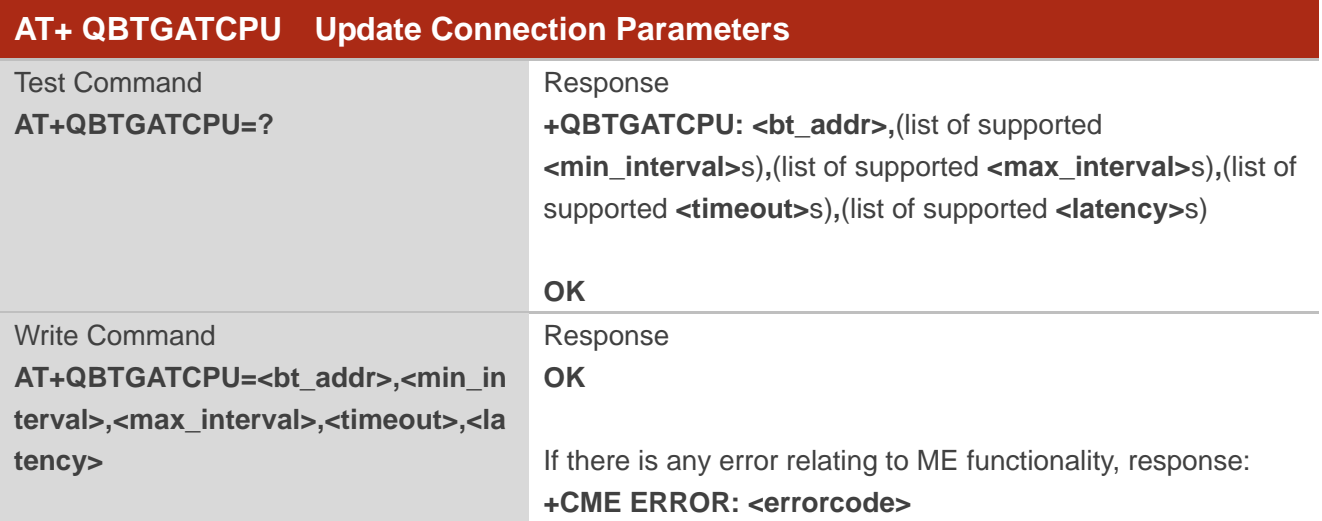

#### **Parameter**

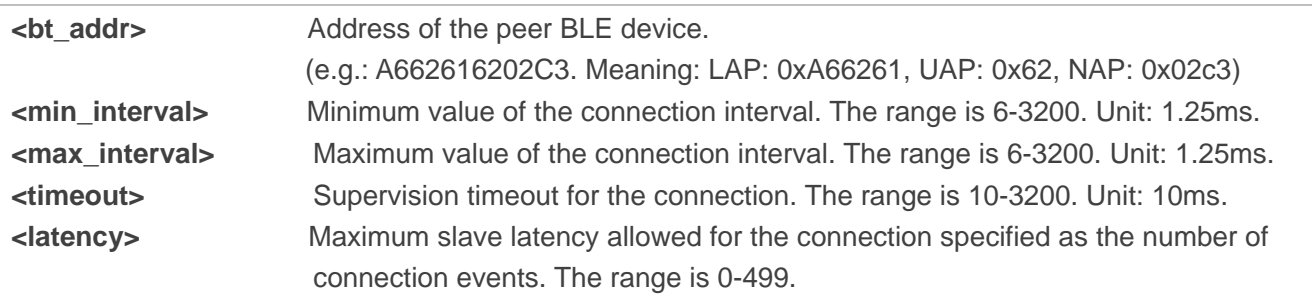

#### **Example**

**AT+QBTGATCPU=E62CA017A503,288,304,600,4 OK**

#### <span id="page-27-1"></span>**3.2.12. AT+QBTGATSDISC Disconnect Server Actively**

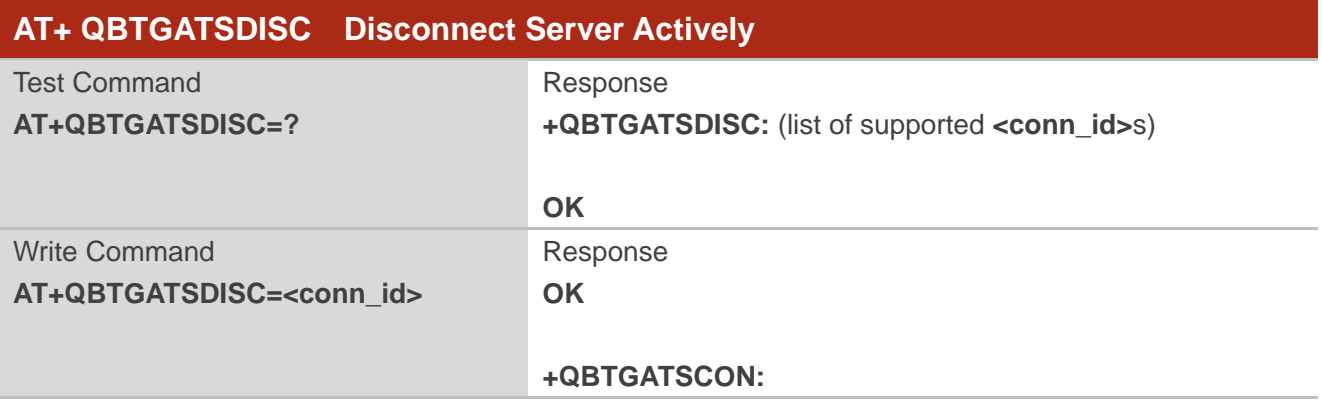

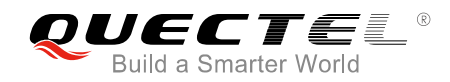

## **0,"<gserv\_id>",<result>,<bt\_addr>,<conn\_id>** If there is any error relating to ME functionality, response: **+CME ERROR: <errorcode>**

#### **Parameter**

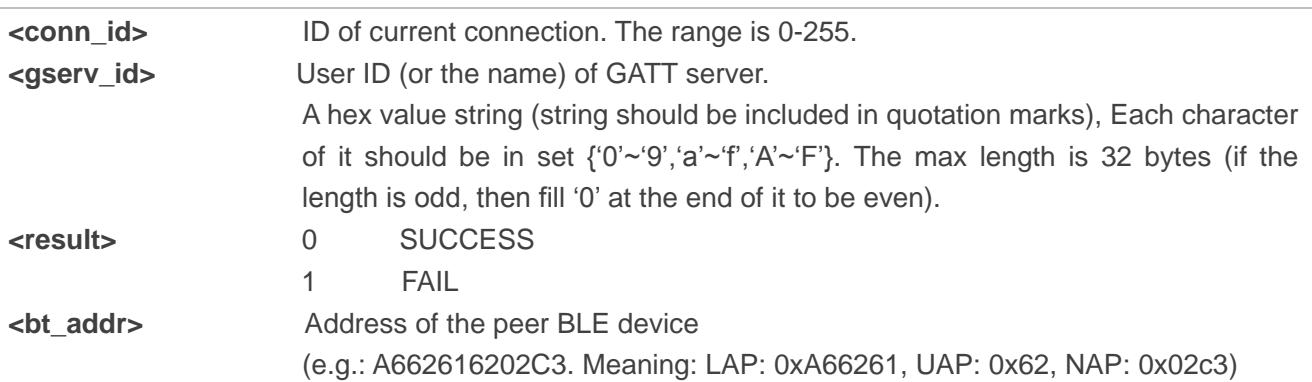

#### **Example**

**AT+QBTGATSDISC=1 OK**

#### <span id="page-28-0"></span>**3.3. BLE GATT Client AT Commands**

#### <span id="page-28-1"></span>**3.3.1. AT+QBTGATCREG Register/Deregister GATT Client**

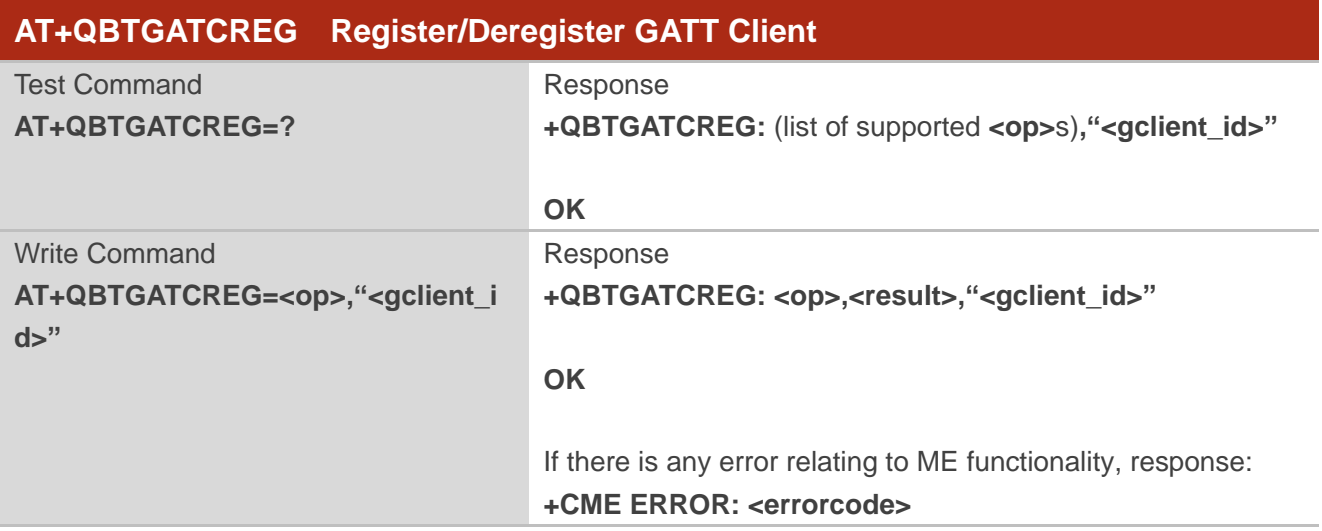

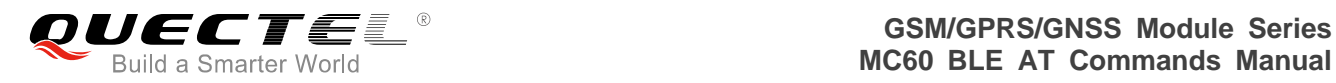

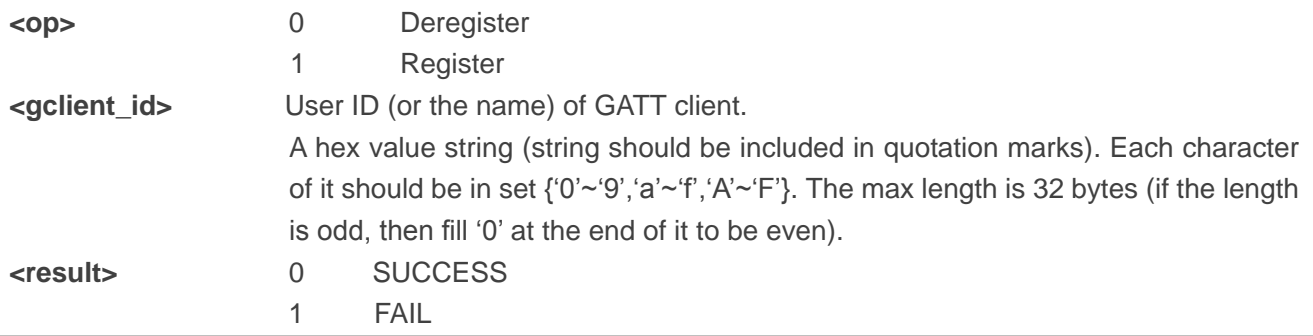

#### **Example**

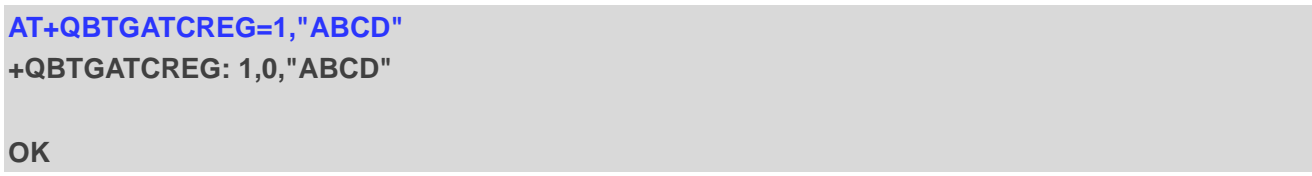

#### <span id="page-29-0"></span>**3.3.2. AT+QBTGATCSCAN Start/Stop Scanning LE Device**

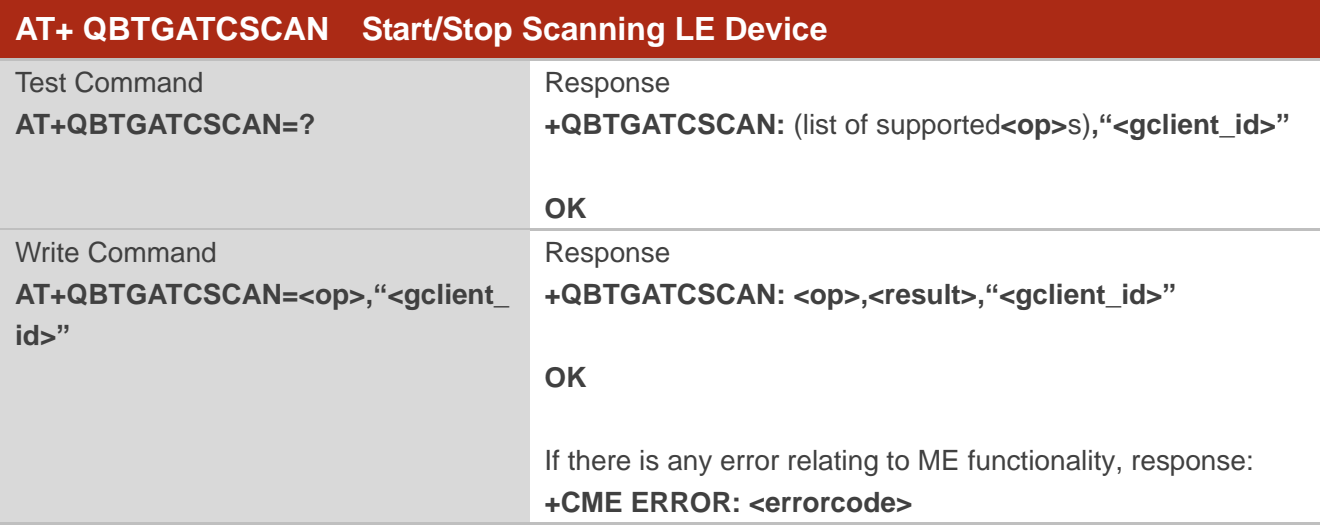

#### **Parameter**

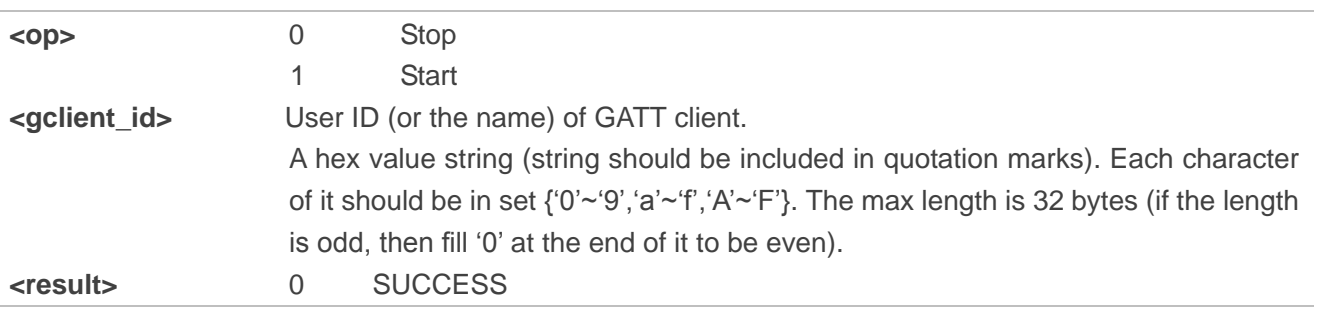

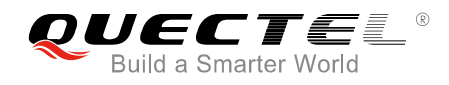

1 FAIL

#### **Example**

**AT+QBTGATCSCAN=1,"ABCD" +QBTGATCSCAN: 1,0,"ABCD"**

**OK**

**+QBTGATCSCAN: "ABCD",76DCAB964FEF,40,02011A0B095155454354454C2D4254**

**+QBTGATCSCAN: "ABCD",FD3B76CE6EF2,53,02011A0B095155454354454C2D4254 AT+QBTGATCSCAN=0,"ABCD"** 

**+QBTGATCSCAN: 0,0,"ABCD"**

**OK**

**NOTE**

Execute the command to start scanning. When a device is scanned, the device information is reported to the serial port. If the device scanned is the same device scanned before, even if its advertising information has changed, the device information is still reported to the serial port only once.

#### <span id="page-30-0"></span>**3.3.3. AT+QBTGATCCON Connect/Disconnect GATT Client to Remote LE Device**

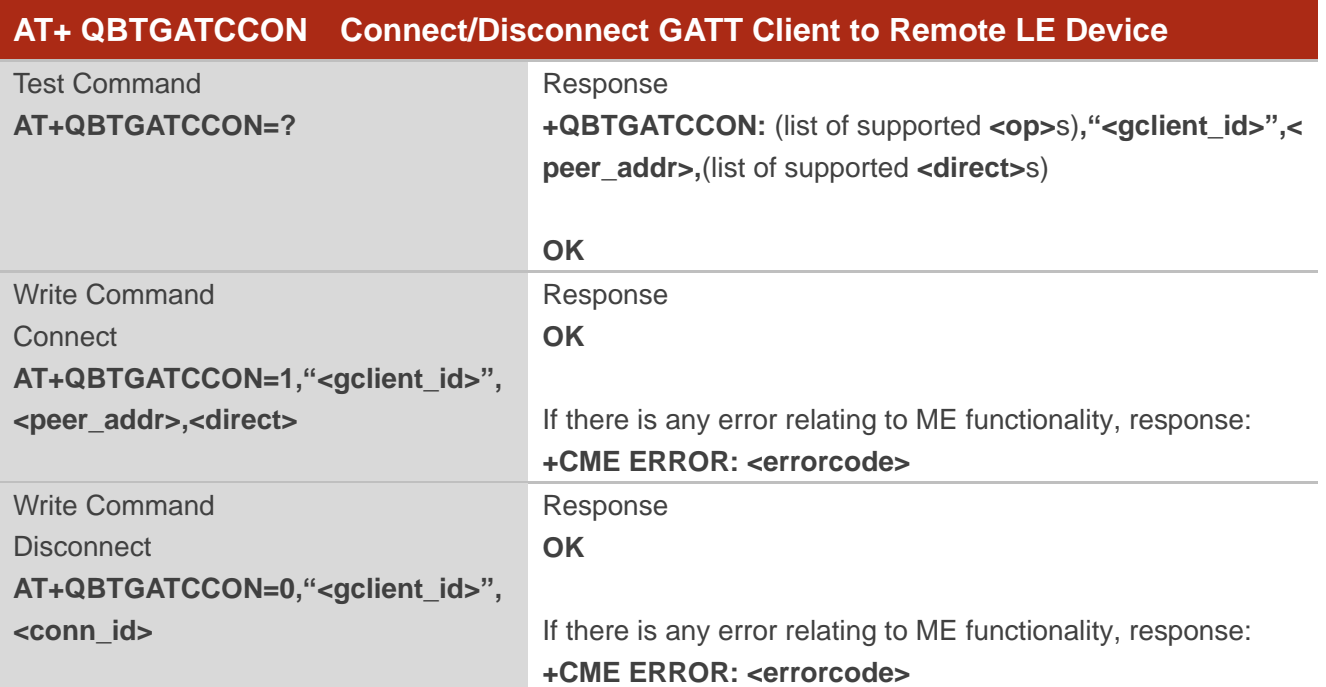

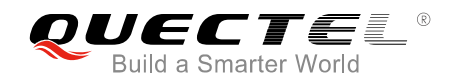

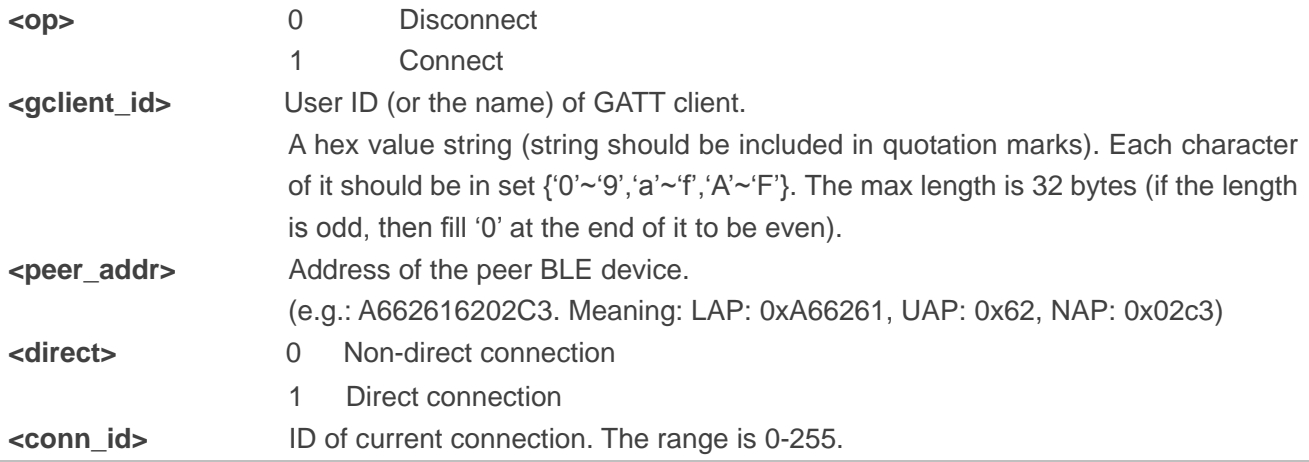

#### **Example**

```
AT+QBTGATCCON=1,"ABCD",2711C92E38C6,1 
OK
+QBTGATCCON: 1,0,"ABCD",2711C92E38C6,1
AT+QBTGATCCON=0,"ABCD",1 
OK
+QBTGATCCON: 0,255,"ABCD",2711C92E38C6,1
```
#### <span id="page-31-0"></span>**3.3.4. AT+QBTGATCSS Search and Enumerate Peer's Service**

The command is used to search and enumerate all the GATT services on the connected device.

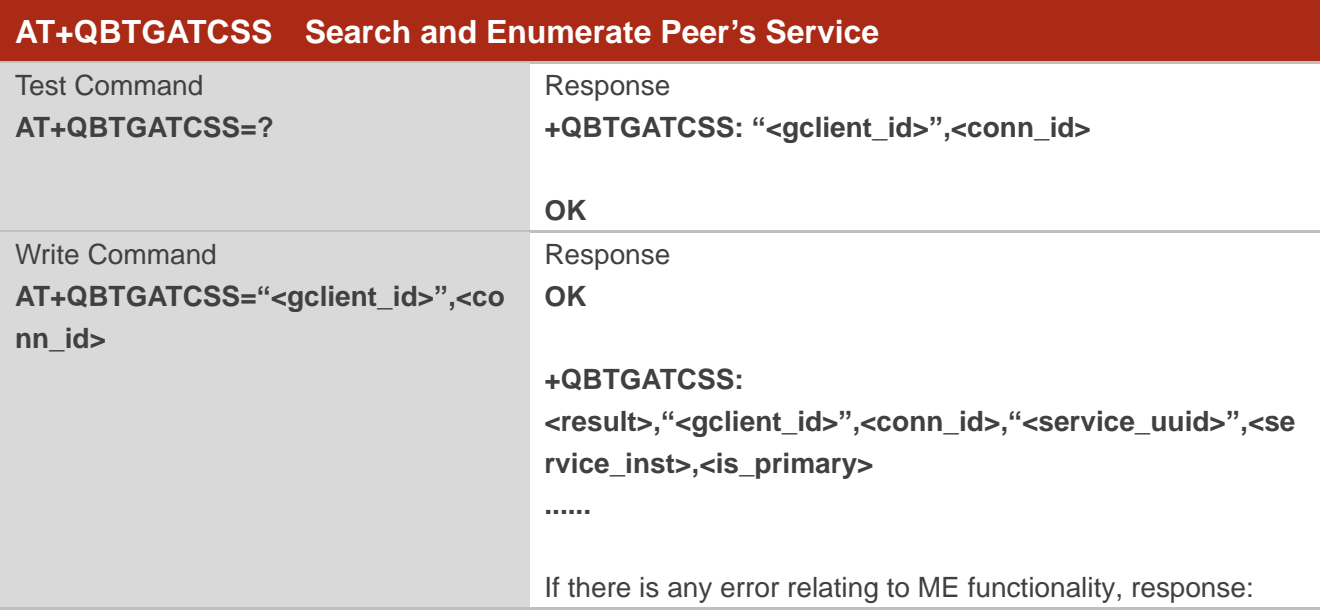

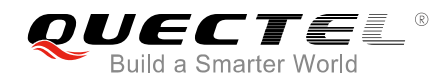

#### **+CME ERROR: <errorcode>**

#### **Parameter**

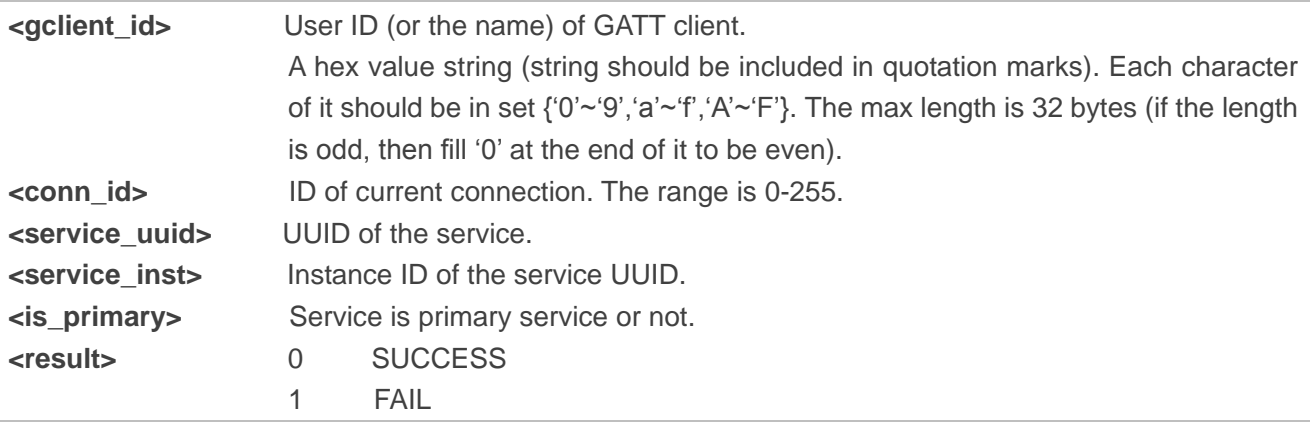

#### **Example**

**AT+QBTGATCSS ="ABCD",1** 

**OK**

**+QBTGATCSS: 0,"ABCD",1,"0018",0,1**

**+QBTGATCSS: 0,"ABCD",1,"0118",0,1**

**+QBTGATCSS: 0,"ABCD",1,"3418",0,1**

#### <span id="page-32-0"></span>**3.3.5. AT+QBTGATCGC Search and Enumerate Peer's Characteristic of the Service**

The command is used to search and enumerate all the peer's characteristics of a given service. If the characteristics info is set to NULL, then customers can only get the first characteristic.

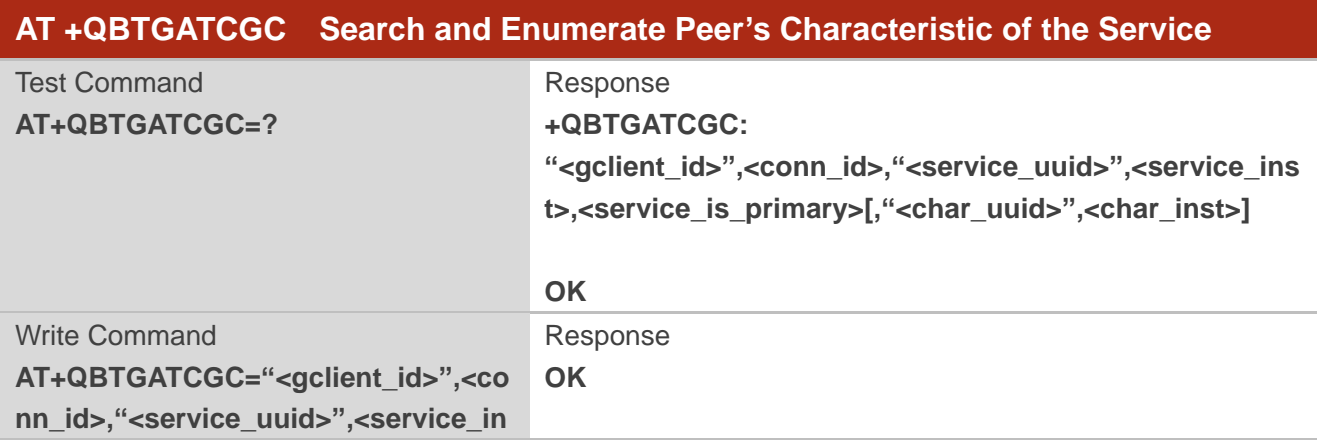

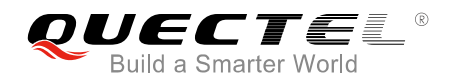

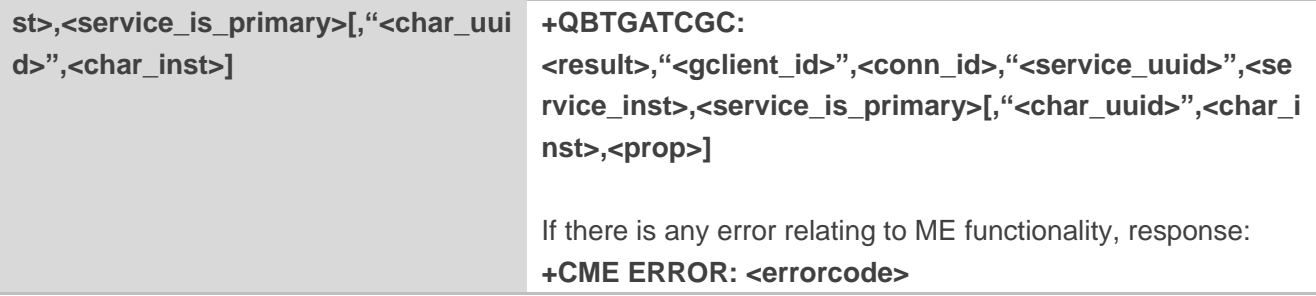

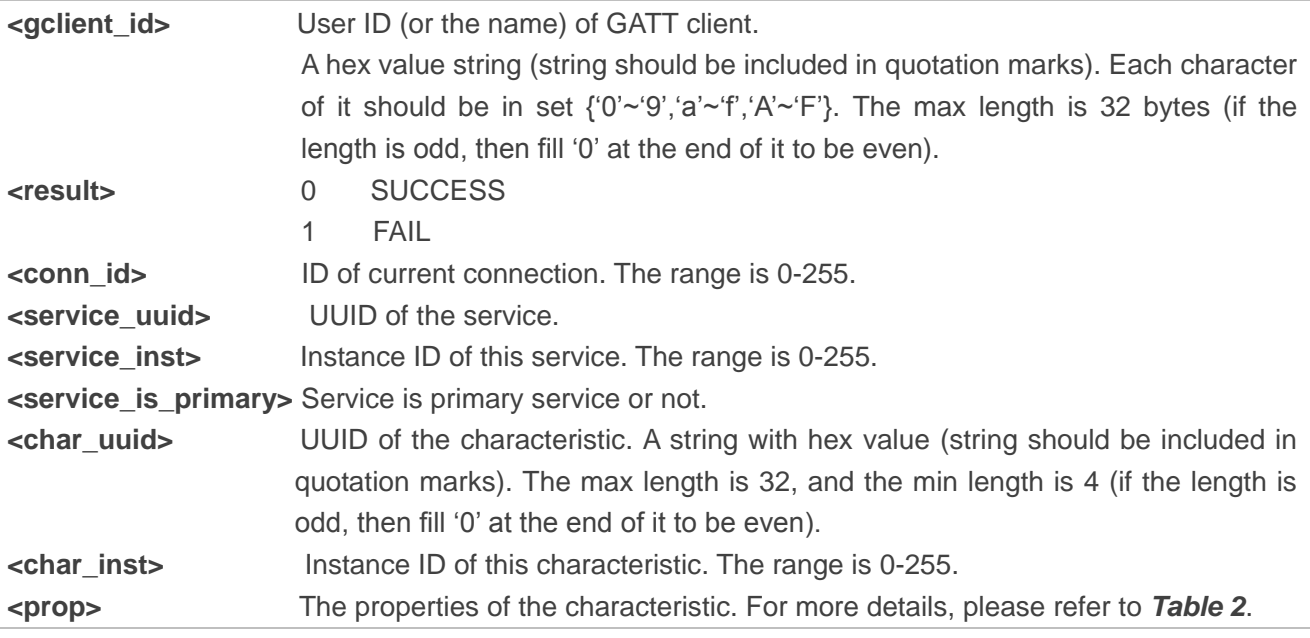

#### **Example**

**AT+QBTGATCGC="ABCD",1,"3418",0,1** //Enumerate peer's first characteristic of the service. **OK**

**+QBTGATCGC: 0,"ABCD",1,"3418",0,1,"C001",0,58 AT+QBTGATCGC="ABCD ",1,"3418",0,1,"C001",0** //Enumerate peer's second characteristic of the service.

**OK**

**+QBTGATCGC: 0,"ABCD",1,"3418",0,1,"C002",0,58**

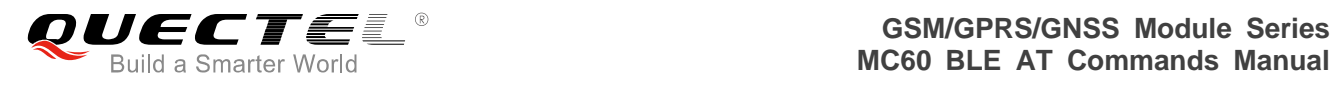

#### <span id="page-34-0"></span>**3.3.6. AT+QBTGATCGD Search and Enumerate Peer's Descriptor of the Service with**

#### **UUID**

The command is used to search and enumerate all the descriptors for a given characteristic. If the descriptors info is set to NULL, then customers can only get the first descriptor.

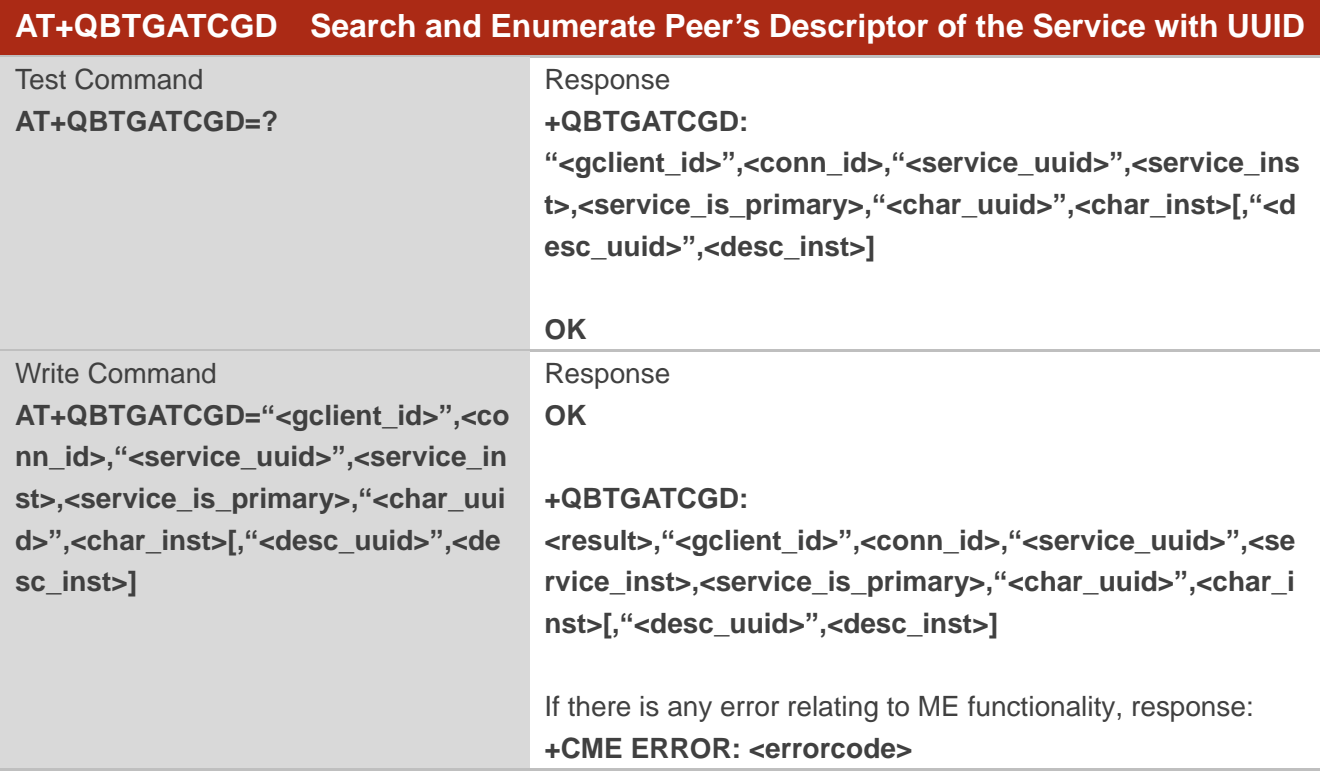

#### **Parameter**

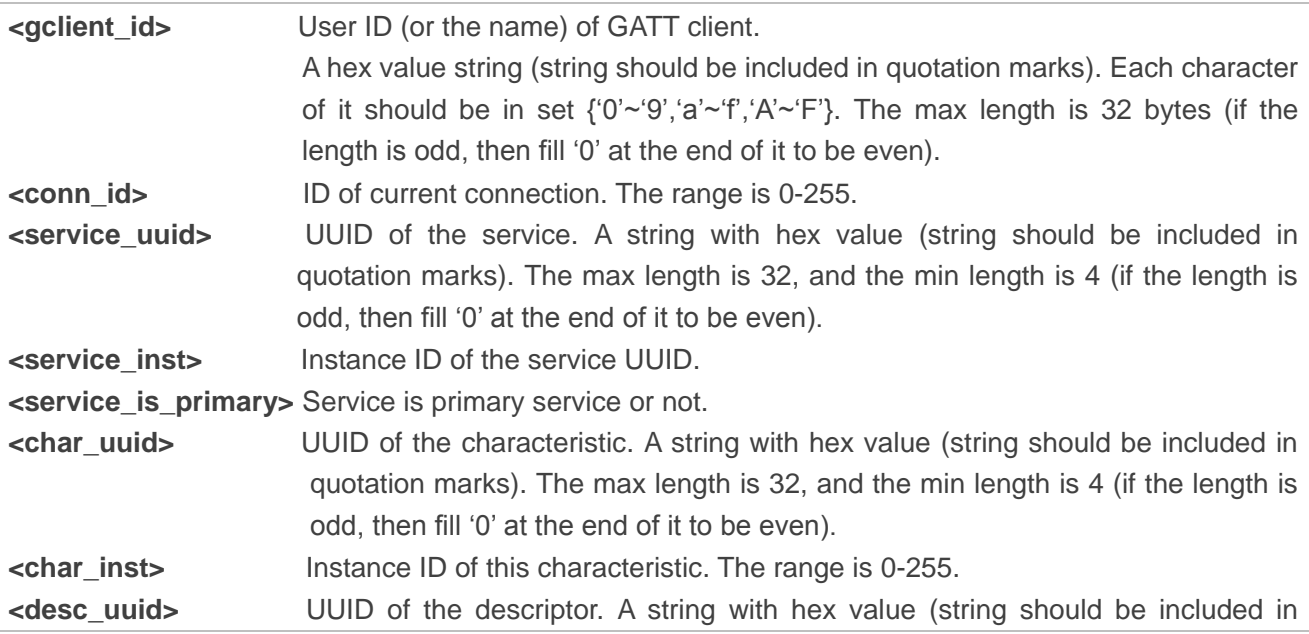

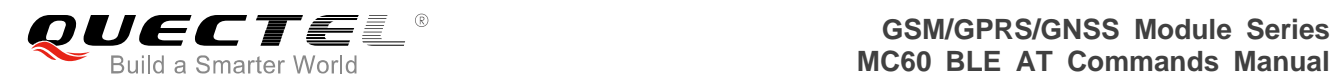

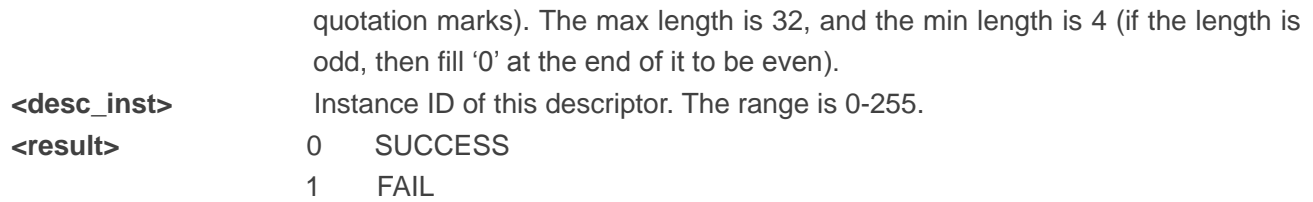

#### **Example**

**AT+QBTGATCGD="ABCD",1,"3418",0,1,"332A",0 OK**

**+QBTGATCGD: 0,"ABCD",1,"3418",0,1,"332A",0,"1329",0**

#### <span id="page-35-0"></span>**3.3.7. AT+QBTGATCRC Read Peer's Characteristic of the Service with UUID**

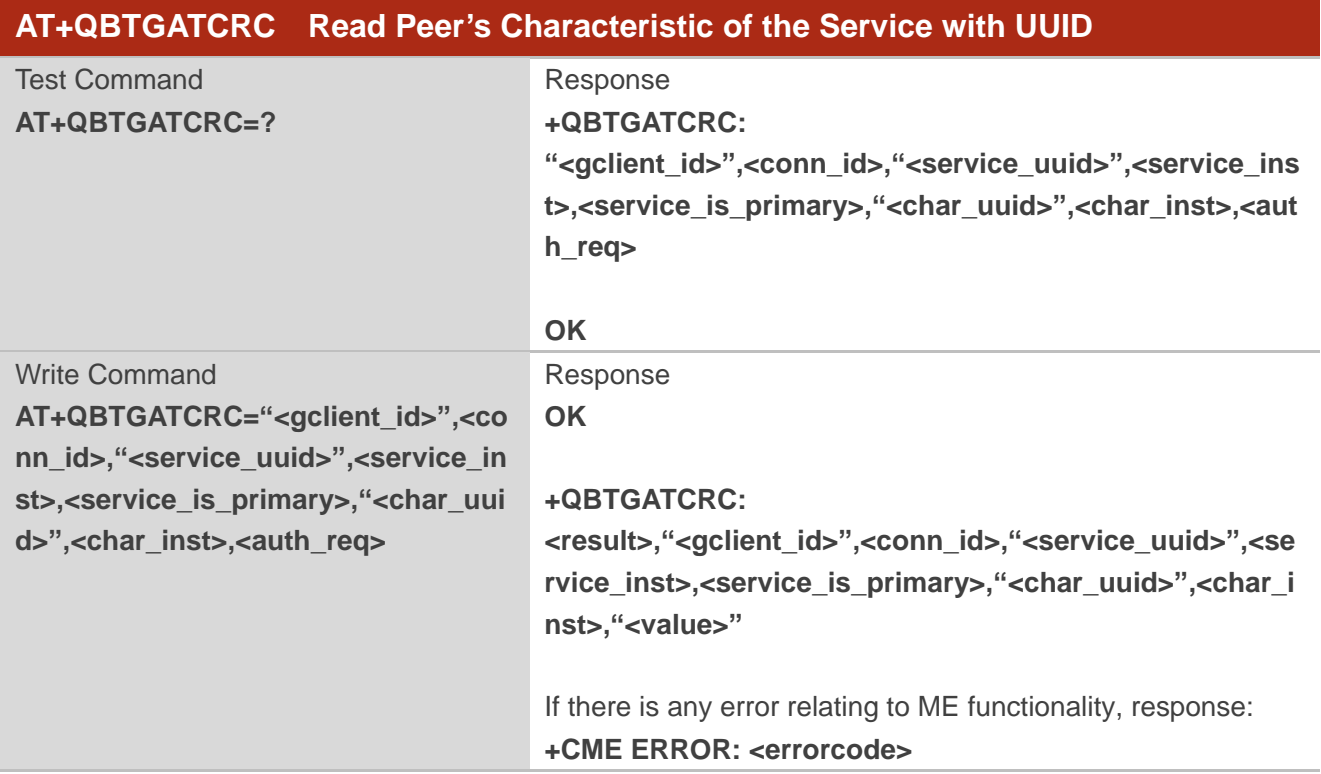

#### **Parameter**

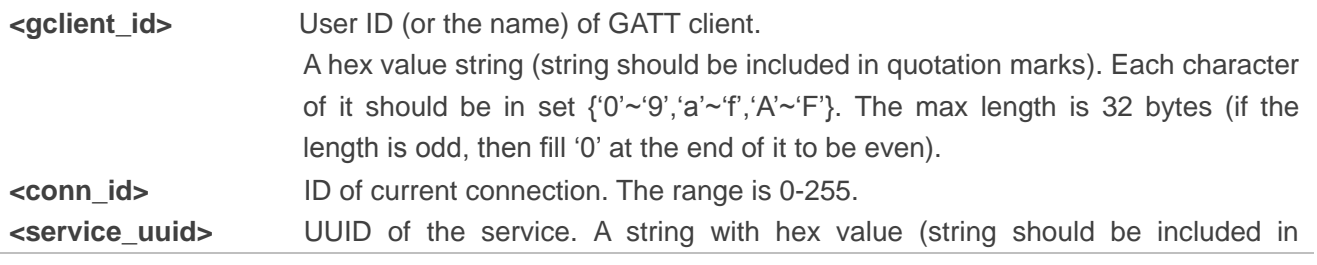

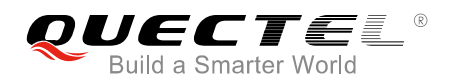

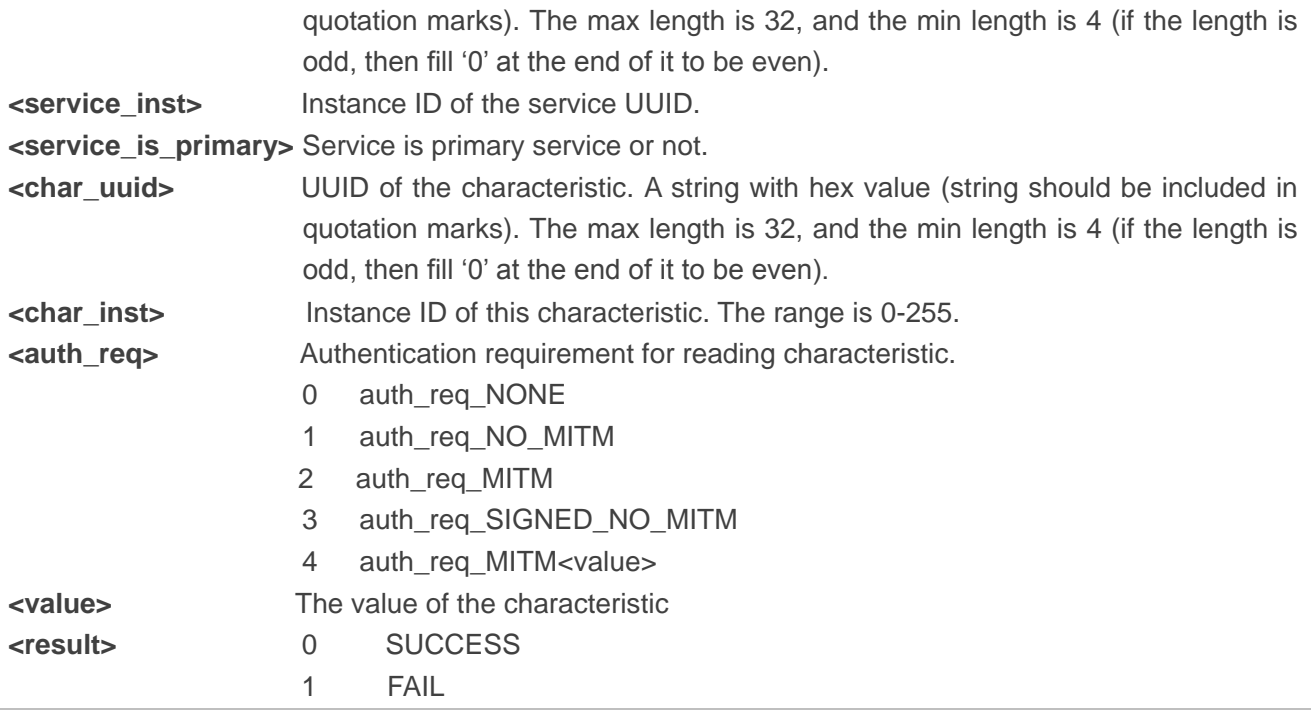

#### **Example**

**AT+QBTGATCRC="ABCD",1,"3418",0,1,"332A",0,0** //Wait for server response. **OK**

**+QBTGATCRC: 0,"ABCD",1,"3418",0,1,"332A",0,"ADB2"** 

#### <span id="page-36-0"></span>**3.3.8. AT+QBTGATCWC Write Peer's Characteristic of the Service with UUID**

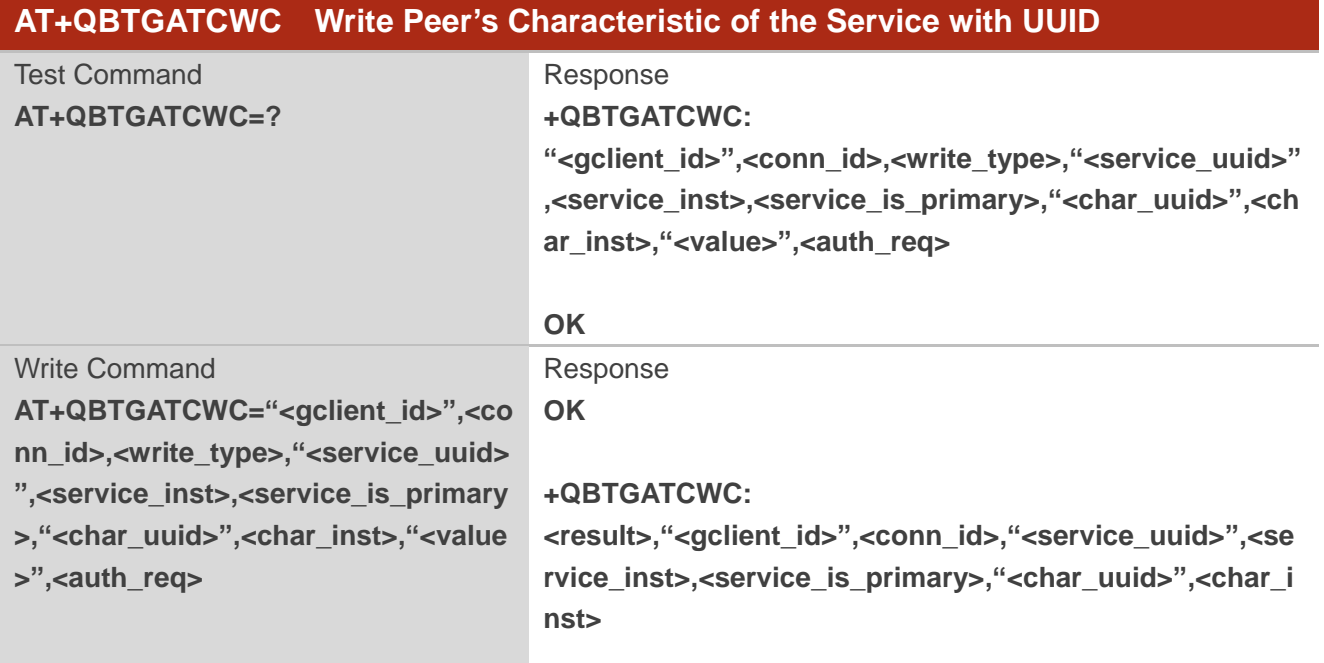

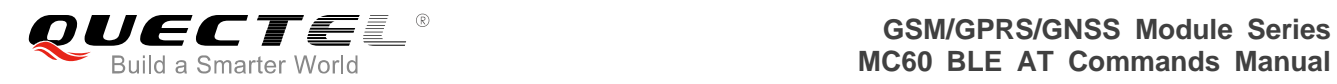

If there is any error relating to ME functionality, response: **+CME ERROR: <errorcode>**

#### **Parameter**

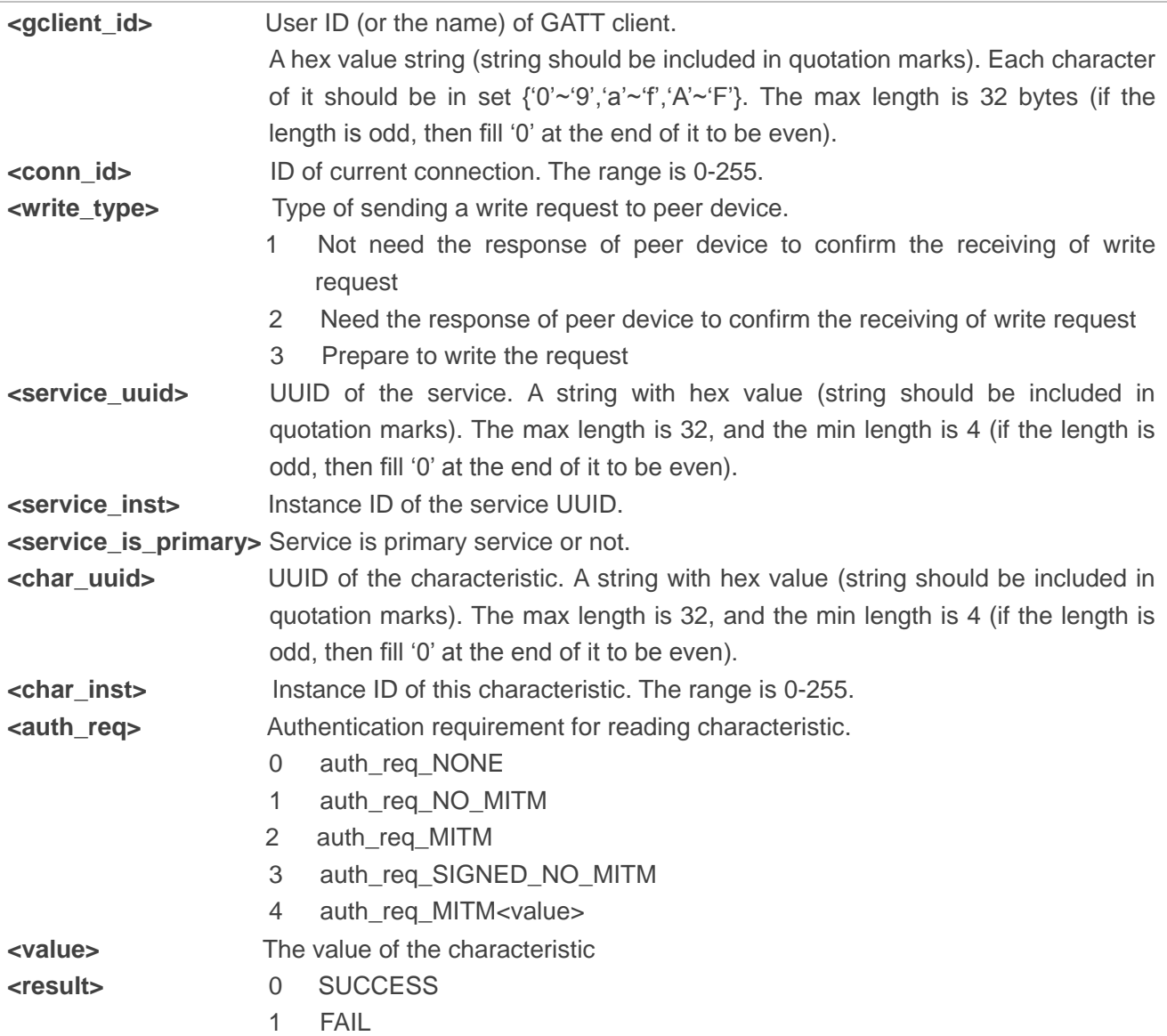

#### **Example**

**AT+QBTGATCWC="ABCD",1,1,"3418",0,1,"332A",0,"3435",0 OK**

**+QBTGATCWC: 0,"ABCD",1,"3418",0,1,"332A",0**

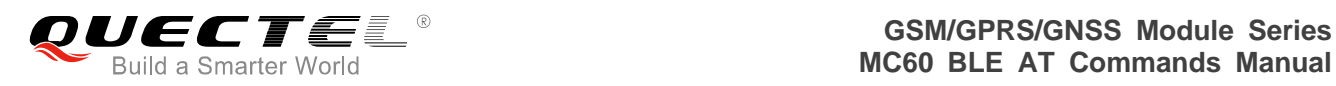

#### <span id="page-38-0"></span>**3.3.9. AT+QBTGATCRD Read Peer's Descriptor of the Service with UUID**

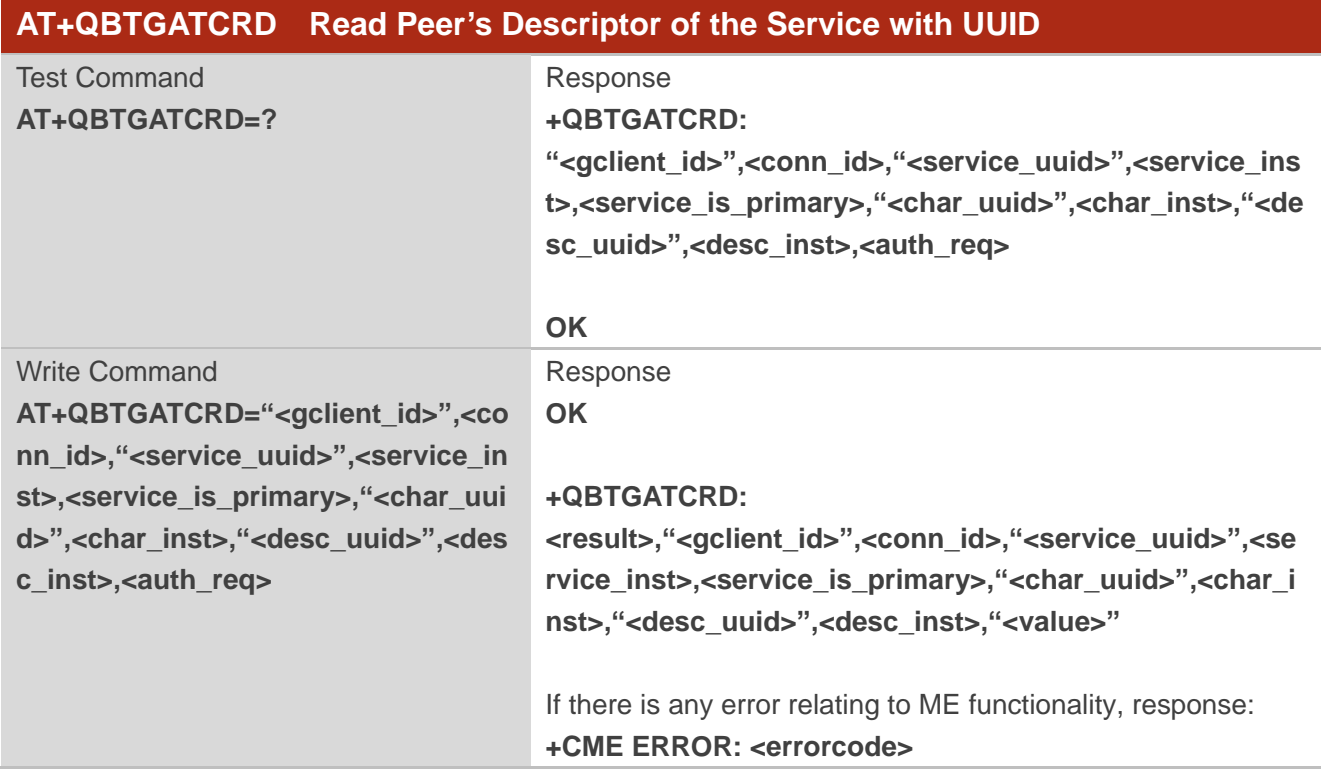

#### **Parameter**

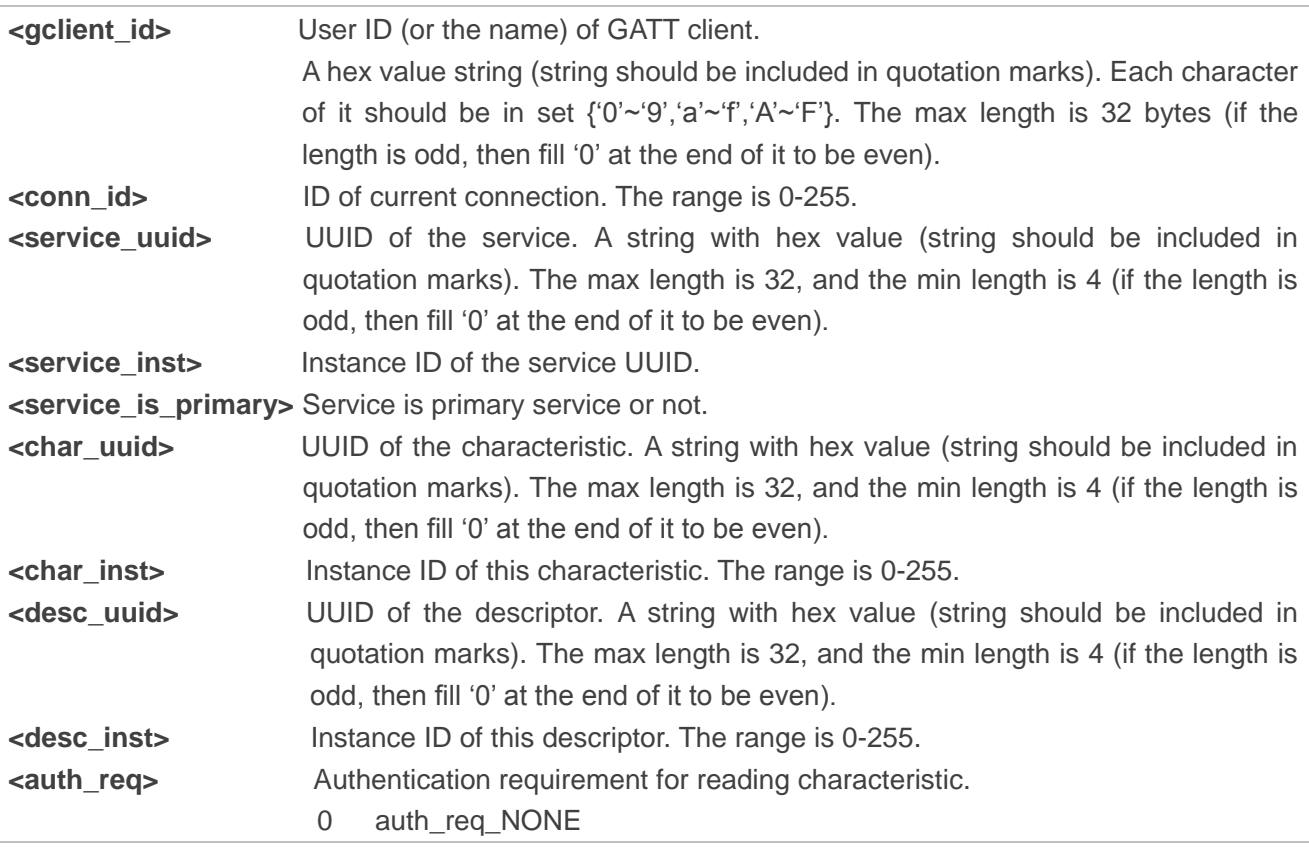

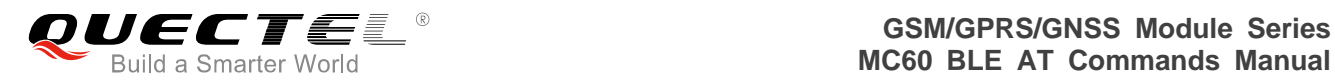

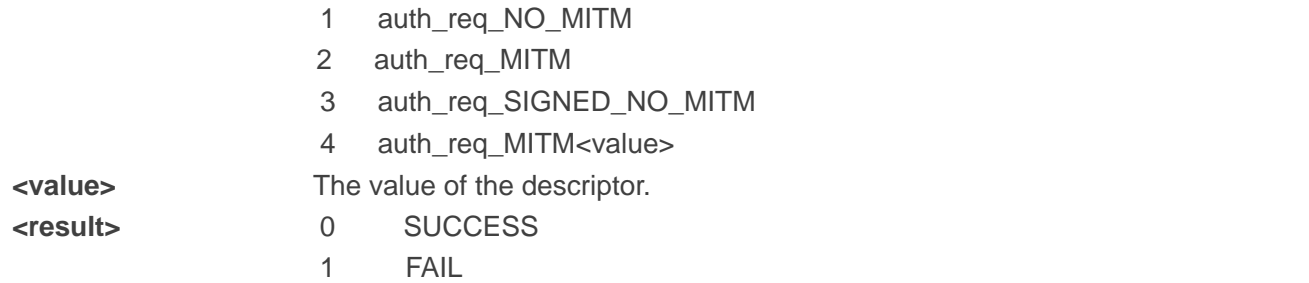

#### **Example**

**AT+QBTGATCRD="ABCD",1,"3418",0,1,"332A",0,"1329",0,0** //Wait for server's response. **OK**

**+QBTGATCRD: 0,"ABCD",1,"3418",0,1,"332A",0,"1329",0,1234**

#### <span id="page-39-0"></span>**3.3.10. AT+QBTGATCWD Write Peer's Descriptor of the Service with UUID**

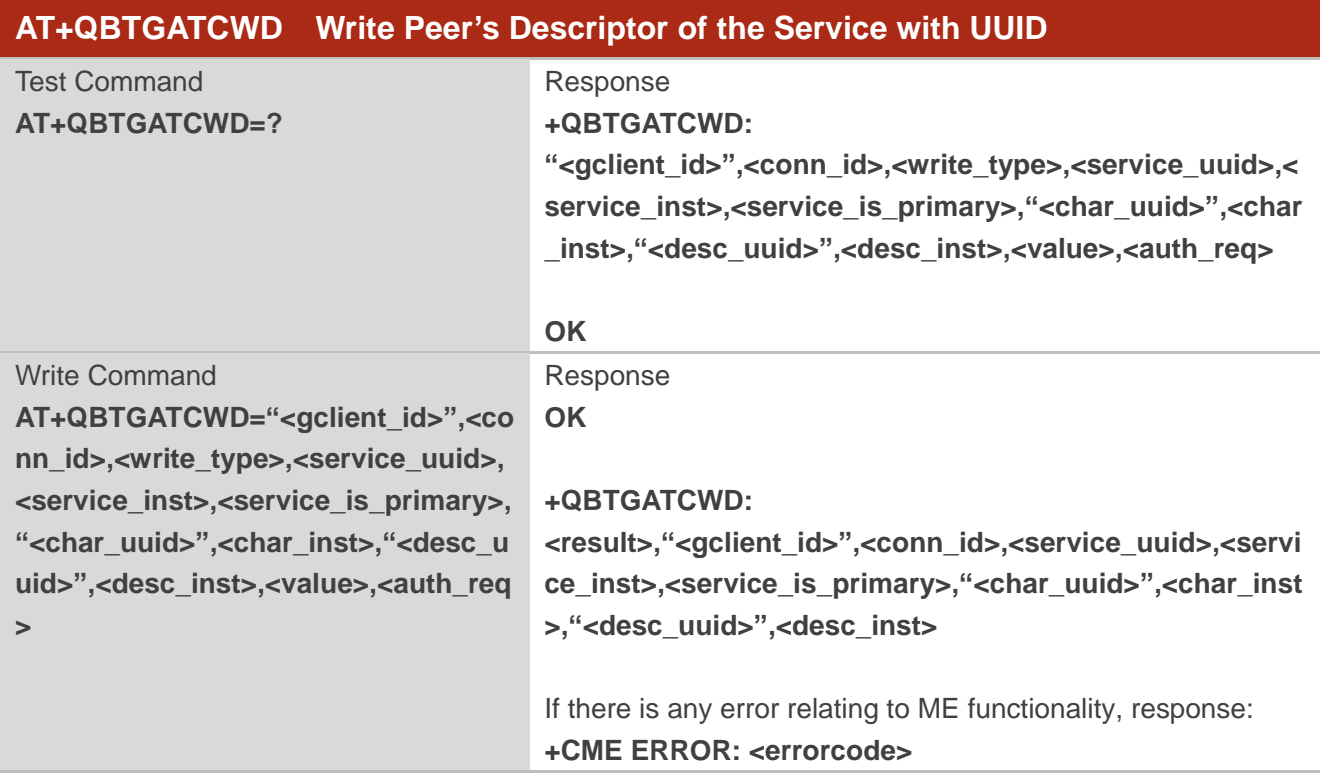

#### **Parameter**

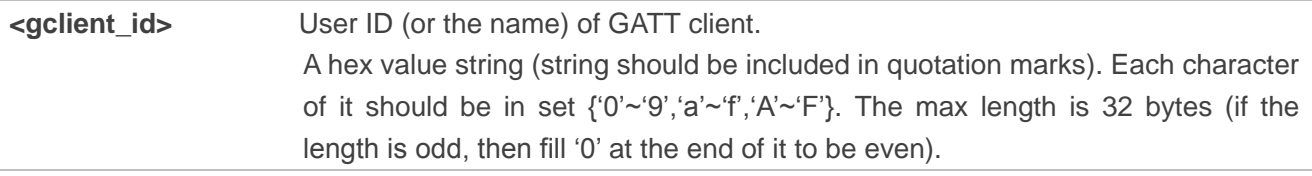

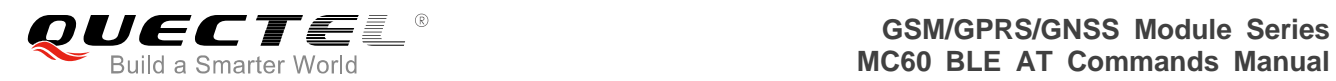

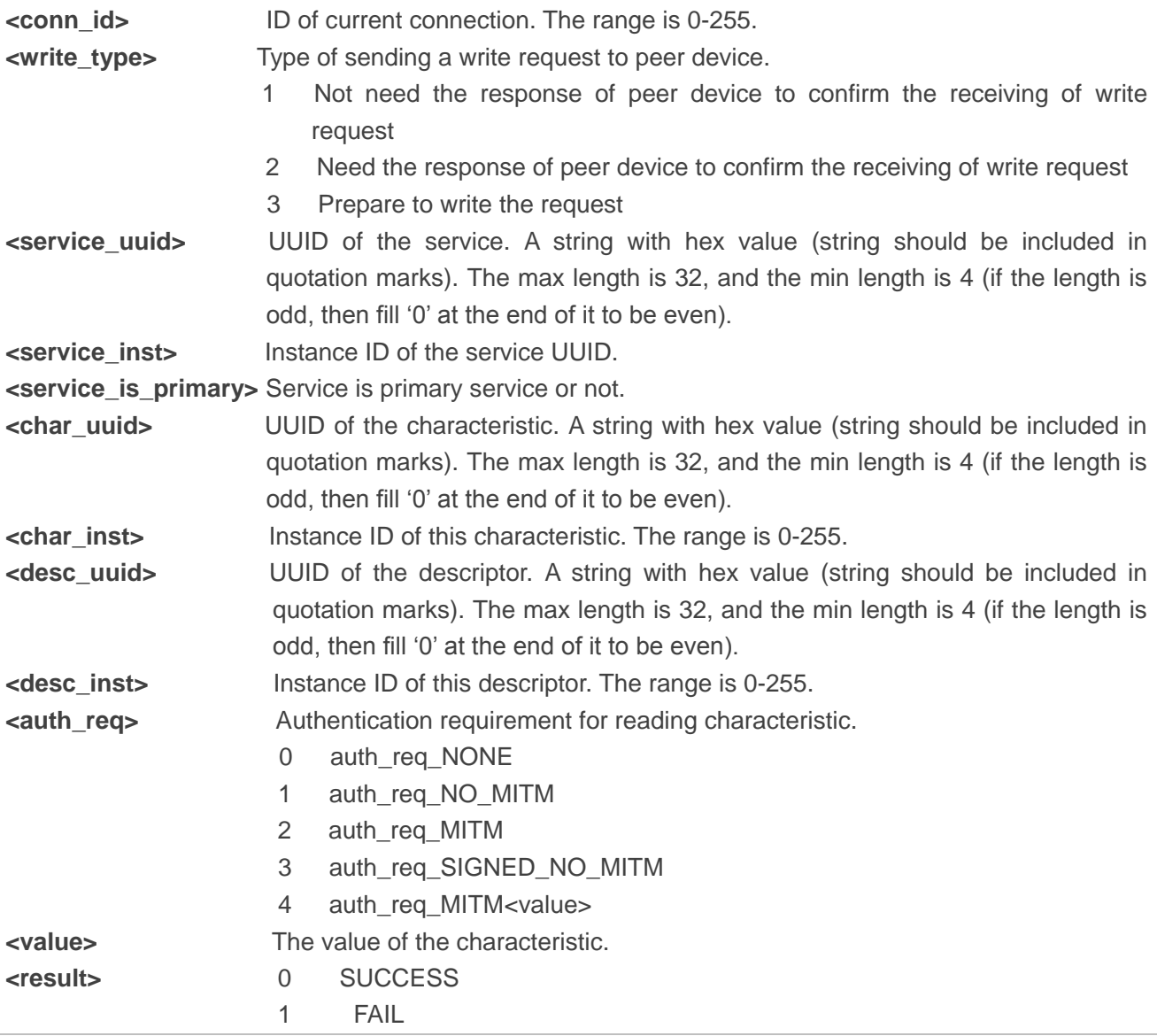

#### **Example**

**AT+QBTGATCWD="ABCD",1,1,"3418",0,1,"332A",0,"1329",0,"4F4B",0 OK**

**+QBTGATCWD: 0,"ABCD",1,"3418",0,1,"332A",0,"1329",0**

#### <span id="page-40-0"></span>**3.3.11. AT+QBTGATCEW Execute Write Command**

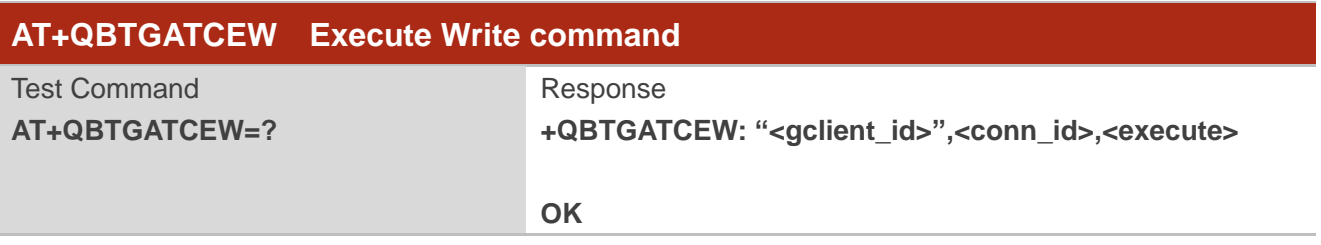

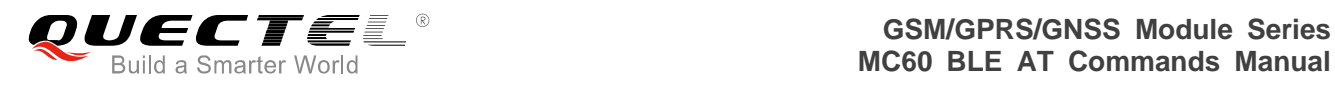

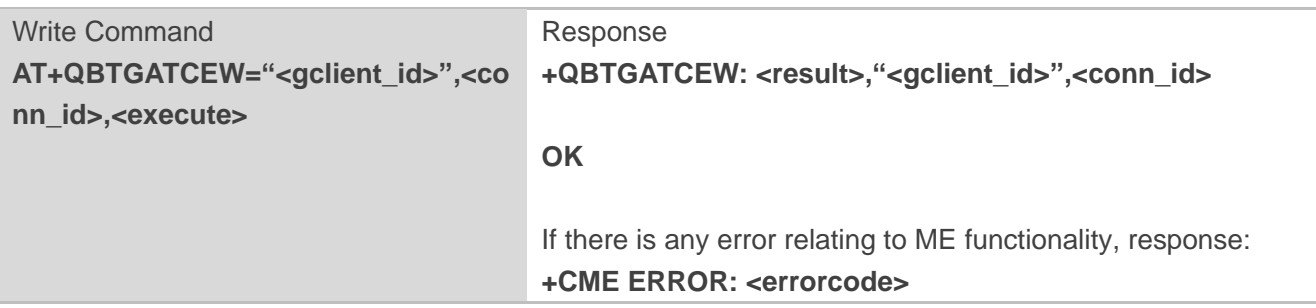

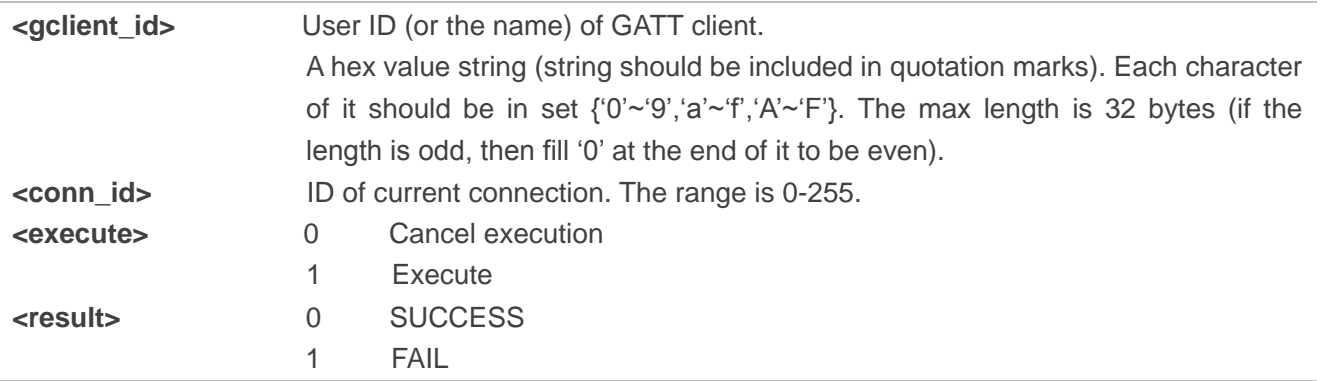

#### **Example**

## **AT+QBTGATCEW="ABCD",1,1 +QBTGATCEW: 0,"ABCD",1 OK**

#### <span id="page-41-0"></span>**3.3.12. AT+QBTGATCRN Register/Deregister Notification Request**

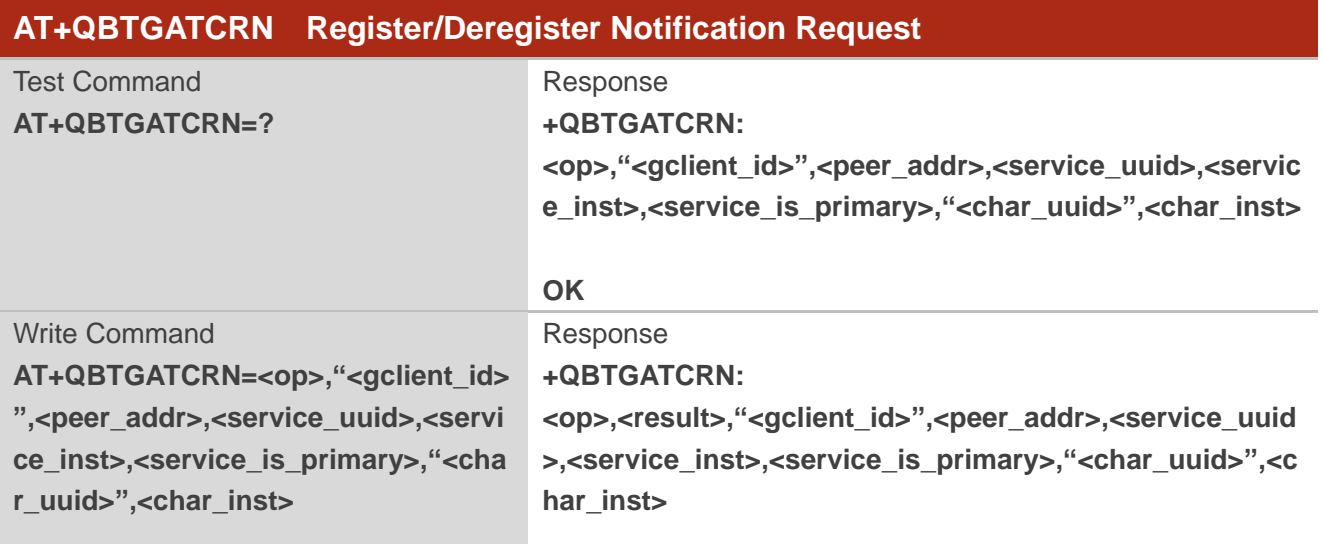

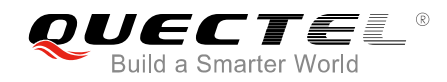

#### **OK**

If there is any error relating to ME functionality, response: **+CME ERROR: <errorcode>**

#### **Parameter**

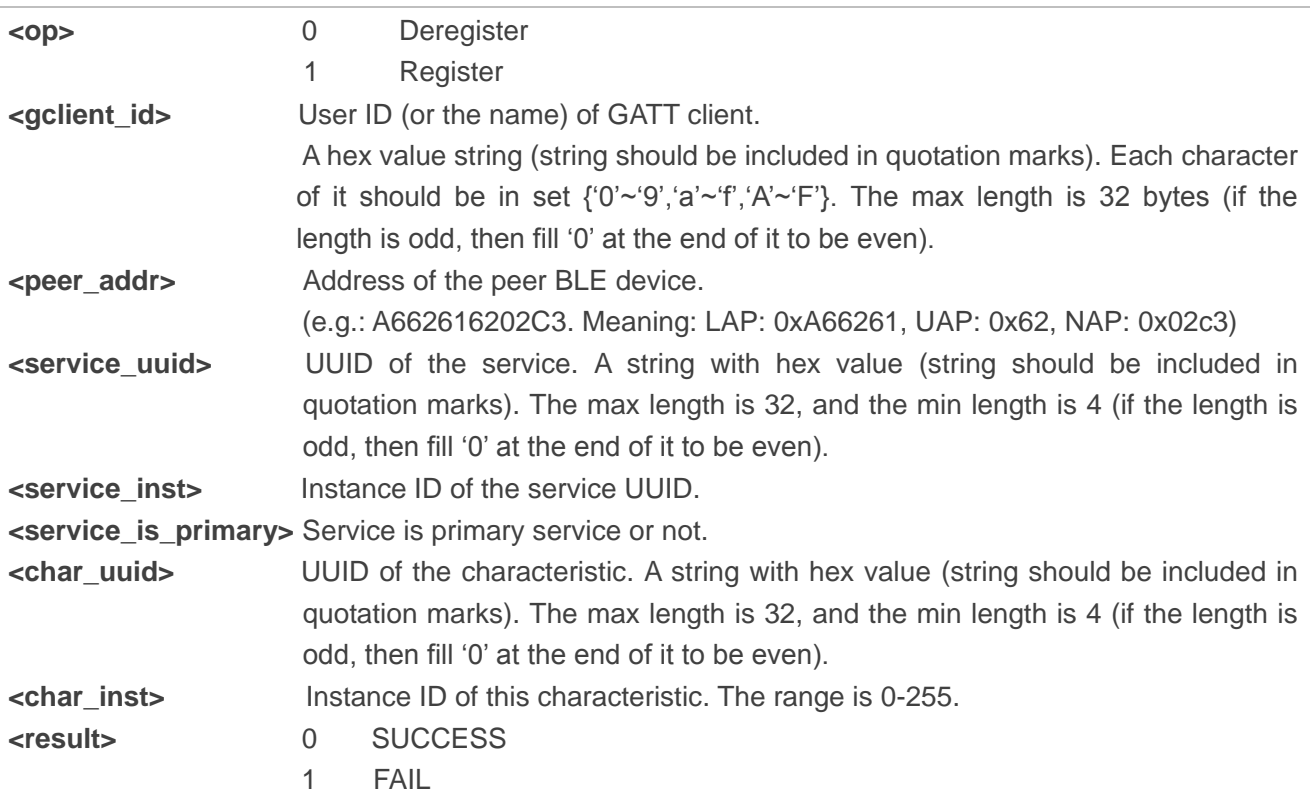

#### **Example**

#### **AT+QBTGATCRN=1,"ABCD",2711C92E38C6,"3418",0,1,"332A",0 +QBTGATCRN: 1,0,"ABCD",2711C92E38C6,"3418",0,1,"332A",0**

**OK** *//Server sends indication/notification to client.* 

**+QBTGATCN: "ABCD",1,2711C92E38C6,"3418",0,1,"332A",0,0,"74AB"**

#### <span id="page-42-0"></span>**3.3.13. AT+QBTGATCGDT Get the Type of Peer Device**

The command is used to get the type of the peer device, such as BLE, BR/EDR or DUAL-mode.

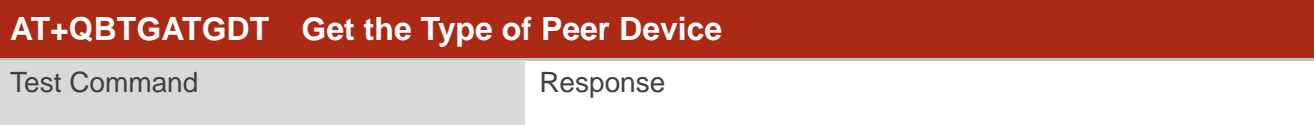

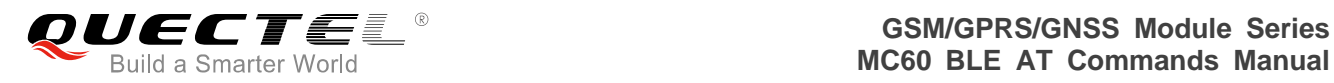

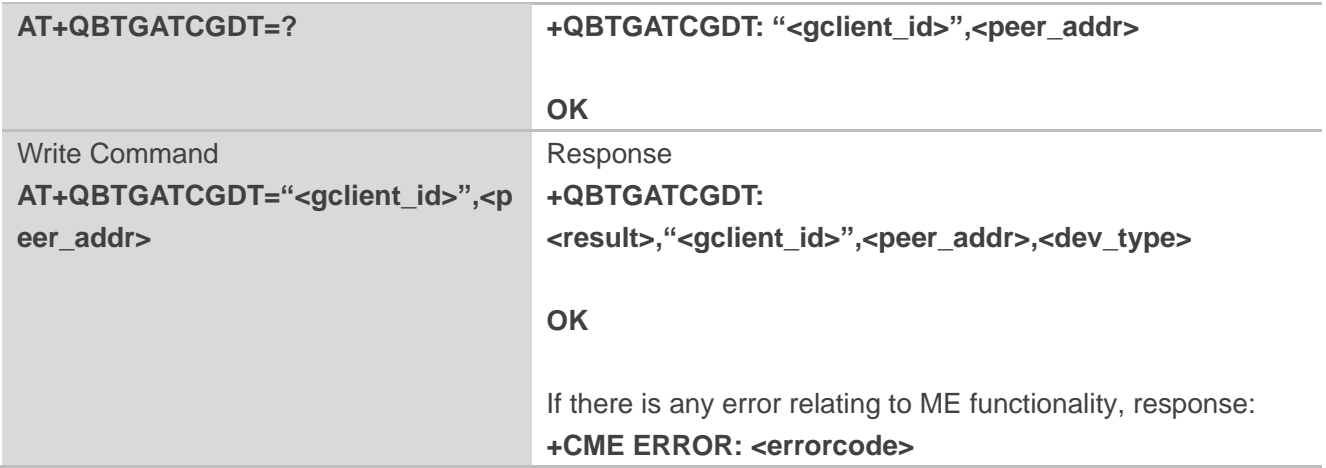

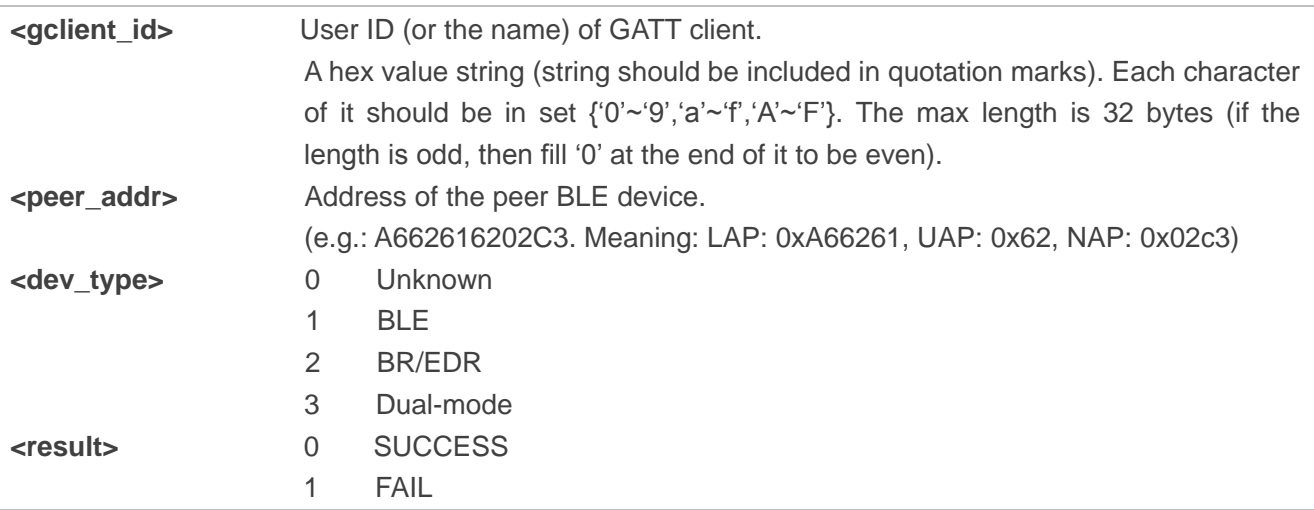

#### **Example**

```
AT+QBTGATCGDT="ABCD",2711C92E38C6 
+QBTGATCGDT: 0,"ABCD",2711C92E38C6,1
```
**OK**

#### <span id="page-43-0"></span>**3.3.1. AT+QBTGATCL Start/Stop Listen Request**

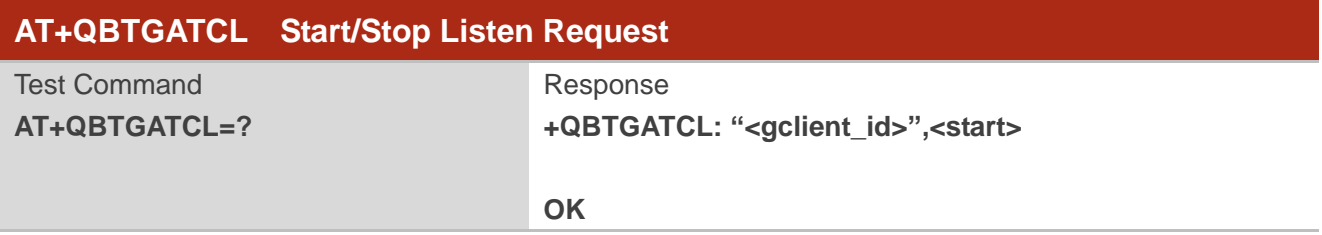

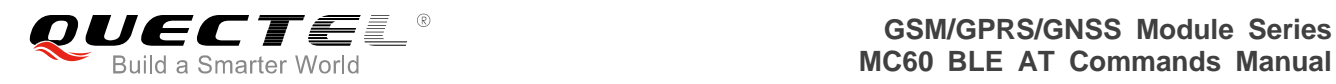

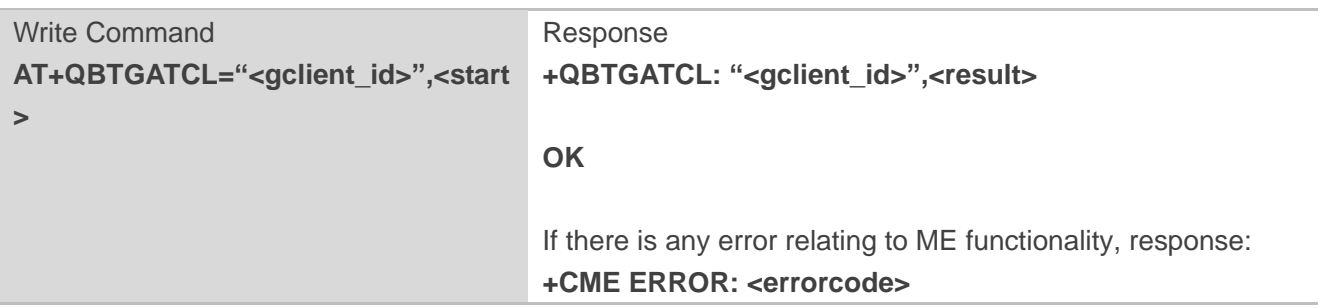

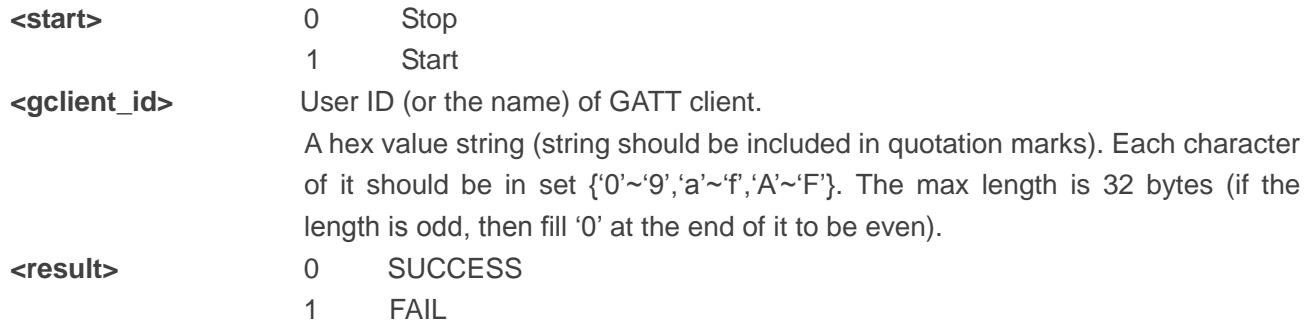

#### **Example**

**AT+QBTGATCL="ABCD",1 +QBTGATCL: "ABCD",0**

**OK**

<span id="page-45-0"></span>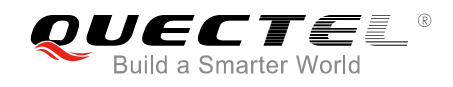

## **4 Description of URCs**

#### <span id="page-45-1"></span>**4.1. Notify the GATT Connection or Disconnection**

#### **Notify the GATT Connection or Disconnection**

**+QBTGATSCON: <op>,"<gserv\_id>",<result>,<bt\_addr >,<conn\_id>**

#### **Parameter**

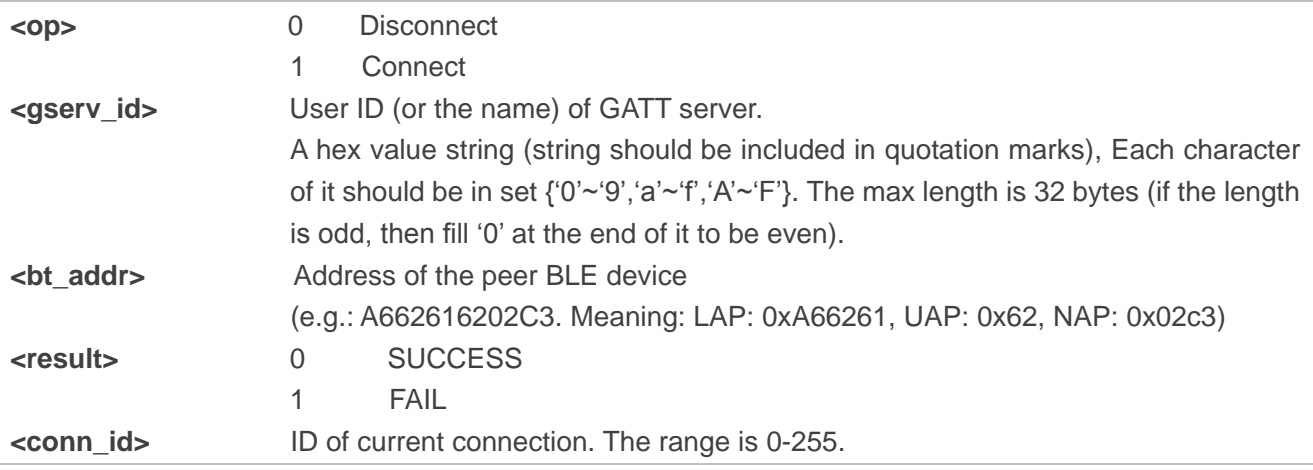

#### **Example**

**+QBTGATSCON: 1,"ABC2",0,CB2CD7923F46,1**

#### <span id="page-45-2"></span>**4.2. Notify the GATT Client's Write Request**

#### **Notify the GATT Client's Write Request**

#### **+QBTGATWREQ:**

**"<gserv\_id>",<conn\_id>,<trans\_id>,**

**<bt\_addr>,<attr\_handle>,<value>,<n**

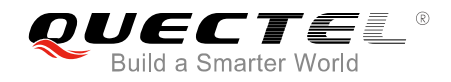

**eed\_rsp>,<is\_prepare>,<offset>**

#### **Parameter**

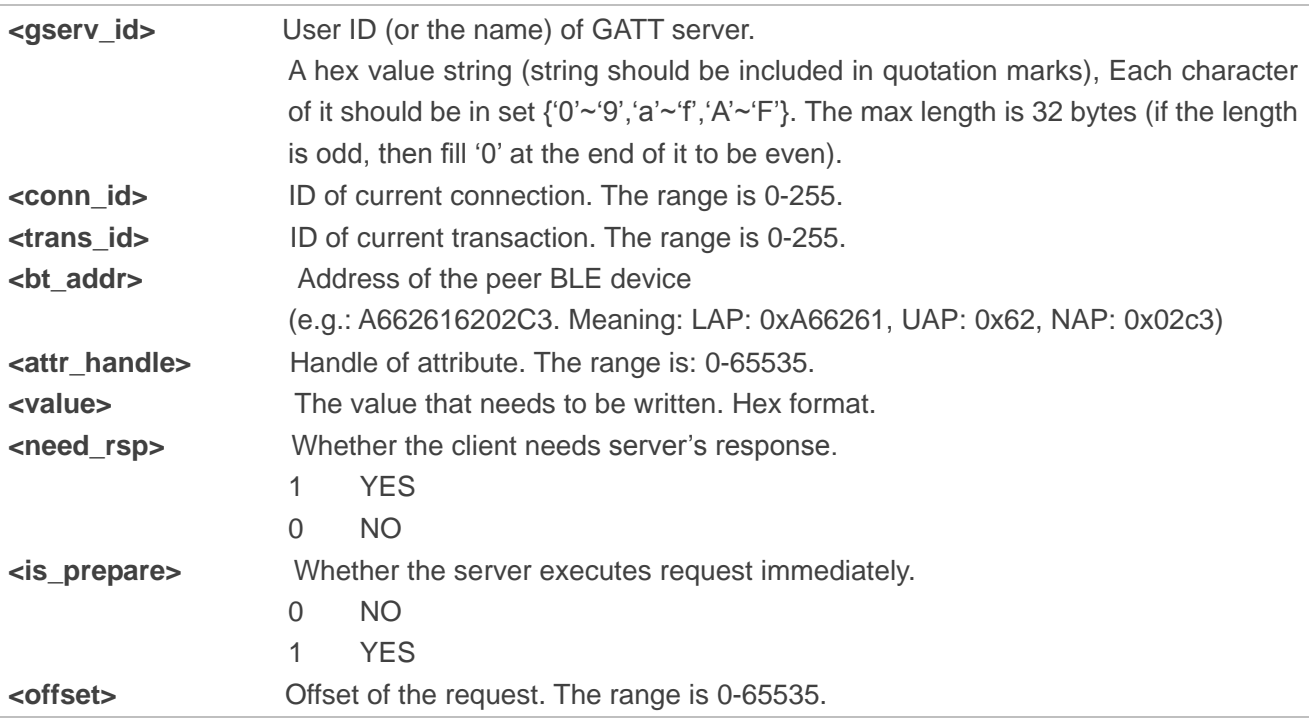

#### **Example**

**+QBTGATWREQ: "ABC2",1,19,CB2CD7923F46,259,37383336,1,0,0 AT+QBTGATSRSP="ABC2",0,1,19,259,"adb2" +QBTGATSRSP:0,"ABC2",1,259**

**OK**

#### <span id="page-46-0"></span>**4.3. Notify the GATT Client's Read Request**

#### **Notify the GATT Client's Read Request**

**+QBTGATRREQ:**

**"<gserv\_id>",<conn\_id>,<trans\_id>,< bt\_addr>,<attr\_handle>,<is\_long>,<of fset>**

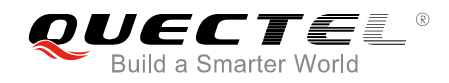

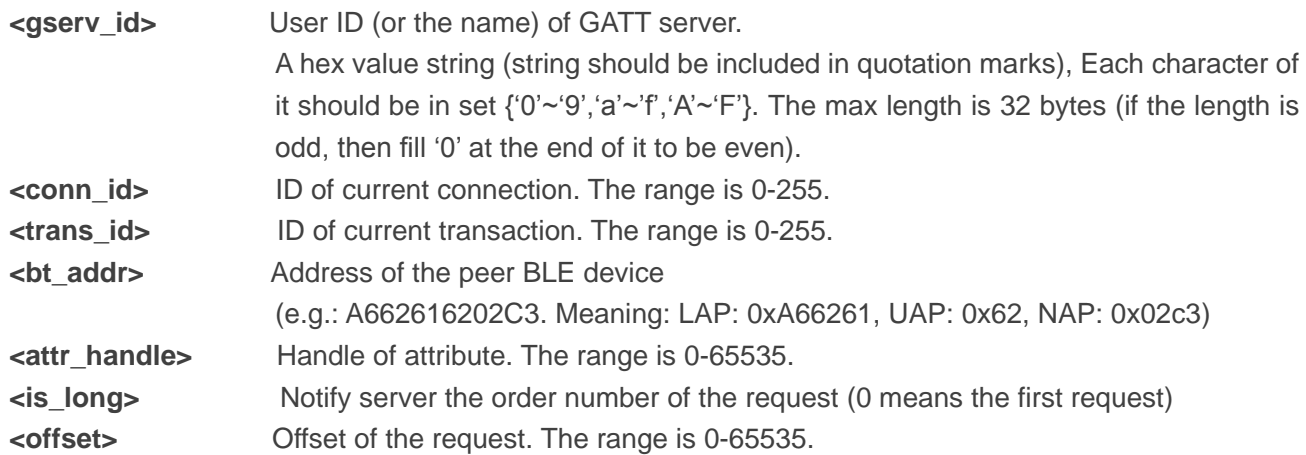

#### **Example**

```
+QBTGATRREQ: "ABC2",1,18,CB2CD7923F46,259,0,0
AT+QBTGATSRSP="ABC2",0,1,18,259,"adb2" 
+QBTGATSRSP: 0,"ABC2",1,259
```
**OK**

#### <span id="page-47-0"></span>**4.4. Report Scanning Result**

#### **Report Scanning Result**

**+QBTGATCSCAN: "<gclient\_id>",<peer\_addr>,<RSSI>,< EIR>**

#### **Parameter**

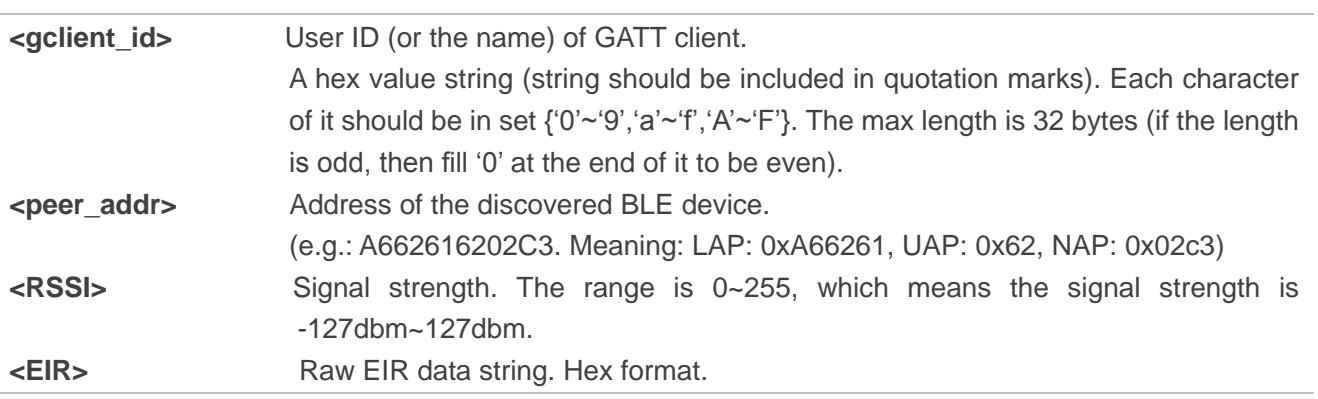

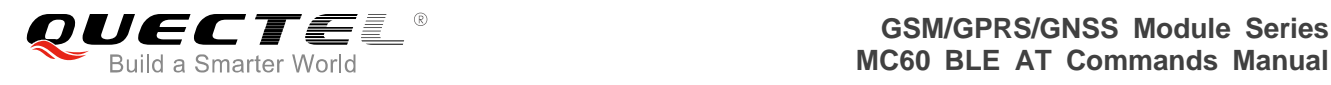

#### **Example**

**AT+QBTGATCSCAN=1,"ABCD"** 

**+QBTGATCSCAN: 1,0,"ABCD"**

**OK**

**+QBTGATCSCAN: "ABCD",76DCAB964FEF,40,02011A0B095155454354454C2D4254**

**+QBTGATCSCAN: "ABCD",FD3B76CE6EF2,53,02011A0B095155454354454C2D4254**

#### <span id="page-48-0"></span>**4.5. Notify Client a Connection's Status**

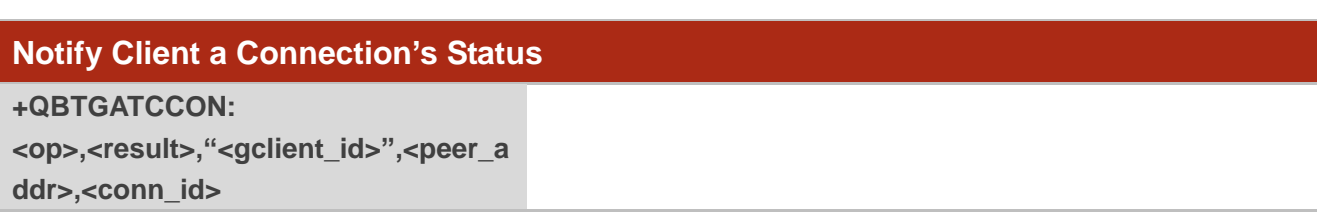

#### **Parameter**

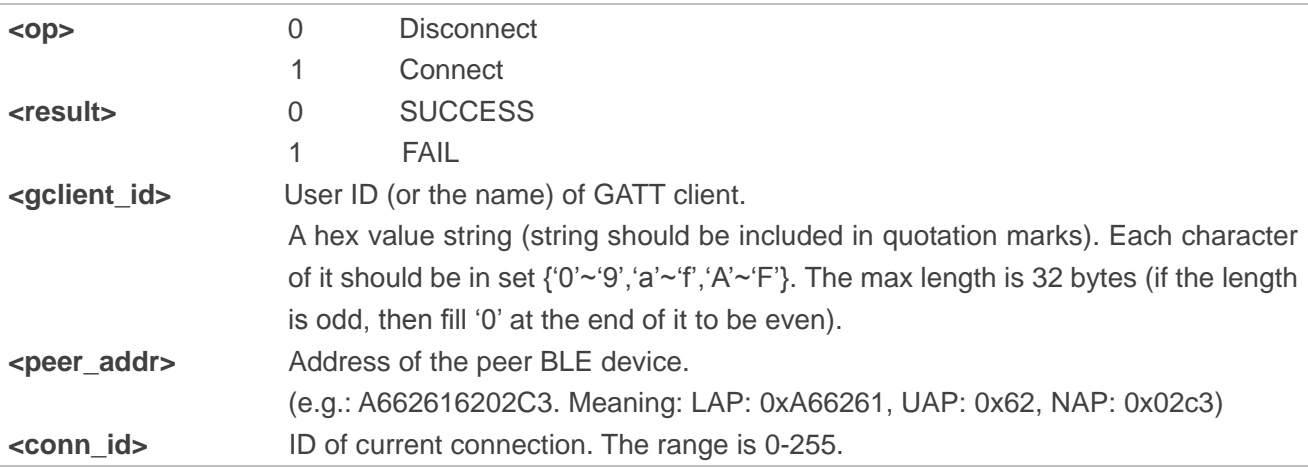

#### **Example**

**AT+QBTGATCCON=1,"ABCD",2711C92E38C6,1 OK**

**+QBTGATCCON: 1,0,"ABCD",2711C92E38C6,1**

**AT+QBTGATCCON=0,"ABCD",1** 

```
OK
```
**+QBTGATCCON: 0,255,"ABCD",2711C92E38C6,1**

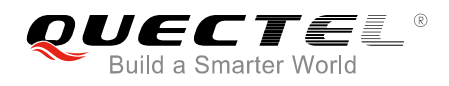

#### <span id="page-49-0"></span>**4.6. Notify Client a Notification or Indication Comes**

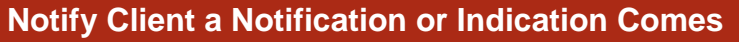

**+QBTGATCN: "<gclient\_id>",<conn\_id>,<peer\_addr >,<service\_uuid>,<service\_inst>,<ser vice\_is\_primary>,"<char\_uuid>",<ch ar\_inst>,<is\_notify>,<value>**

#### **Parameter**

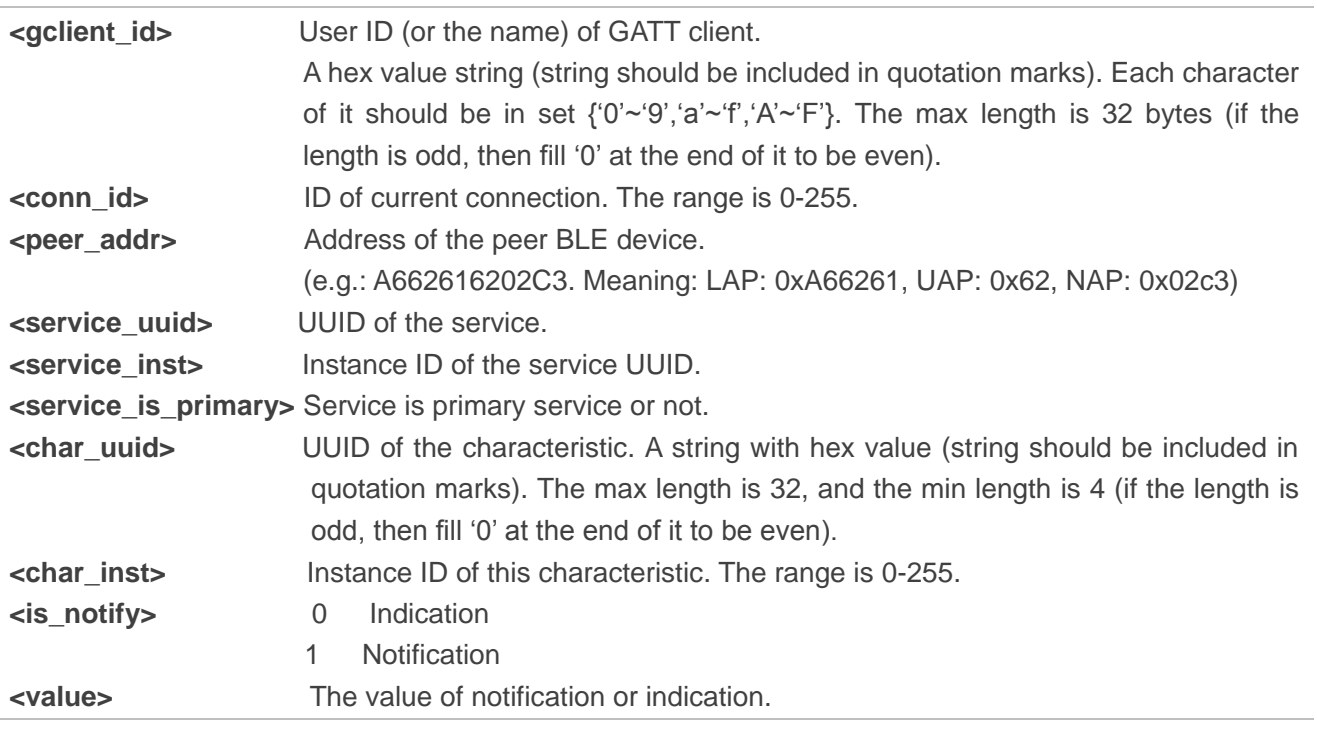

#### **Example**

**AT+QBTGATCRN=1,"ABCD",2711C92E38C6,"3418",0,1,"332A",0 +QBTGATCRN: 1,0,"ABCD",2711C92E38C6,"3418",0,1,"332A",0**

**OK** //Server sends indication.

**+QBTGATCN: "ABCD",1,2711C92E38C6,"3418",0,1,"332A",0,0,"74AB"**

<span id="page-50-0"></span>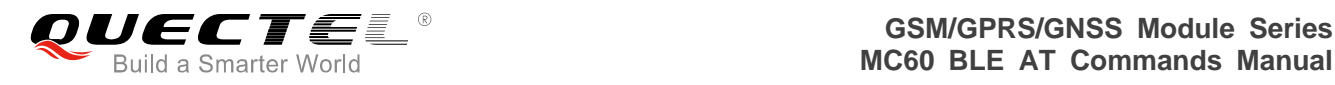

# **5 Appendix <sup>A</sup> References**

#### <span id="page-50-1"></span>**Table 1: Terms and Abbreviations**

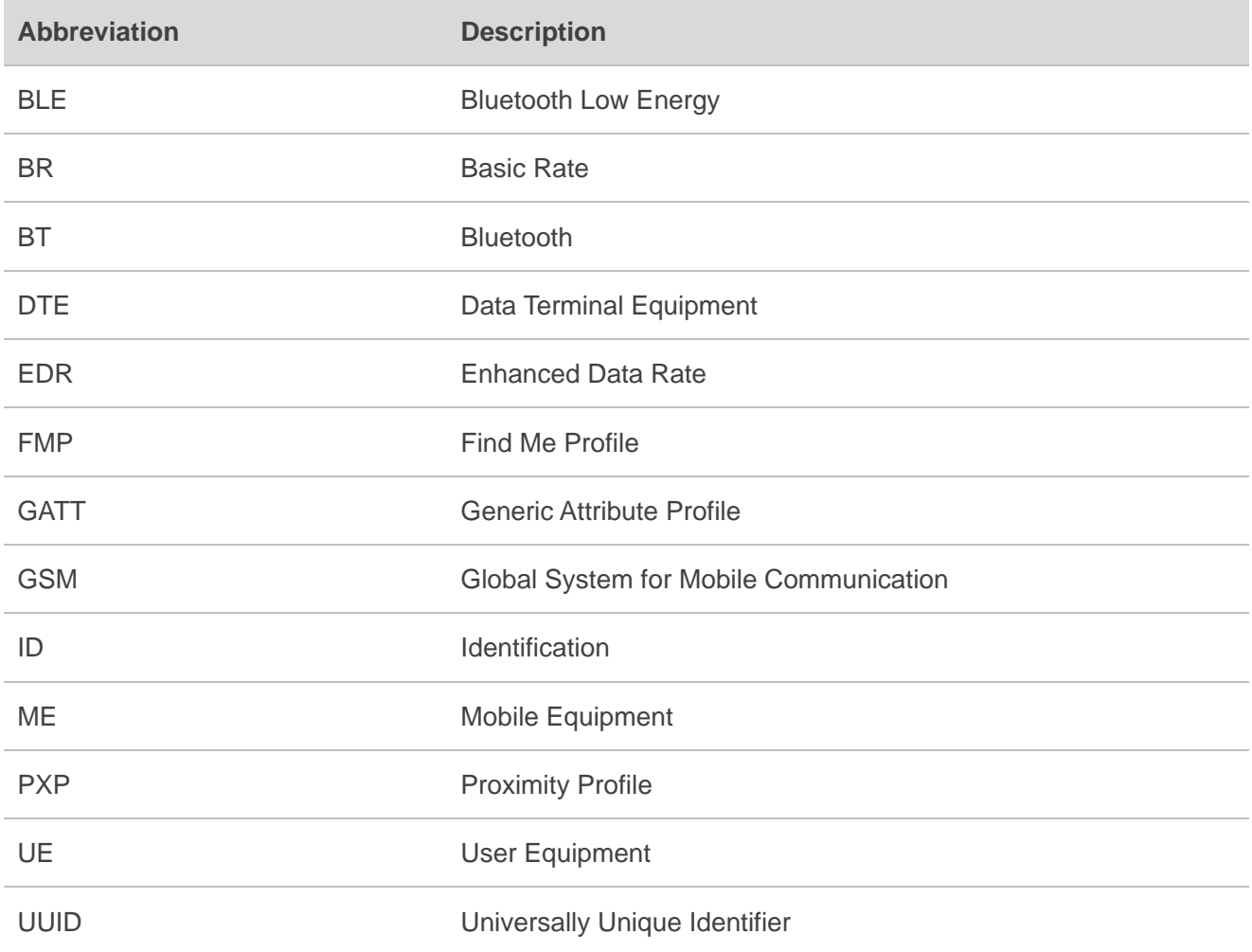

#### <span id="page-50-2"></span>**Table 2: Format Map of Properties and Permission**

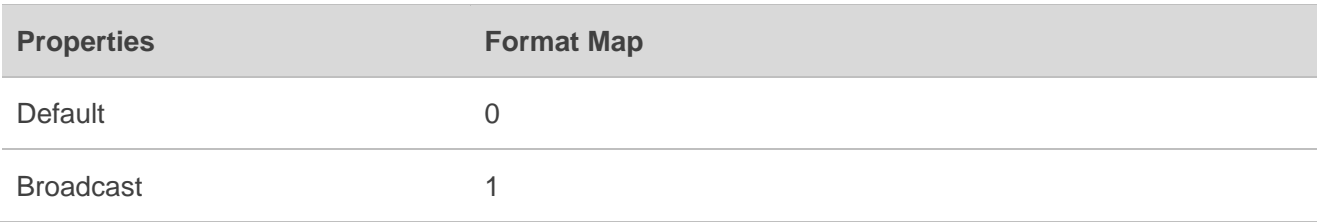

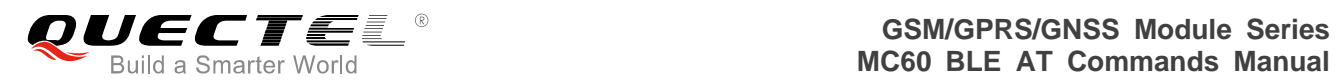

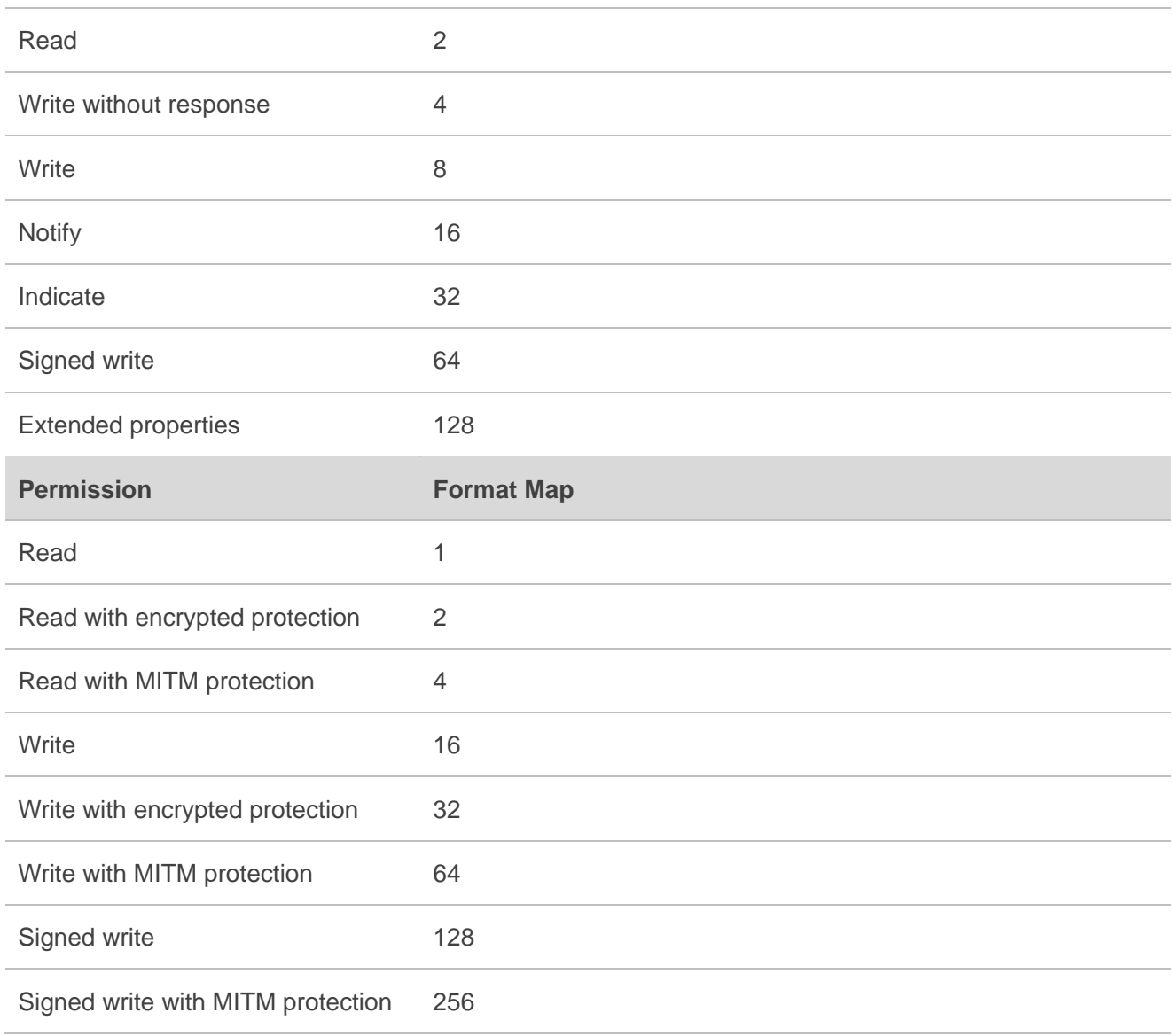

#### <span id="page-51-0"></span>**Table 3: Different Coding Schemes of +CME ERROR: <errorcode>**

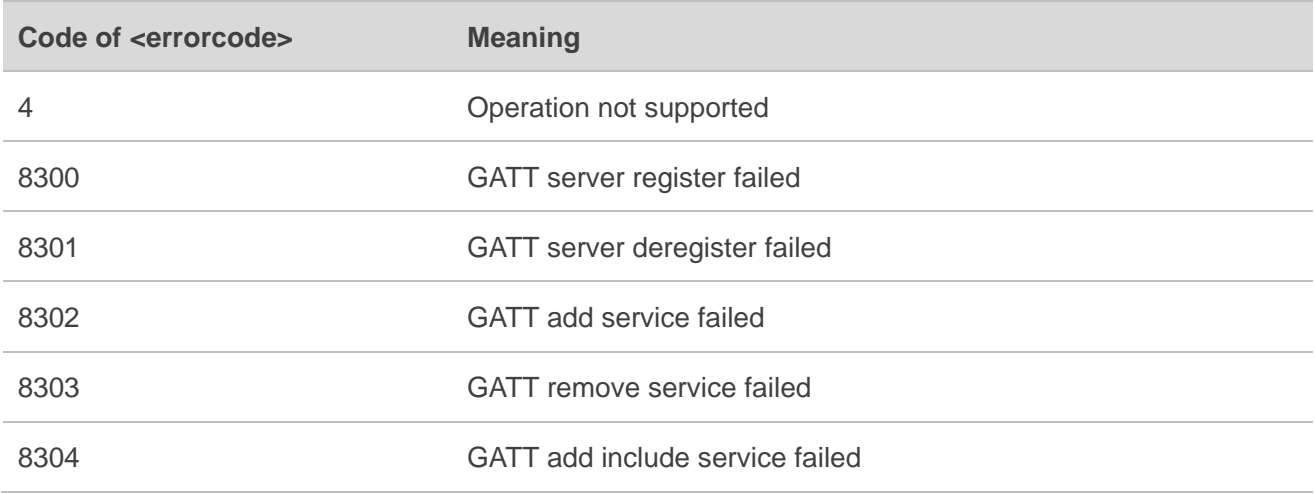

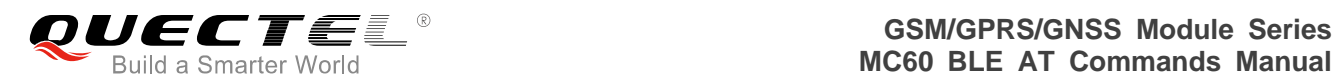

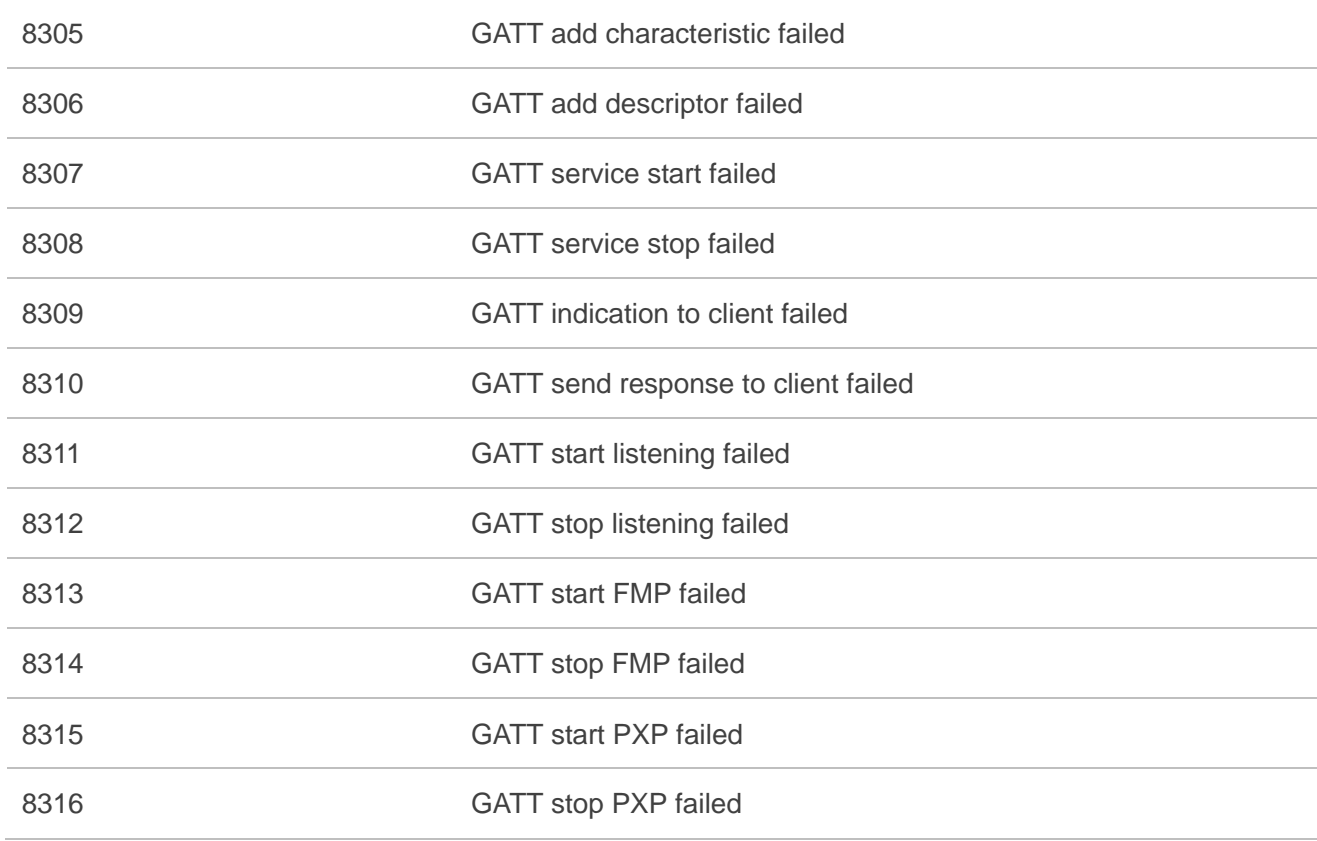